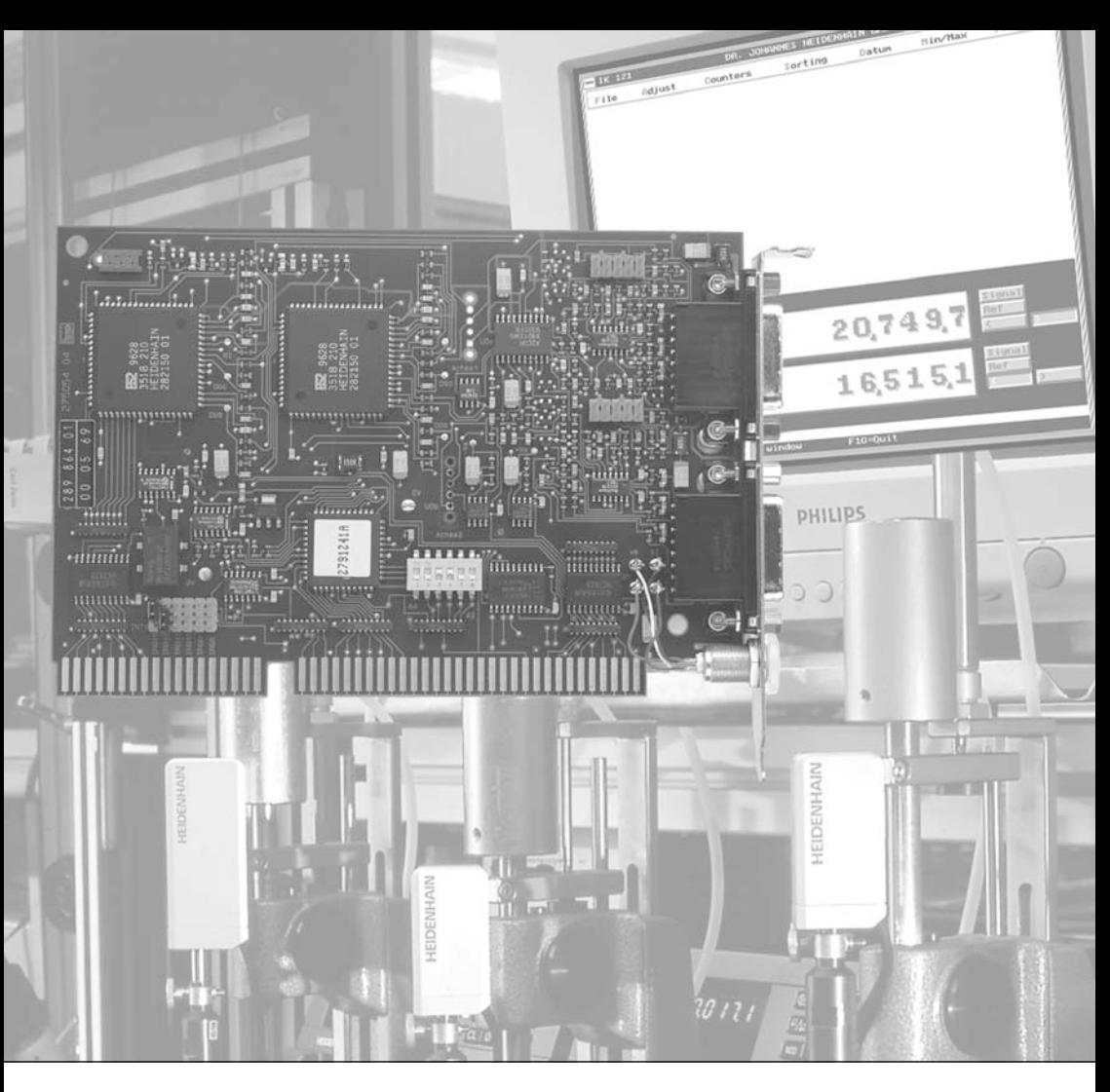

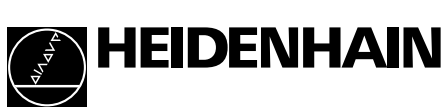

Benutzer-Handbuch

**IK 121** PC-Zählerkarte zum Anschluss von HEIDENHAIN-Messgeräten

# Inhalt

# Inhalt

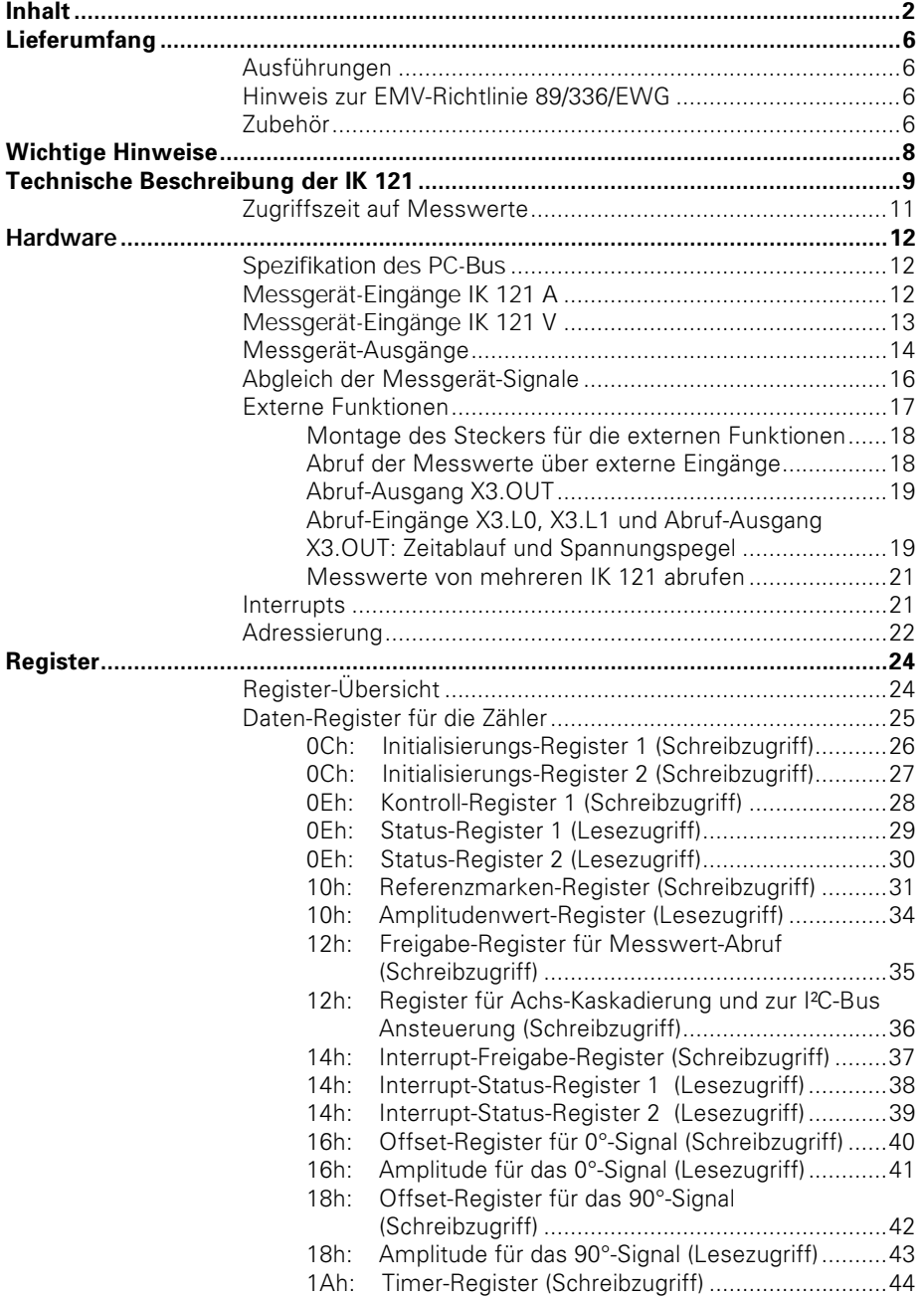

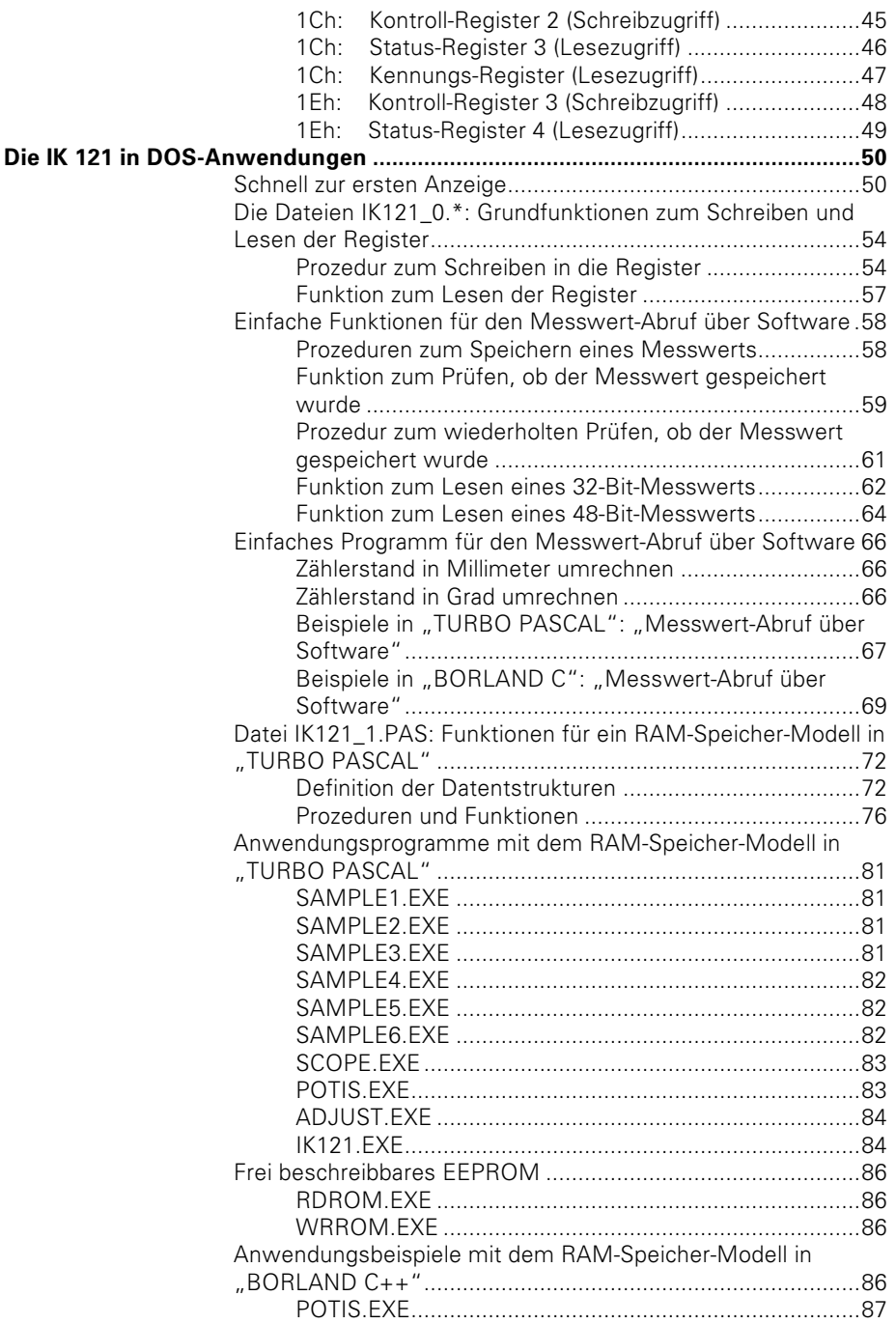

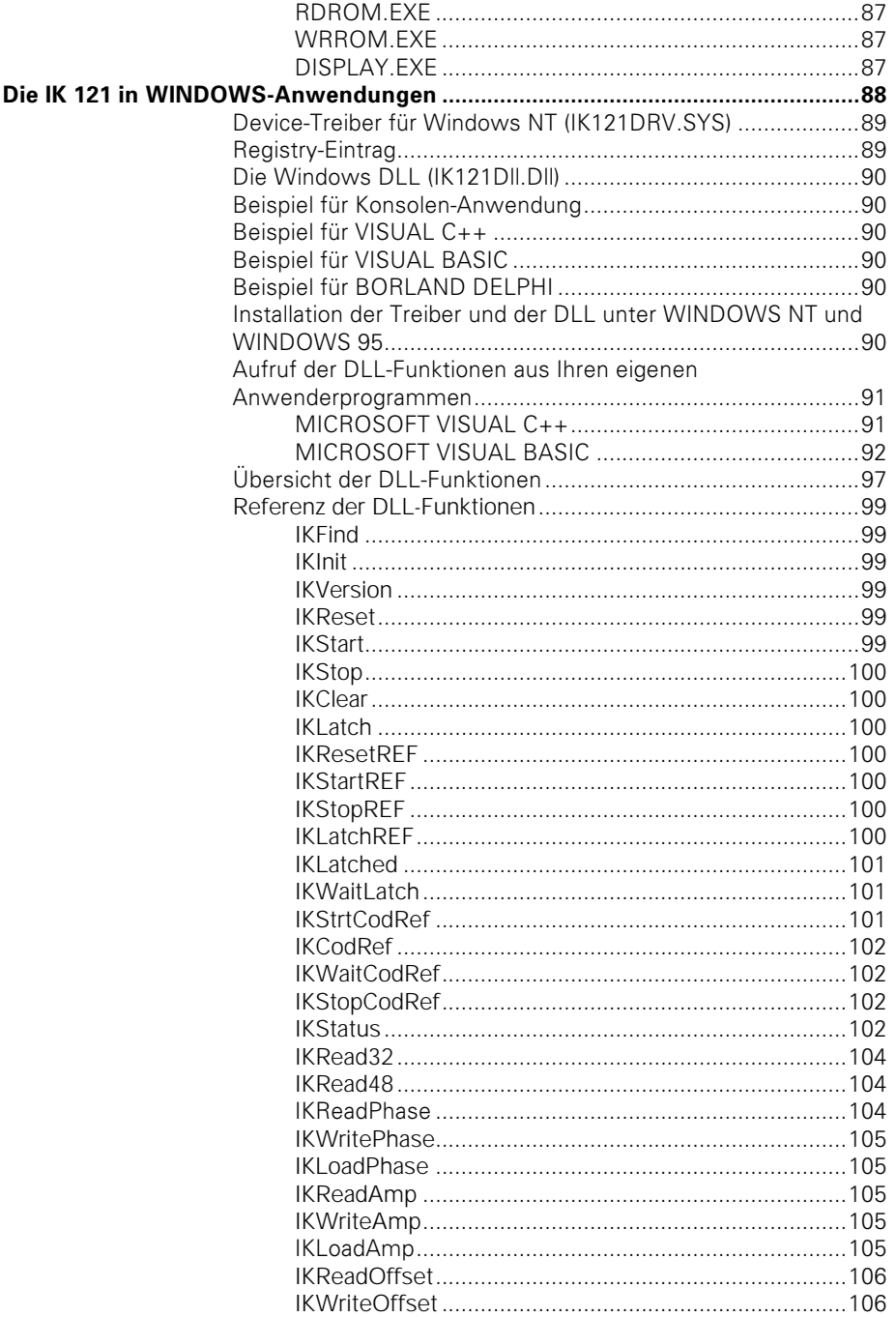

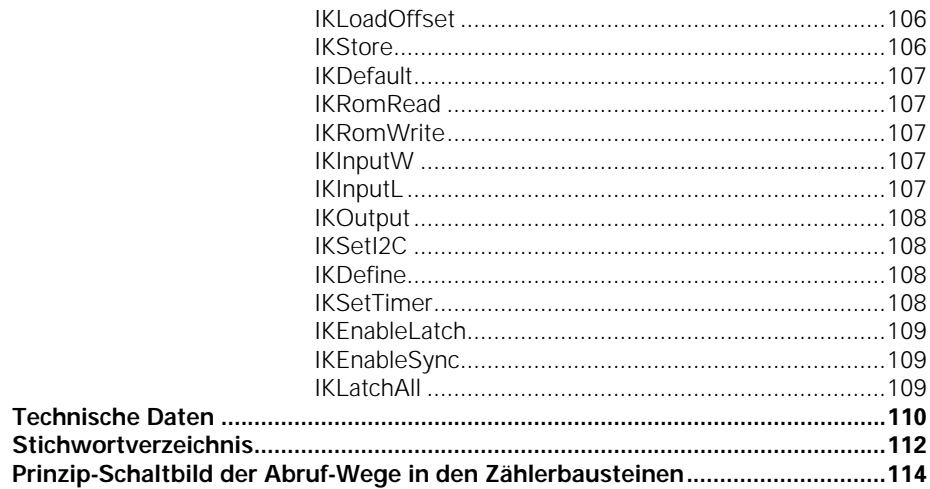

#### Lieferumfang

# Lieferumfang

PC-Zählerkarte IK 121, Programmierbeispiele, Treiber-Software und Benutzer-Handbuch

#### Ausführungen

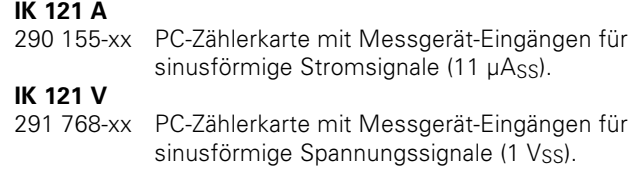

#### Hinweis zur EMV-Richtlinie 89/336/EWG

Die Bestimmungen der EMV-Richtlinie 89/336/EWG wurden mit dem COMPAQ-Rechner DESKPRO 386/20e geprüft.

#### Zubehör

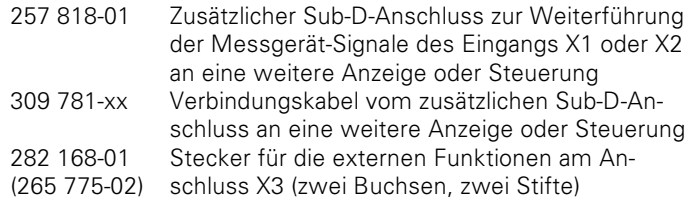

#### **IK 121 A**

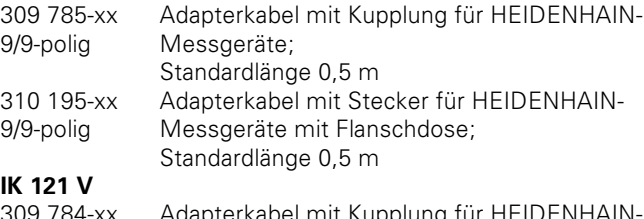

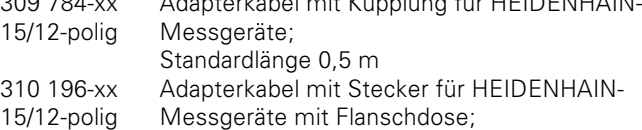

Standardlänge 0,5 m

#### Lieferumfang

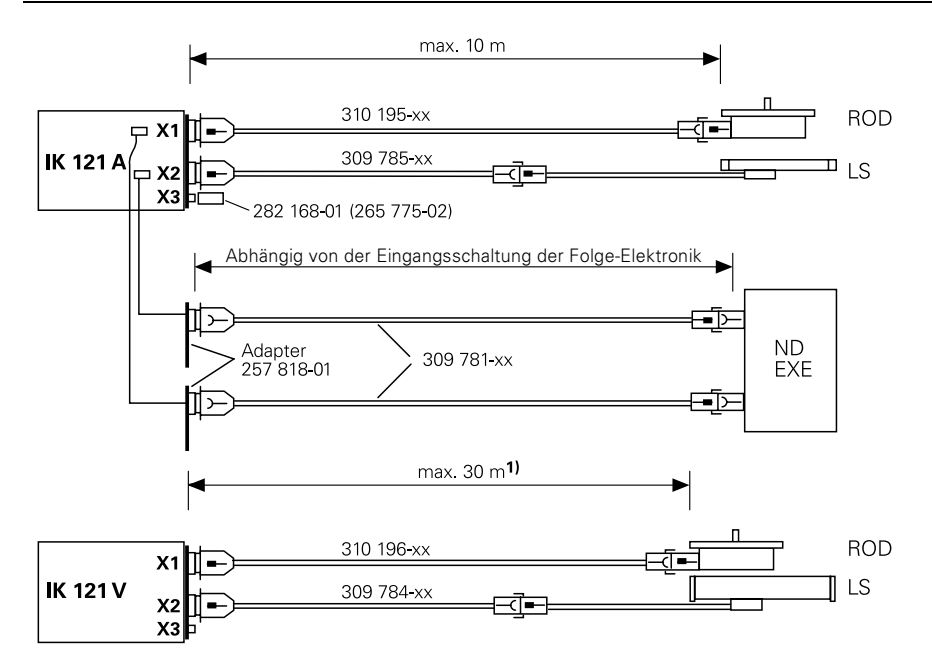

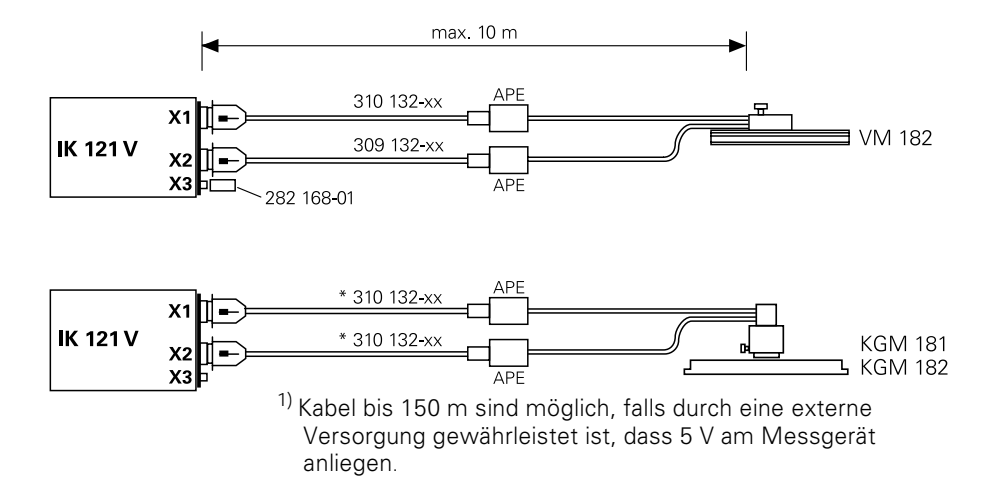

# **Wichtige Hinweise**

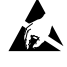

#### Gefahr für interne Bauteile!

Die Vorsichtsmaßnahmen bei der Handhabung elektrostatisch entladungsgefährdeter Bauelemente (ESD) nach DIN EN 100 015 beachten. Als Transport-Verpackung nur antistatisches Material verwenden. Beim Einbau ausreichende Erdung des Arbeitsplatzes und der Person sicherstellen.

### **READ.ME**

Die Datei READ.ME enthält die wichtigsten Informationen über die Installation der IK 121 und die mitgelieferte Software. Das Programm README.EXE stellt diese Datei seitenweise am Bildschirm dar.

# Technische Beschreibung der IK 121

Die PC-Zählerkarte IK 121 wird direkt in einen Erweiterungs-Steckplatz eines AT-kompatiblen Personal Computers gesteckt. Es können zwei HEIDENHAIN-Messgeräte mit sinusförmigen Stromsjanalen (IK 121 A) oder Spannungssjanalen (IK 121 V) angeschlossen werden. Die Positionen der beiden Messgeräte werden mittels Software am PC angezeigt, im PC gespeichert und weiterverarbeitet.

Die IK 121 ist ideal für Anwendungen, bei denen eine hohe Auflösung der Messgerät-Signale und eine schnelle Messwert-Erfassung erforderlich ist.

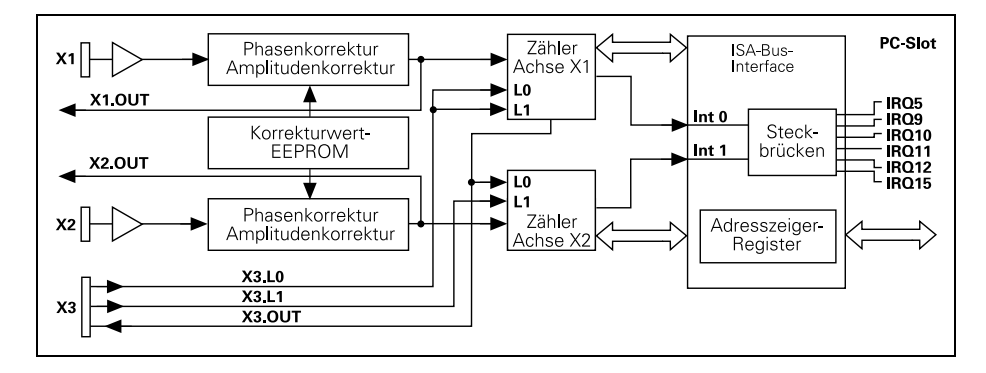

#### **Blockschalthild der IK 121**

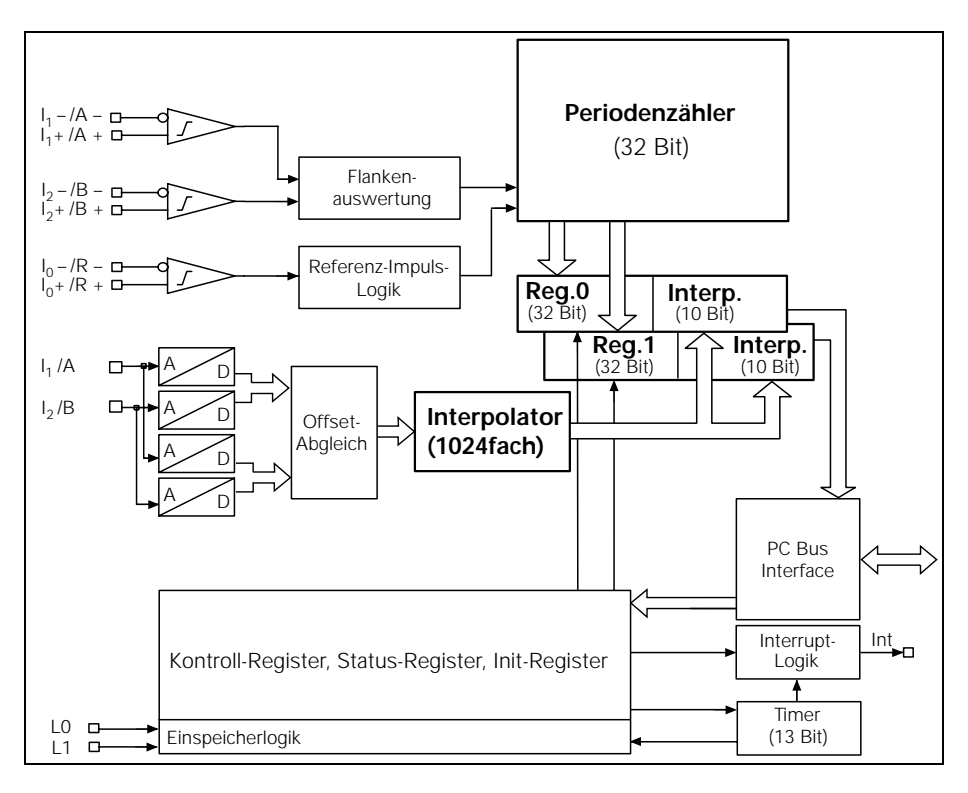

Blockschaltbild des Zählerbausteins

Die Interpolations-Elektronik in der IK 121 unterteilt die Signalperiode des Eingangs-Signals 1024fach.

Der Interpolationswert (10 Bit) bildet zusammen mit dem Wert des Periodenzählers (32 Bit) den 42 Bit breiten Messwert. Die Messwerte werden in 48 Bit breiten Daten-Registern gespeichert, wobei die oberen Bits entsprechend der Zweierkomplement-Darstellung vorzeichenrichtig erweitert werden.

Die Messwerte werden entweder über externe Abruf-Eingänge oder per Software oder Timer sowie durch das Überfahren der Referenzmarken über Port-Adressierung abgerufen und aespeichert.

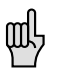

Die Begriffe "Abruf" oder "abrufen" in diesem Handbuch bedeuten, dass der Zählerwert im Daten-Register 0 oder Daten-Register 1 festgehalten wird. Dieser Zählerwert muss anschließend per Software gelesen und im PC gespeichert oder am Bildschirm angezeigt werden.

Phase und Amplitude der sinusförmigen Messgerät-Signale können über elektronische Potentiometer per Software abgeglichen werden; der Offset über Datenregister im Zählerbaustein.

#### Zugriffszeit auf Messwerte

Die Zugriffszeit auf die Messwerte beträgt ca. 35 us.

# **Hardware**

#### **Spezifikation des PC-Bus**

Die IK 121 kann in alle IBM AT und 100% kompatiblen PCs eingesetzt werden. HEIDENHAIN garantiert nicht für die einwandfreie Funktion der IK 121 mit nicht 100% kompatiblen PCs. Die IK 121 entspricht der internationalen Norm IEEE P996, die den AT- und ISA-Bus spezifiziert (Industrie-Standard).

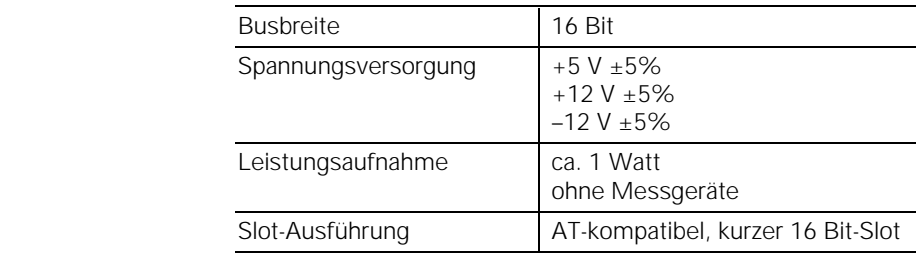

### **Messgerät-Eingänge IK 121 A**

An die IK 121 A werden HEIDENHAIN-Längenmessgeräte oder -Winkelmessgeräte mit sinusförmigen Stromsignalen I<sub>1</sub> und I<sub>2</sub> angeschlossen. Zusätzlich steht das Referenzmarken-Signal I0 zur Verfügung.

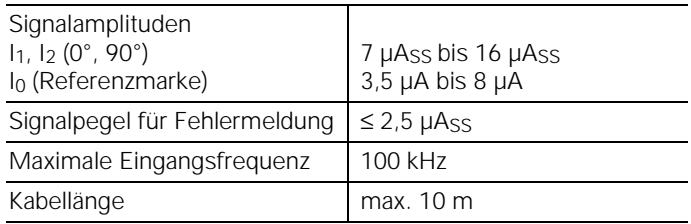

## **Anschluss X1, X2 für Messgeräte**

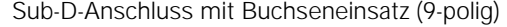

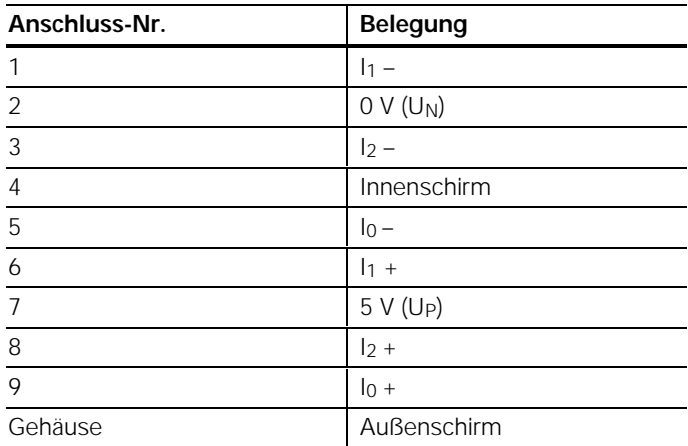

#### **Messgerät-Eingänge IK 121 V**

An die IK 121 V werden HEIDENHAIN-Längenmessgeräte oder -Winkelmessgeräte mit sinusförmigen Spannungssignalen A und B angeschlossen. Zusätzlich steht das Referenzmarken-Signal R zur Verfügung.

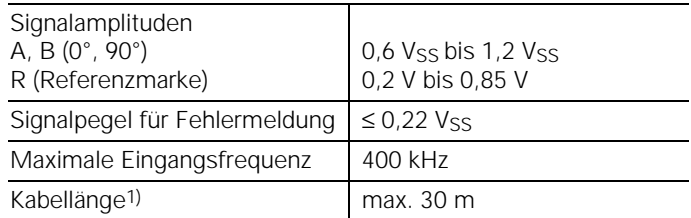

 $1)$  Kabel bis 150 m sind möglich, falls durch eine externe Versorgung gewährleistet ist, dass 5 V am Messgerät anliegen.

Die Eingangsfrequenz reduziert sich in diesem Fall auf max. 250 kHz.

#### Anschluss X1, X2 für Messgeräte

Sub-D-Anschluss mit Buchseneinsatz (15-polig)

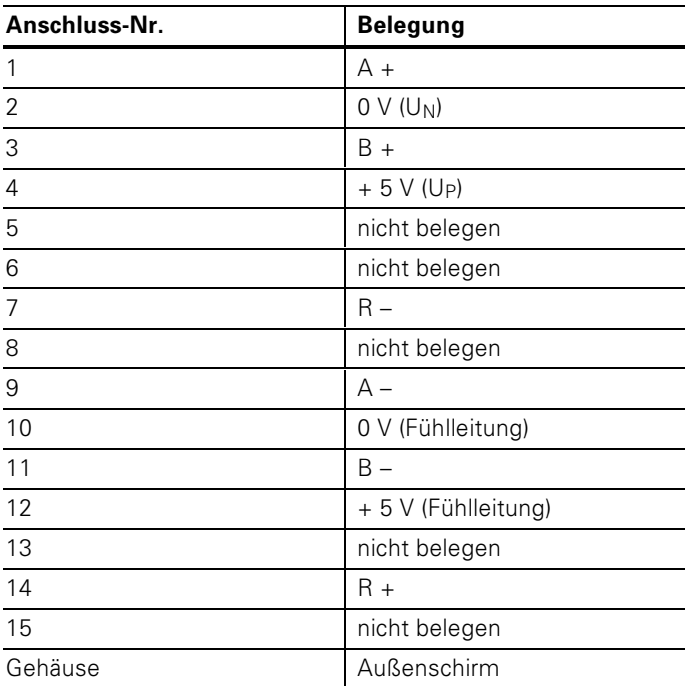

#### Messgerät-Ausgänge

Die IK 121 gibt die Messgerät-Signale der Eingänge X1 und X2 zusätzlich an zwei 10-polige AMP-Stecker als sinusförmige Stromsignale (11 µAss) aus. Über zusätzliche Kabelbaugruppen mit PC-Slot-Abdeckung (Id.-Nr. 257 818-01) können diese Anschlüsse nach außen zu 9-poligen Sub-D-Anschlüssen geführt werden. Adapterkabel (Id.-Nr. 309 781-xx) zum Anschluss an HEIDENHAIN-Positionsanzeigen oder Interpolations-Elektroniken sind lieferbar (siehe "Lieferumfang", "Zubehör").

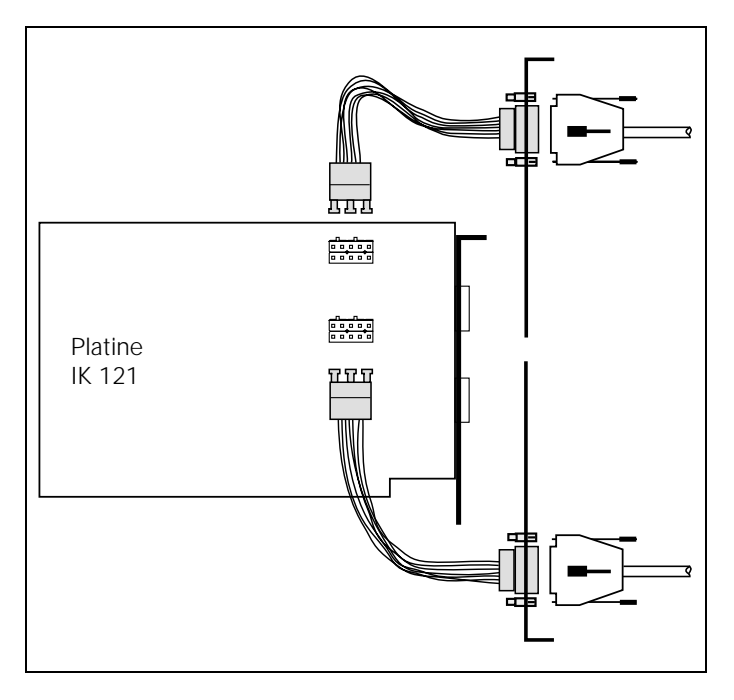

Die maximale Kabellänge ist abhängig von der Eingangsschaltung der Folge-Elektronik.

## Messgerät-Ausgänge (Ident-Nummer 257 818-01)

Sub-D-Anschluss mit Stifteinsatz (9-polig)

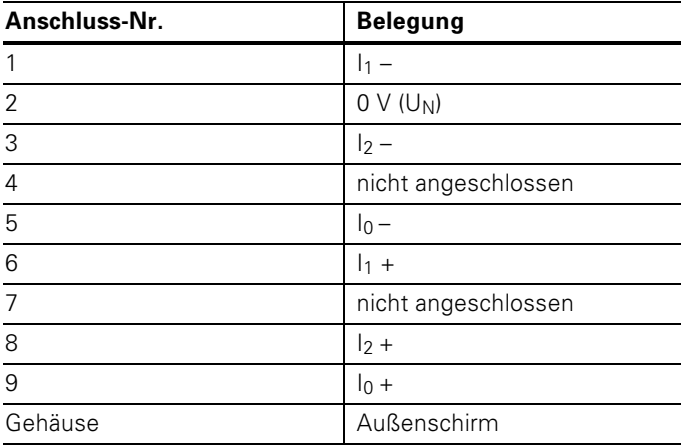

#### Platinenstecker für Messgerät-Ausgänge

AMP mit Stifteinsatz (10-polig)

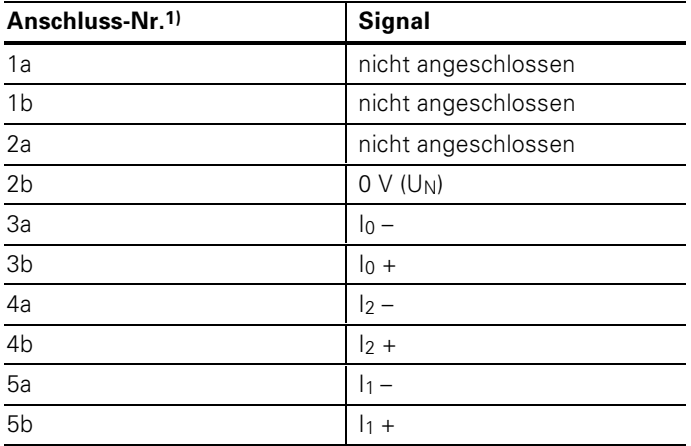

1) Die Seite mit den Verriegelungs-Stiften ist mit b bezeichnet. Anschlüsse 1a und 1 b befinden sich auf der Seite mit der Einkerbung.

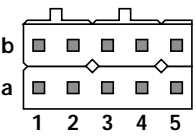

#### Abgleich der Messgerät-Signale

Messgerät-Signale können wie folgt abgeglichen werden:

- Phase und Amplitude über elektronische Potentiometer
- Symmetrie (Offset) in den Zählerbausteinen mit Offset-Registern

Die Ansteuerung der Potentiometer erfolgt über I<sup>2</sup>C-Bus. Da die Erzeugung der Steuerseguenzen aufwendig ist, soll zum Abgleich das Programm POTIS.EXE oder ADJUST.EXE benutzt werden.

Wenn es für eine Anwendung doch erforderlich ist, die Potentiometer anzusteuern, dann können die Funktionen und Prozeduren in "TURBO PASCAL" aus der Datei IIC.PAS genutzt werden oder als Orientierungshilfe für eigene Funktionen dienen

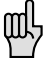

Die Korrekturwerte für Phase und Amplitude werden in den Bausteinen der elektronischen Potentiometer netzausfallsicher gespeichert. Die Offset-Register in den Zählerbausteinen sind nicht netzausfallsicher. Deshalb werden die Offset-Korrekturwerte in einem FFPROM im Baustein für die elektronischen Potentiometer gespeichert. Nach dem Einschalten müssen die Offset-Korrekturwerte vom EEPROM in die Offset-Register der Zählerbausteine geladen werden. In der Datei IIC. PAS sind zwei Prozeduren definiert, die diese Aufgaben erfüllen. Die Prozedur "store offset" speichert die Offset-Korrekturwerte in das EEPROM. Die Prozedur "load offset" liest die Offset-Korrekturwerte aus dem EEPROM in die Offset-Register der Zählerbausteine. "Load\_offset" wird auch von der Prozedur "init\_IK121" denutzt.

#### **Externe Funktionen**

Für externe Funktionen ist eine 4-polige Flanschdose vorhanden. Der dafür benötigte Stecker (Id.-Nr. 282 168-01) kann hei HEIDENHAIN bestellt werden

#### Montage des Steckers für die externen Funktionen

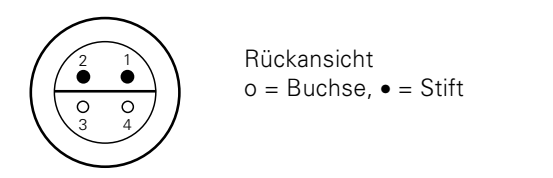

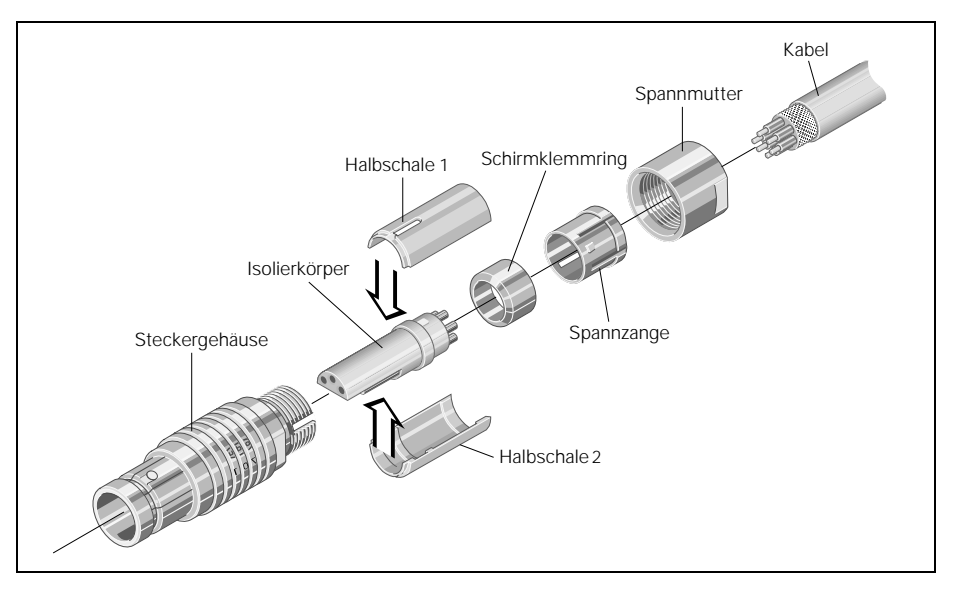

#### Anschluss X3 für externe Funktionen

Flanschdose mit Stift/Buchseneinsatz (4-polig)

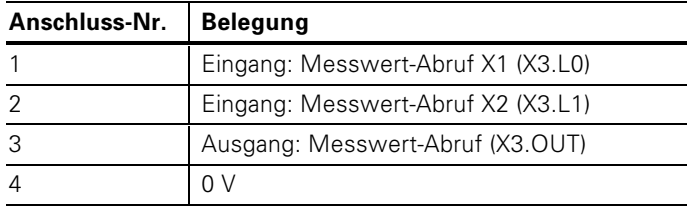

#### Abruf der Messwerte über externe Eingänge

Die IK 121 hat zwei externe Eingänge an der Flanschdose X3 zum Abrufen und Speichern der Messwerte.

Über diese Eingänge können auch Interrupts ausgelöst werden.

Die Eingänge X3.L0 und X3.L1 sind low-aktiv; ein interner Pullup-Widerstand (10 kΩ) hält sie auf High-Pegel. Sie können an TTL-, LS- oder CMOS-Bausteine angeschlossen werden.

Die einfachste Art, die Eingänge zu aktivieren: Eine Brücke von 0 Volt (Anschluss 4) auf den Eingang zum Abrufen.

#### Abruf-Ausgang X3.OUT

Das Ausgangs-Signal X3.0UT kann über die Flanschdose X3 zu weiteren IK 121 geleitet werden (Eingänge X3.L0, X3.L1), um beispielsweise die Messwerte von verschiedenen IKs abzurufen

X3.OUT ist ein Open-Collector-Ausgang, der auf "Null" schaltet.

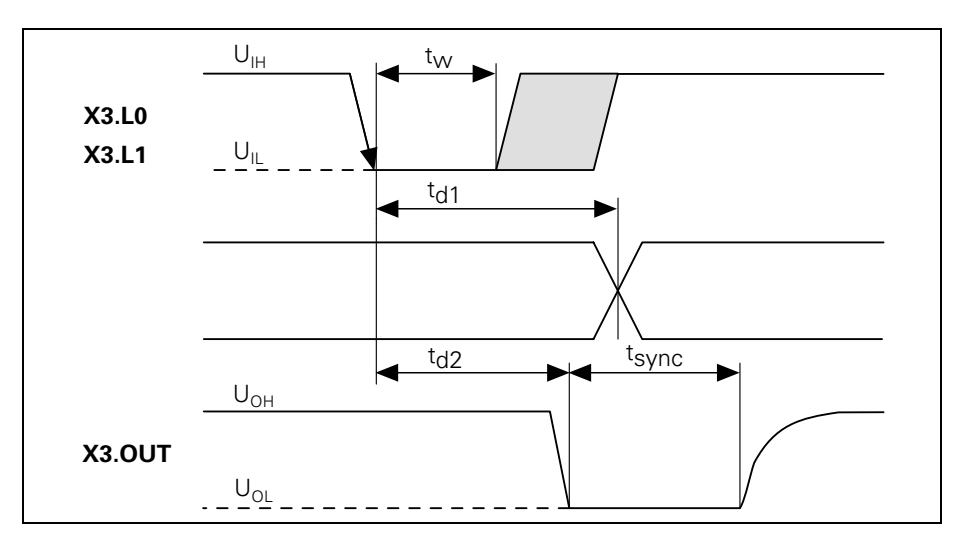

#### Abruf-Eingänge X3.L0, X3.L1 und Abruf-Ausgang X3.OUT: Zeitablauf und Spannungspegel

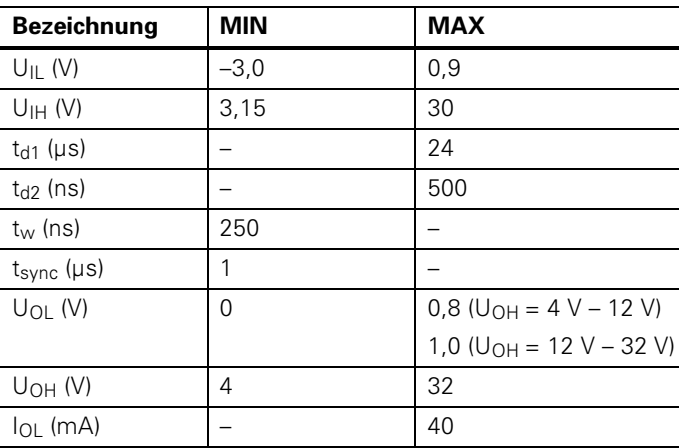

#### Messwerte von mehreren IK 121 abrufen

Über den Abruf-Ausgang X3.OUT ist es möglich, die Messwerte von mehreren IK 121 abzurufen. Dazu ist der Abruf-Ausgang X3. OUT einer IK 121 mit den Abruf-Eingängen weiterer IK 121 zu verbinden.

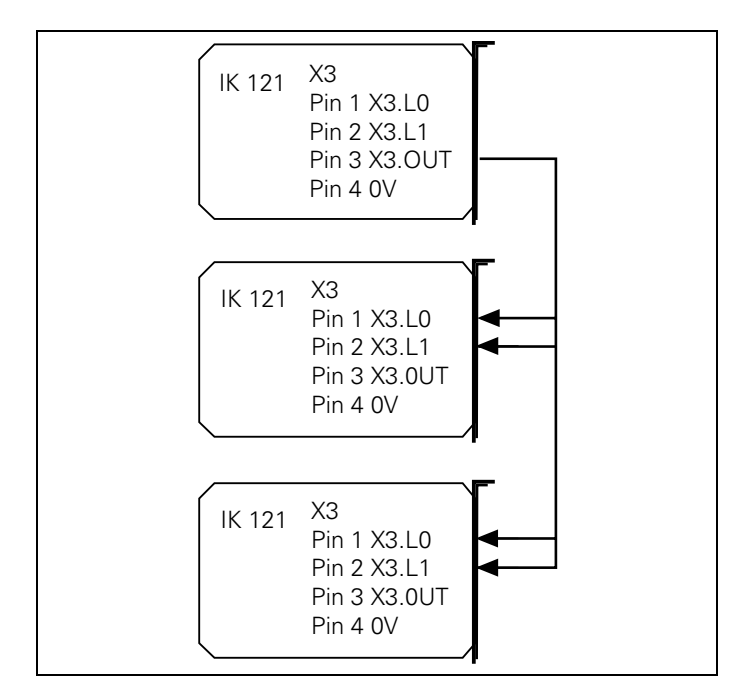

#### **Interrupts**

Die IK 121 kann einen der folgenden PC-Interrupts nutzen: IRQ5, IRQ9, IRQ10, IRQ11, IRQ12 oder IRQ15.

Der gewünschte Interrupt wird über Steckbrücken auf der Platine festgelegt.

Achse 1 erzeugt das interne Signal Int0 und Achse 2 Int1. Durch die Anordnung der Stiftleisten können Int0 und Int1 nicht auf die gleiche IRQ-Leitung gelegt werden.

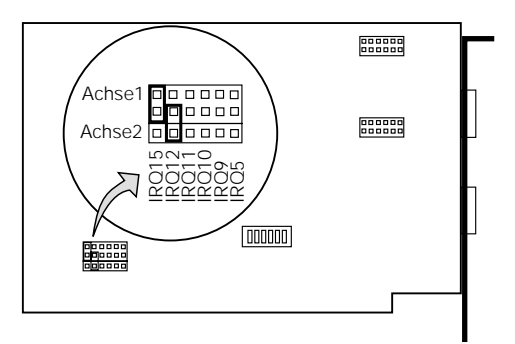

Bei der oben gezeigten Einstellung liegt Achse 1 auf IRQ15 und Achse 2 auf IRO12

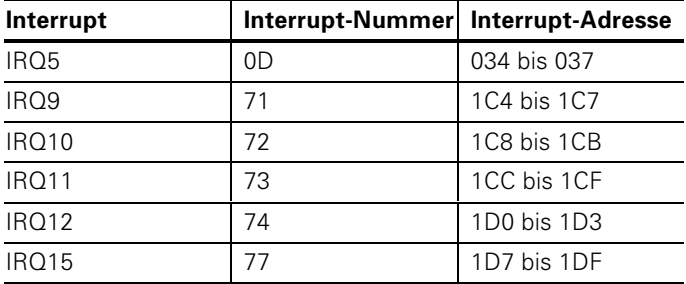

#### **Belegung der PC-Interrupts**

#### Adressierung

IK 121 und Rechner kommunizieren über Port-Adressen (I/O-Bereich) mit 16-Bit-Datenbreite. Da im Port-Adressbereich der freie Adressraum eng begrenzt ist, wurden die Adressen der Zählerbausteine übereinander gelegt. Zur Unterscheidung wird ein Adresszeiger-Register benutzt.

Jeder Zählerbaustein hat fünf Adressleitungen B0 bis B4. B0 und B1 sind direkt mit dem Systembus verbunden. B2, B3 und B4 werden im Adresszeiger-Register erzeugt. A2 und A3 des System-Bus dekodieren die Zählerbausteine für Achse 1. Achse 2 oder für das Adresszeiger-Register.

A4 bis A9 des Systembus (Grundadresse) werden über den DIP-Schalter auf der Platine eingestellt. Die Einstellung "on" entspricht einer logischen "Null".

#### Beispiele für Schaltereinstellungen

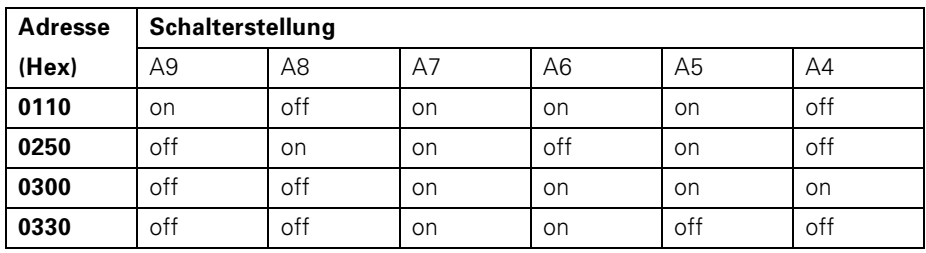

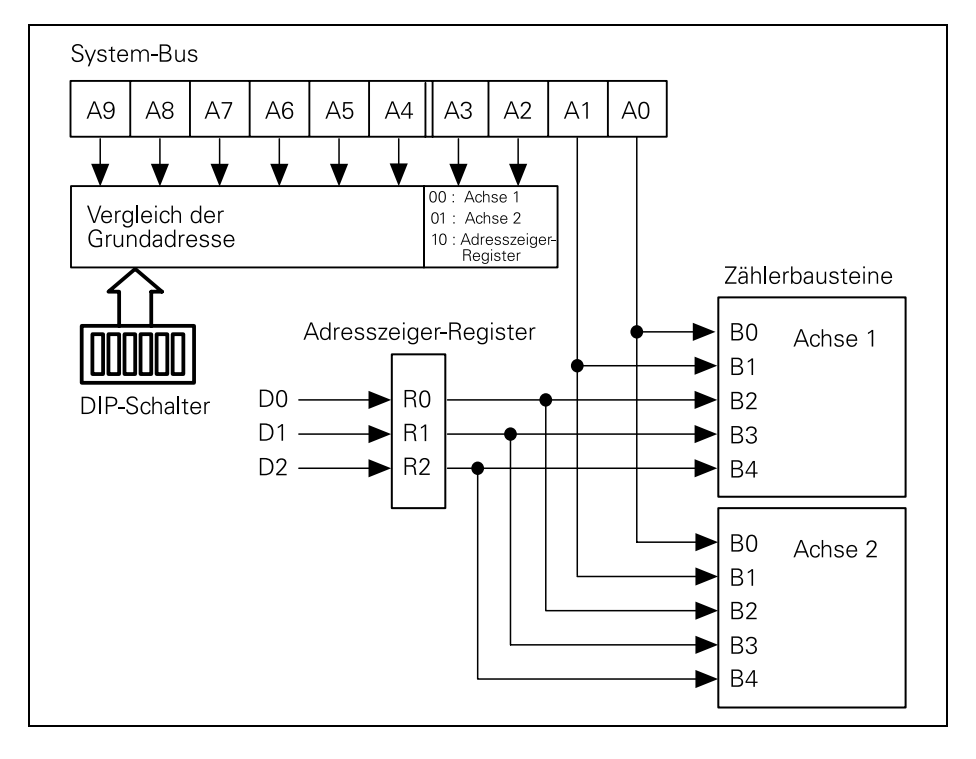

#### **Register**

# **Register**

Für die folgende Beschreibung ist das Prinzip-Schaltbild der Zählerbausteine auf der letzten Umschlagseite hilfreich.

#### Wichtiger Hinweis zur Programmierung:

Der Zugriff auf die IK 121 erfolgt durch Lesen von Datenworten, die in Registern abgelegt sind, und durch Schreiben von Datenworten in die Register. Deshalb dürfen nur gerade Port-Adressen mit Wort-Schreib- und Wort-Lesebefeblen adressiert werden.

### Register-Übersicht

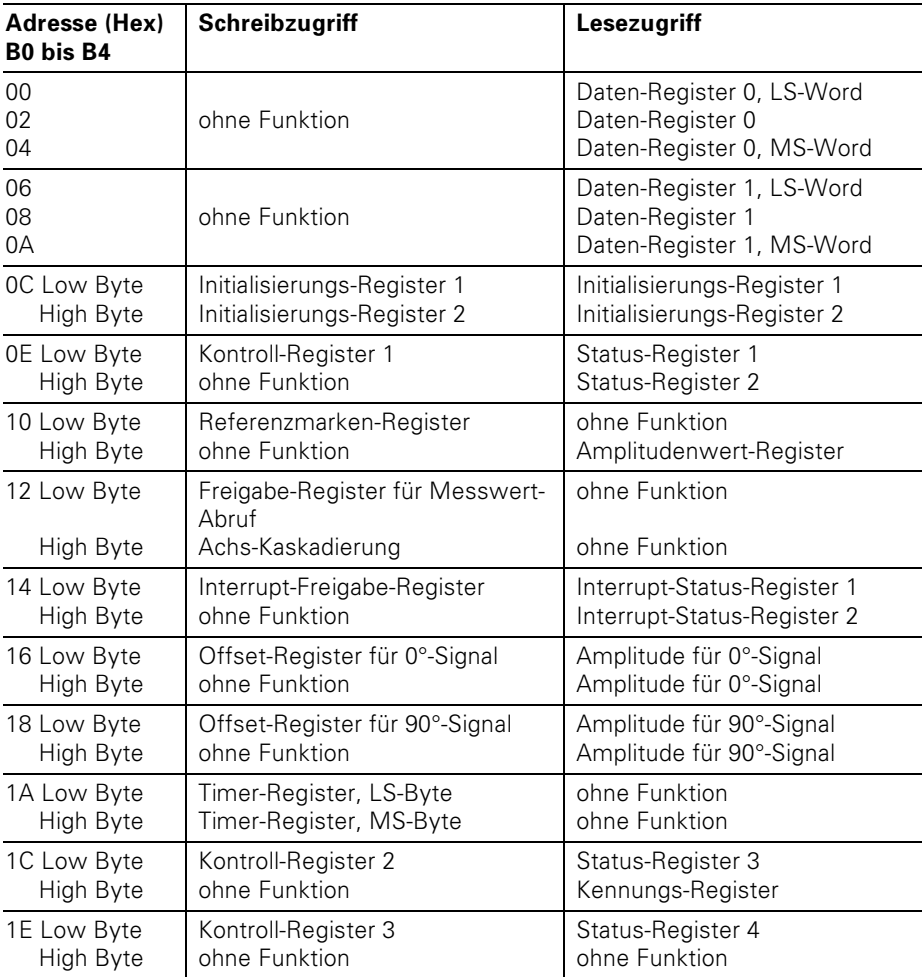

### Daten-Register für die Zähler

Die Messwerte werden in 48 Bit breiten Registern gespeichert. Pro Achse stehen zwei Daten-Register zur Verfügung: Daten-Register 0 (00h bis 04h) und Daten-Register 1 (06h bis 0Ah). Die Messwerte werden aus dem 10-Bit-Interpolationswert und dem 32 Bit breiten Wert des Periodenzählers zusammengesetzt. Von den 48 Bit breiten Registern werden also nur 42 Bit für den Messwert genutzt. Die oberen 6 Bits werden entsprechend der Zweier-Komplement-Darstellung vorzeichenrichtig erweitert.

Die Datenbreite von 48 Bit kann über das Initialisierungs-Register 1 (0Ch), Bit D6 auf 32 Bit verkürzt werden.

Über das Initialisierungs-Register 1 (0Ch). Bit D7 kann außerdem festgelegt werden, ob der Messwert nur aus dem Wert des Periodenzählers (Datenbits D0 bis D9 sind nicht definiert) oder aus dem Wert des Periodenzählers und aus dem Interpolationswert gebildet wird.

Das Speichern der Zählerwerte in die Daten-Register kann erfolgen über:

- Software-Abruf
- externe Eingänge
- $\bullet$  Timer
- Referenzmarken

Die Wirkungsweise der verschiedenen Abruf-Signale zeigt das Prinzip-Schaltbild der Zählerbausteine auf der hinteren Umschlagseite.

Über das Status-Register 1 (0Eh). Bit D0 oder D1, kann abgefragt werden, ob der Messwert in den Daten-Registern gespeichert wurde. Solange Bit D0 oder D1 gesetzt sind, kann kein weiterer Messwert gespeichert werden, bis das oberste Wort des Messwerts gelesen wurde. (Ausnahme: über Kontroll-Register 2, Bit D6 oder D7, wird das Abrufen ohne vorheriges Auslesen des Messwerts freigegeben.) Im 48-Bit-Modus sind dies die Daten-Register 04h oder 0Ah. im 32-Bit-Modus die Daten-Register 02h oder 08h. Nach dem Lesen des Messwerts wird in Status-Register 1 (0Eh), Bit D0 oder D1, wieder rückgesetzt.

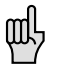

Wird der Zähler gestoppt oder durch Überfahren der Referenzmarke gespeichert, dann steht in D0 bis D9 der feste Wert 256.

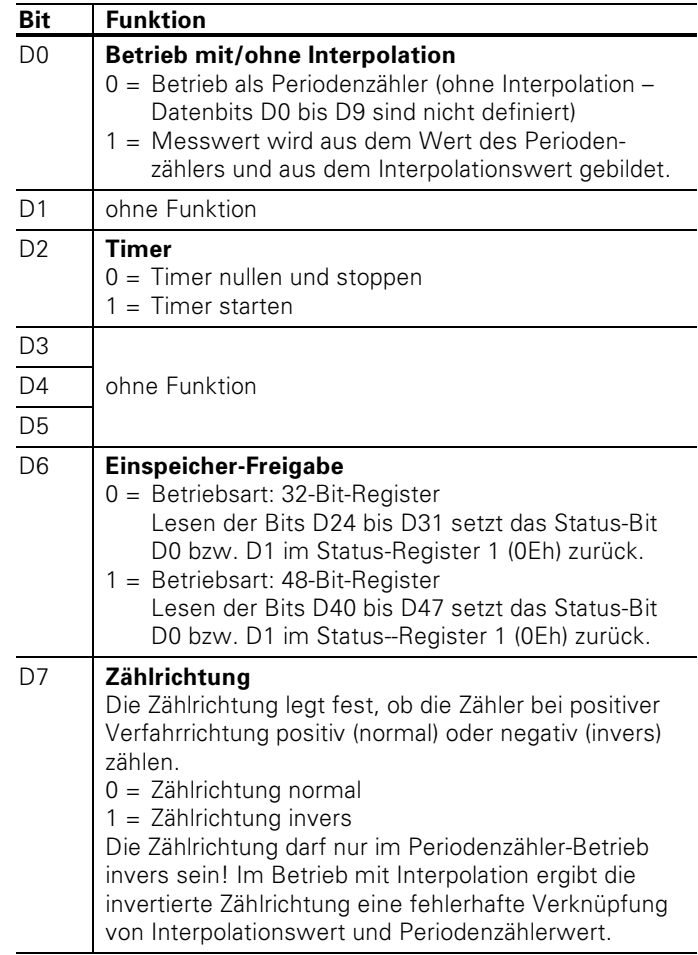

# 0Ch: Initialisierungs-Register 1 (Schreibzugriff)

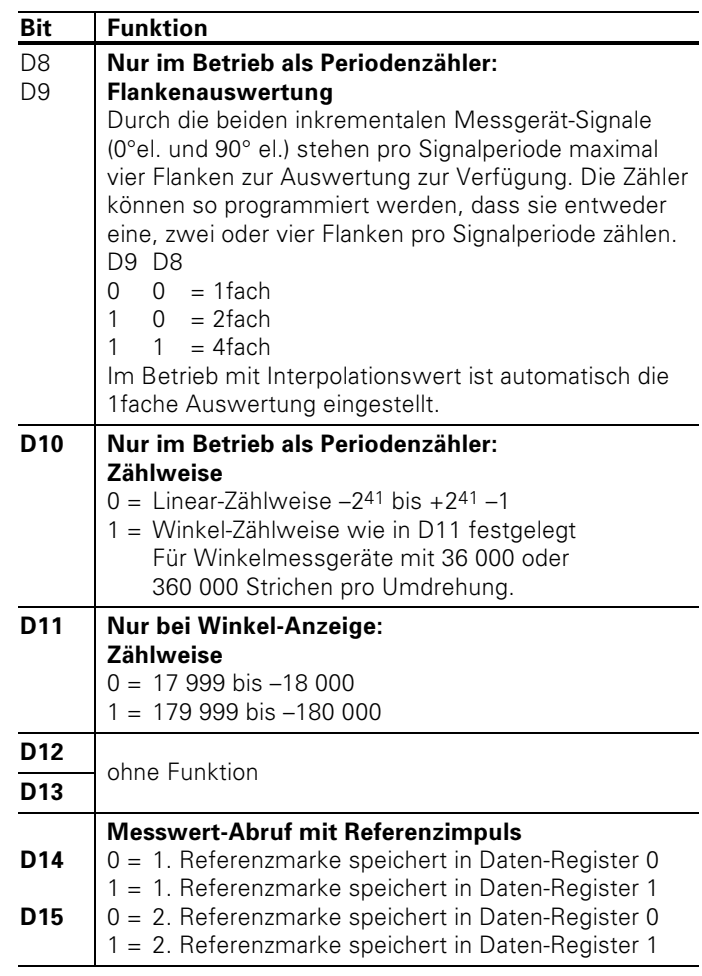

## 0Ch: Initialisierungs-Register 2 (Schreibzugriff)

 $0$ Ch: Lesezugriff: Bits D0 bis D15: Rücklesen der Initialisierungs-Register 1 und 2

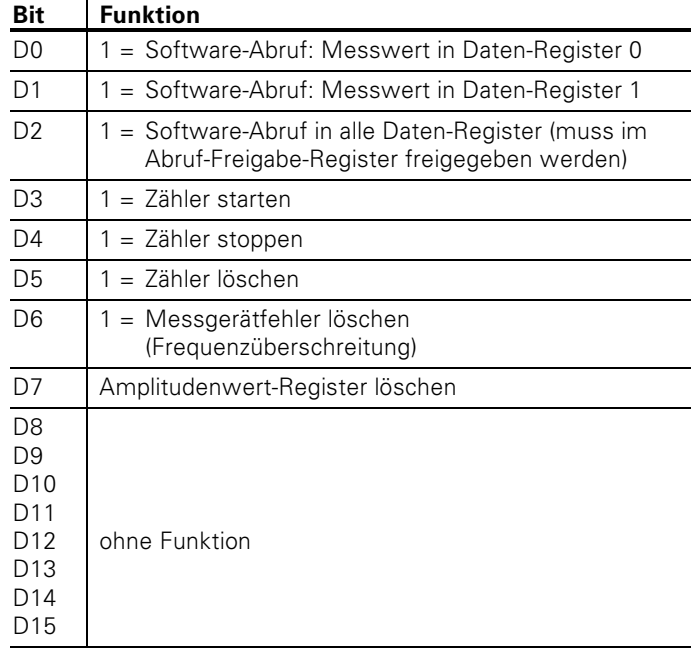

## 0Eh: Kontroll-Register 1 (Schreibzugriff)

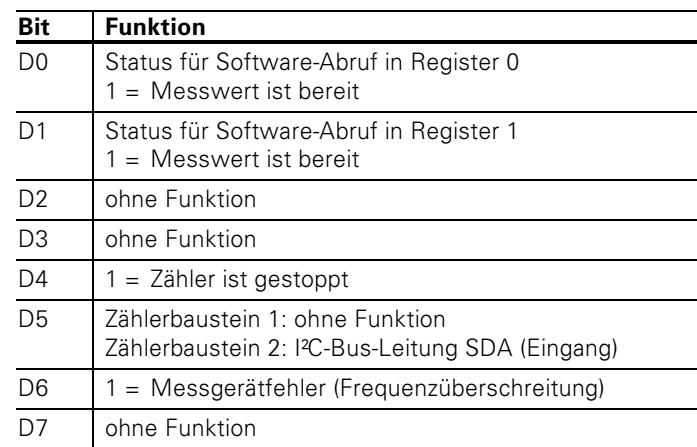

# 0Eh: Status-Register 1 (Lesezugriff)

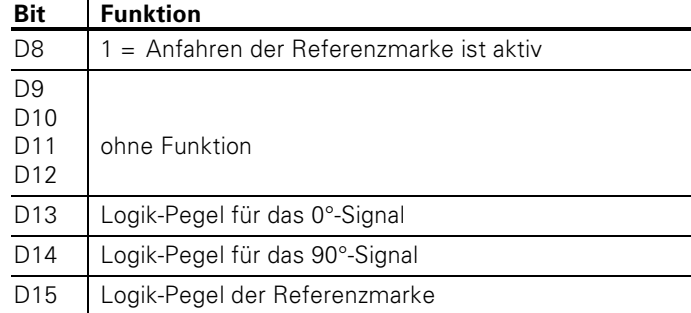

# 0Eh: Status-Register 2 (Lesezugriff)

#### 10h: Referenzmarken-Register (Schreibzugriff)

HEIDENHAIN-Längen- und Winkelmessgeräte können eine oder mehrere Referenzmarken haben. HEIDENHAIN empfiehlt insbesondere Messgeräte mit abstandscodierten Referenzmarken

Bei einer Stromunterbrechung geht die Zuordnung zwischen der Position des Messgerätes und dem angezeigten Positionswert verloren. Mit den Referenzmarken der Messgeräte kann man die Zuordnung nach dem Einschalten wieder herstellen.

Beim Überfahren der Referenzmarken wird ein Signal erzeugt, das diese Maßstabs-Position als Referenzpunkt kennzeichnet. Mit diesem Referenzpunkt lassen sich die Zuordnungen zwischen den Achspositionen und Anzeigewerten, die zuletzt festgelegt wurden, wieder herstellen. Bei Längenmessgeräten mit abstandscodierten Referenzmarken braucht man dazu nur maximal um 20 mm zu verfahren

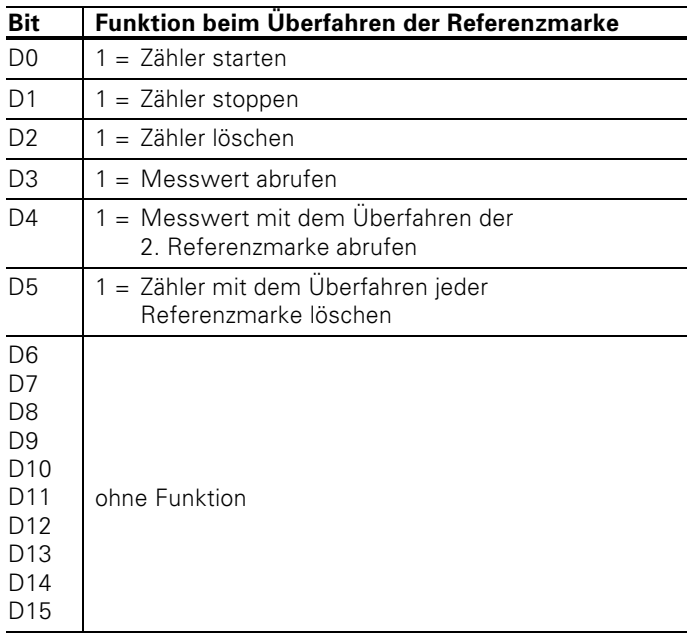

#### Auswerten abstandscodierter Referenzmarken

Bei Messgeräten mit abstandscodierten Referenzmarken befinden sich über den ganzen Messweg Referenzmarken in einem festen Abstand. Zwischen zwei dieser Referenzmarken befindet sich eine dritte, deren Abstand zu den anderen beiden so variiert, dass jeder Abstand ein Vielfaches der Teilungsperiode beträgt und nur einmal über den ganzen Messweg vorkommt. So können nach einer Stromunterbrechung nur durch Überfahren von zwei Referenzmarken die Zuordnungen zwischen Achspositionen und Anzeigewerten wieder hergestellt werden.

Die Auswertung dieser abstandscodierten Referenzmarken erläutert das folgende Beispiel:

Bei einem Grundabstand von 1 000 Signalperioden ergibt sich die folgende Verteilung in Inkrementen für die Referenzmarken<sup>.</sup>

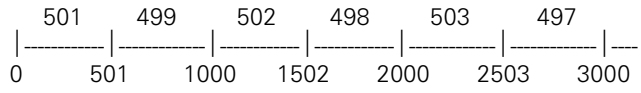

Zunächst muss das Referenzmarken-Register 10h wie folgt initialisiert werden:

- Zähler mit dem Überfahren der 1. Referenzmarke löschen und starten (Bit  $D0 = 1$  und  $D2 = 1$ ).
- · Zähler mit dem Überfahren der 2. Referenzmarke abrufen  $(Rit\ D4 = 1)$

Zum Berechnen der absoluten Position wird nur der Abstand zwischen den Referenzmarken in Signalperioden benötigt. Dieser Abstand in Inkrementen, in der folgenden Beschreibung mit DIFF bezeichnet, muss durch 1 024 geteilt werden.

 $DIFF = DISTANCE IN INCR : 1 024$ 

Zum Berechnen der absoluten Position muss man den Abstand (OFFSET) zwischen der 1. Referenzmarke auf dem Maßstab (Position "0" auf der Zeichnung) und der 1. überfahrenen Referenzmarke ermitteln.

Es gibt vier mögliche Fälle:

- 1. Positive Verfahrrichtung und DIFF > 500  $OFFSET = (DIFF - 501) \cdot 1000$
- 2. Positive Verfahrrichtung und DIFF < 500  $OFFSET = (500 - DFFF) \cdot 1000 - DFFF$
- 3. Negative Verfahrrichtung und |DIFF| > 500  $OFFSET = (DIFF - 501) \cdot 1000 + DIFF$
- 4. Negative Verfahrrichtung und |DIFF| < 500  $OFFSET = (500 - DFFF) \cdot 1000$

Die absolute Position in Inkrementen berechnet sich wie folgt:

ABS POS INCR =  $ACT$  POS + PRESET + DISTANCE

ACT\_POS: Abstand zwischen der aktuellen Position und der 1. überfahrenen Referenzmarke (in Inkrementen).

PRESET: Position, die beim Bezugspunkt-Setzen auf die 1. Referenzmarke des Maßstabs (Position "0" auf der Zeichnung) gesetzt wird (in Inkrementen).

DISTANCE: Abstand zwischen der 1. Referenzmarke auf dem Maßstab und der 1. überfahrenen Referenzmarke (in Inkrementen).

 $DISTANCE = OFFSET \cdot 1024$ 

Die absolute Position wird – z.B. bei einem Maßstab mit Signalperiode von 0,02 mm - wie folgt berechnet:

ABS\_POS\_MM = Fehler!

Bei Winkelmessgeräten:

ABS\_POS\_DEGREE = Fehler!

Ein Anwendungsbeispiel in "TURBO PASCAL" zum Auswerten von Referenzmarken finden Sie im Quellcode von TNC.EXE in der Datei CNT\_2.PAS unter (\* Distance-coded ref. marks \*).

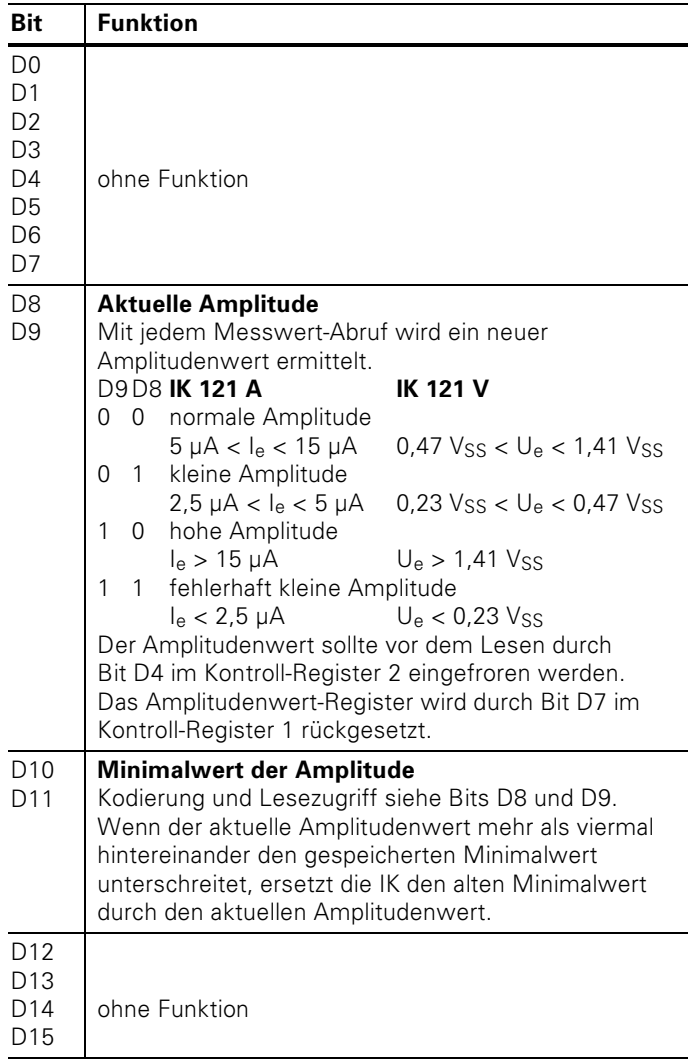

# 10h: Amplitudenwert-Register (Lesezugriff)

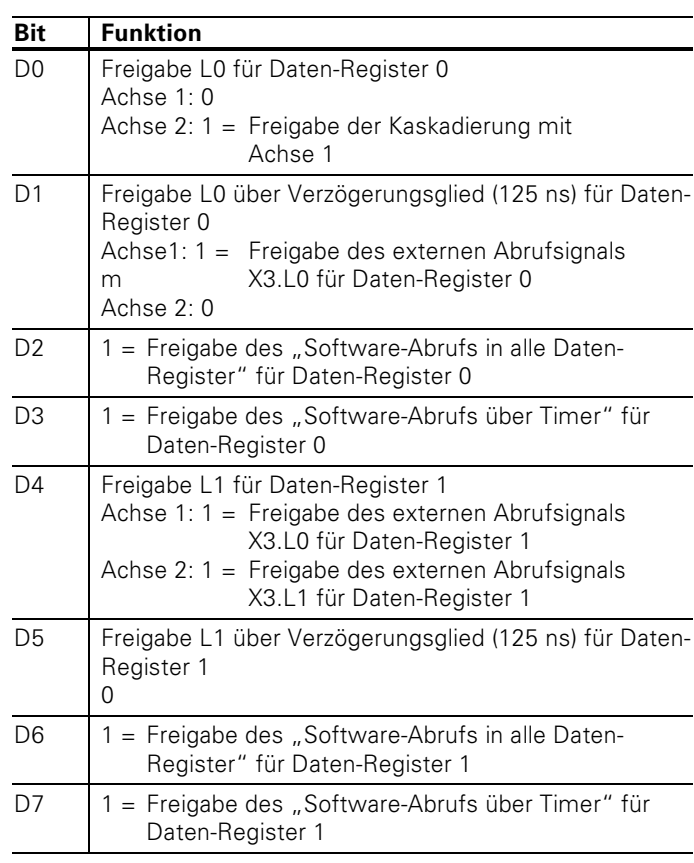

### 12h: Freigabe-Register für Messwert-Abruf (Schreibzugriff)

Das Prinzip-Schaltbild der Zählerbausteine auf der hinteren Umschlagseite verdeutlicht die Funktion der einzelnen Bits.

#### $12h$ : Register für Achs-Kaskadierung und zur I<sup>2</sup>C-Bus Ansteuerung (Schreibzugriff)

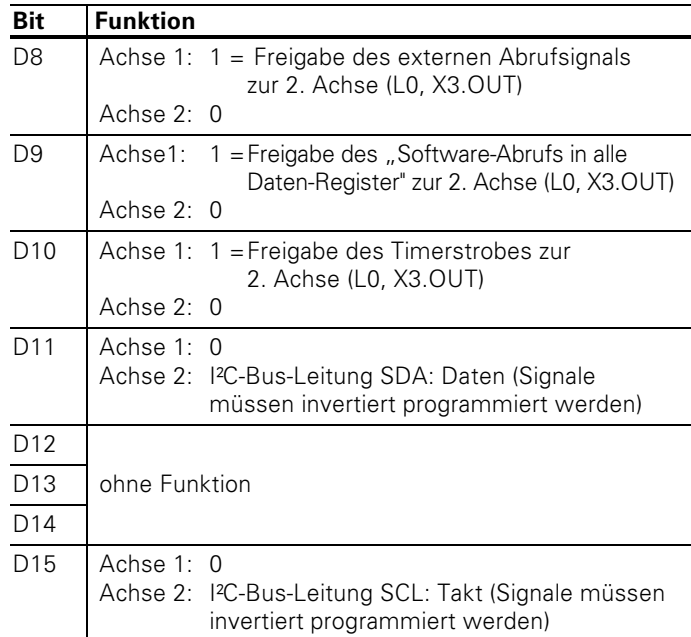

Das Prinzip-Schaltbild der Zählerbausteine auf der hinteren Umschlagseite verdeutlicht die Funktion der einzelnen Bits.

#### **Lesezugriff ohne Funktion**  $12h:$
#### Interrupt-Freigabe-Register (Schreibzugriff)  $14h:$

Die Interrupt-Logik wird über das Interrupt-Freigabe-Register programmiert. Die Interrupt-Ursache kann der Messwert-Abruf in Register 0, Register 1 oder der Timer-Strobe sein. Alle drei Interrupt-Quellen können unabhängig voneinander programmiert werden. Bei gleichzeitigem Eintreffen mehrerer Interrupts besteht folgende Priorität:

- · höchste Priorität: Messwert-Abruf über Register 0
- zweithöchste Priorität: Messwert-Abruf über Register 1

• niedrigste Priorität: Messwert-Abruf über Timer-Strobe Nach einem Interrupt kann kein weiterer Interrupt erfolgen, bis das Interrupt-Status-Register 2 gelesen worden ist.

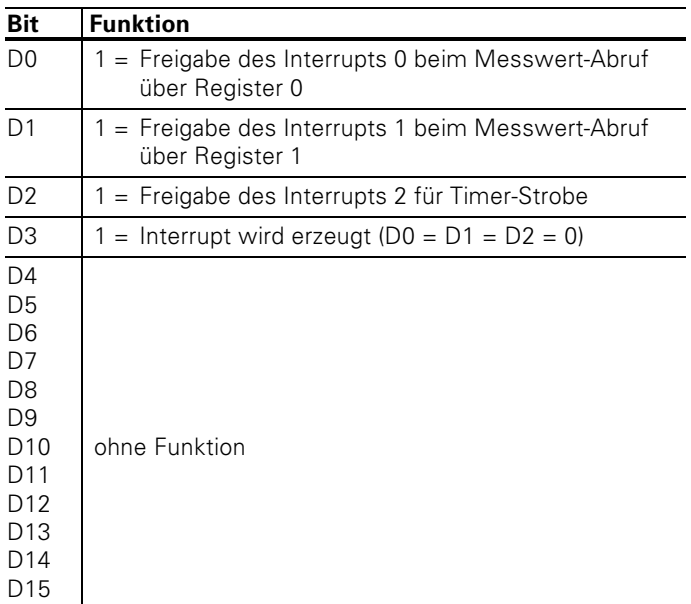

Das Prinzip-Schaltbild der Zählerbausteine auf der hinteren Umschlagseite verdeutlicht die Funktion der einzelnen Bits.

#### Interrupt-Status-Register 1 (Lesezugriff)  $14h:$

In diesem Register wird der gerade aktive Interrupt angezeigt (es kann immer nur 1 Bit gesetzt sein). Durch Lesen dieses Registers wird der gerade aktive Interrupt rückgesetzt und das zugehörige Status-Bit gelöscht, so dass der nächste Interrupt durch eine negative Flanke ausgelöst werden kann.

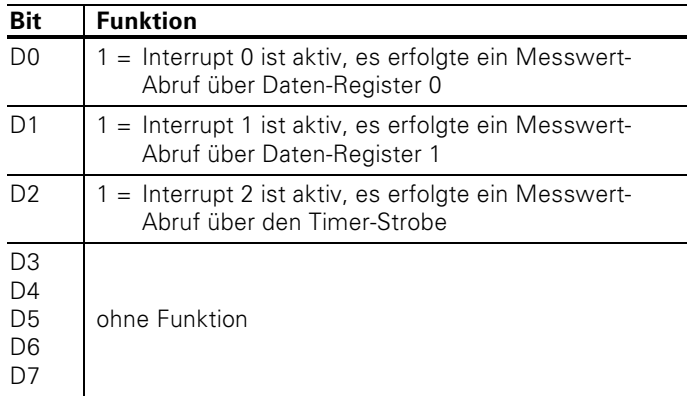

## 14h: Interrupt-Status-Register 2 (Lesezugriff)

In diesem Register werden alle Interrupts angezeigt, die anstehen, d.h. der aktive Interrupt und die Interrupts, die noch ausgeführt werden müssen. Es können also mehrere Bits gleichzeitig gesetzt sein.

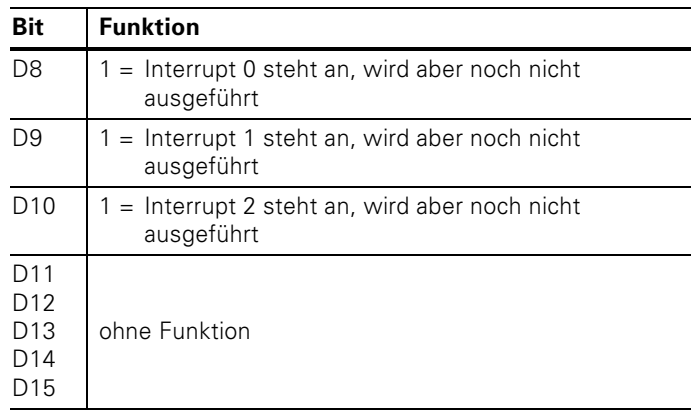

#### Offset-Register für 0°-Signal (Schreibzugriff)  $16h$ :

Dieses Register enthält den 7-Bit-Offset-Korrekturwert für das 0°-Signal in Zweier-Komplement-Darstellung. Daraus folgt eine maximale Korrektur von  $\pm$  63.

Die Korrekturwerte können nur geschrieben werden, falls eines der Status-Bits D5 oder D6 im Status-Register 3 den Wert 0 hat.

#### **Funktionsweise:**

Zu den digitalen Werten des 0°-Signals (0 bis 1023) und 90°-Signals werden Offset-Korrekturwerte addiert. Bei einem Überlauf wird auf 1023 oder 0 begrenzt.

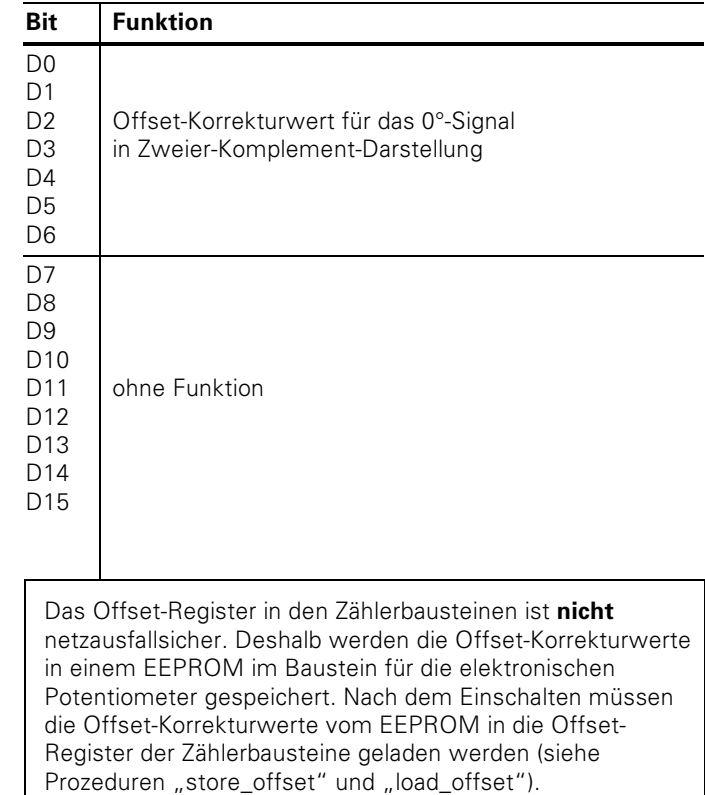

## 16h: Amplitude für das 0°-Signal (Lesezugriff)

Bei jedem Analog-Digital-Wandelvorgang wird das Ergebnis der Wandlung gespeichert. Vor dem Auslesen sollten durch Bit D4 im Kontroll-Register 2 die Werte eingefroren werden.

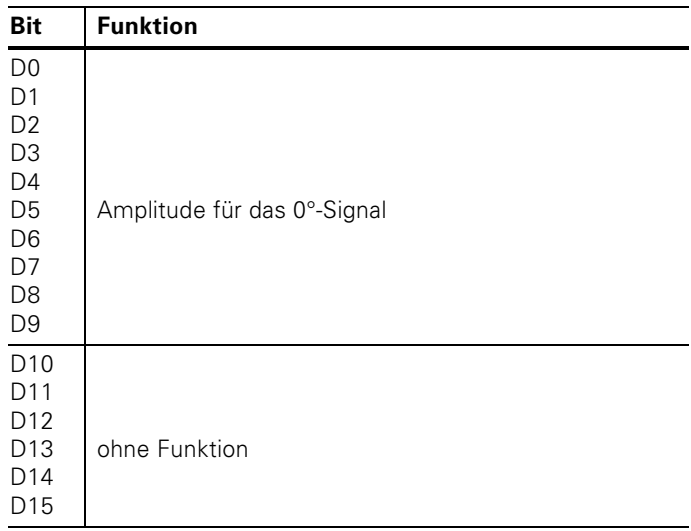

#### $18h$ : Offset-Register für das 90°-Signal (Schreibzugriff)

Dieses Register enthält den 7-Bit-Offset-Korrekturwert für das 90°-Signal.

Die Beschreibung der Funktionsweise siehe "16h: Offset-Register für 0°-Signal"

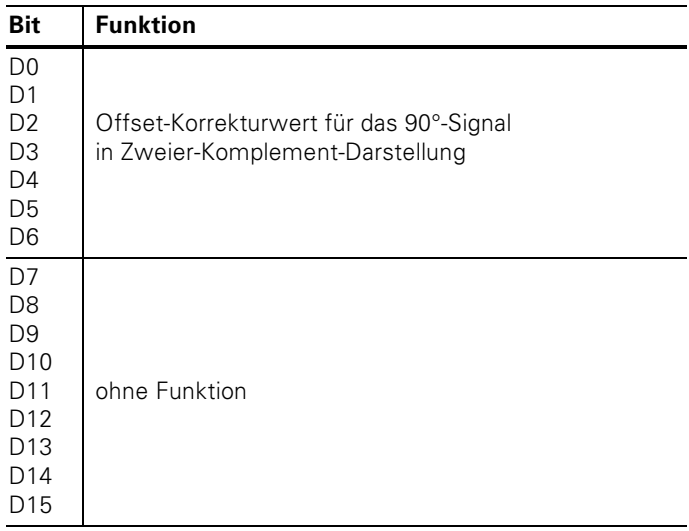

## 18h: Amplitude für das 90°-Signal (Lesezugriff)

Bei jedem Analog-Digital-Wandelvorgang wird das Ergebnis der Wandlung gespeichert. Vor dem Auslesen sollten durch Bit D4 im Kontroll-Register 2 die Werte eingefroren werden.

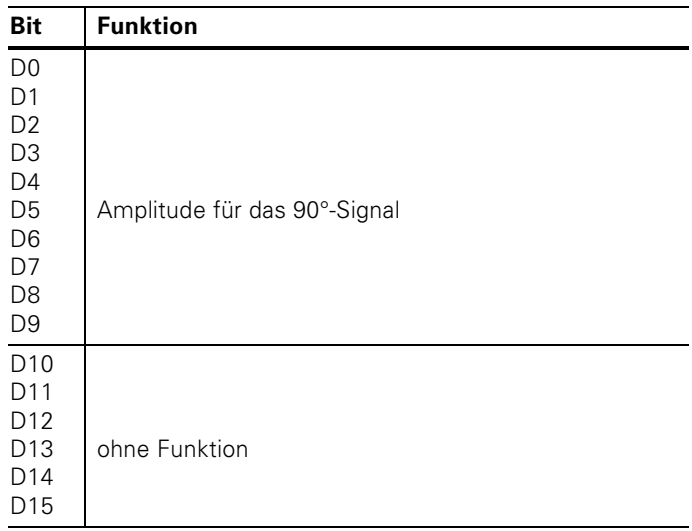

#### Timer-Register (Schreibzugriff)  $1Ah:$

In den Registern 1Ah und 1Bh wird der 13 Bit breite Timerwert abgelegt. Im Timer-Register können also Werte von 0 bis 8191 abgelegt werden. Die Zykluszeit wird in us angegeben, wobei von der gewünschten Zykluszeit 1 µs abgezogen werden muss.

#### **Beispiel:**

Gewünschte Zykluszeit = 1 ms = 1 000 us Zu programmierender Wert =  $1000 - 1 = 999$ Mit dem Beschreiben dieses Registers ist der Timer noch nicht gestartet. Dies erfolgt durch Setzen von Bit D2 im Initialisierungs-Register 1 (0Ch). Außerdem müssen die entsprechenden Bits in den Freigabe-Registern 12h, 13h oder 14h gesetzt werden.

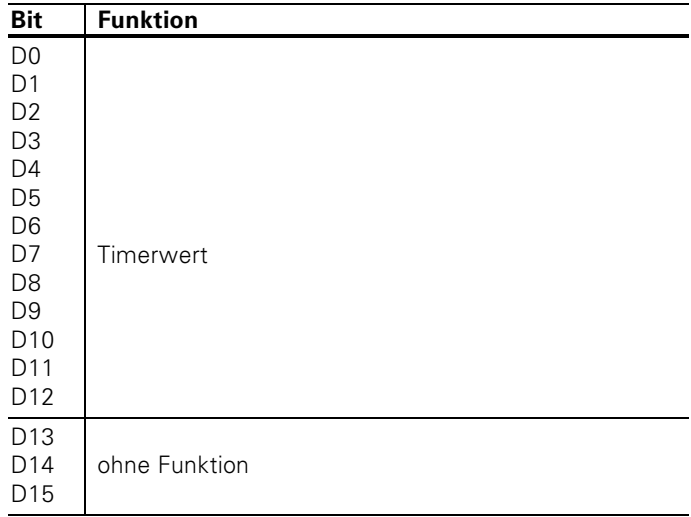

#### 1Ah: Lesezugriff ohne Funktion

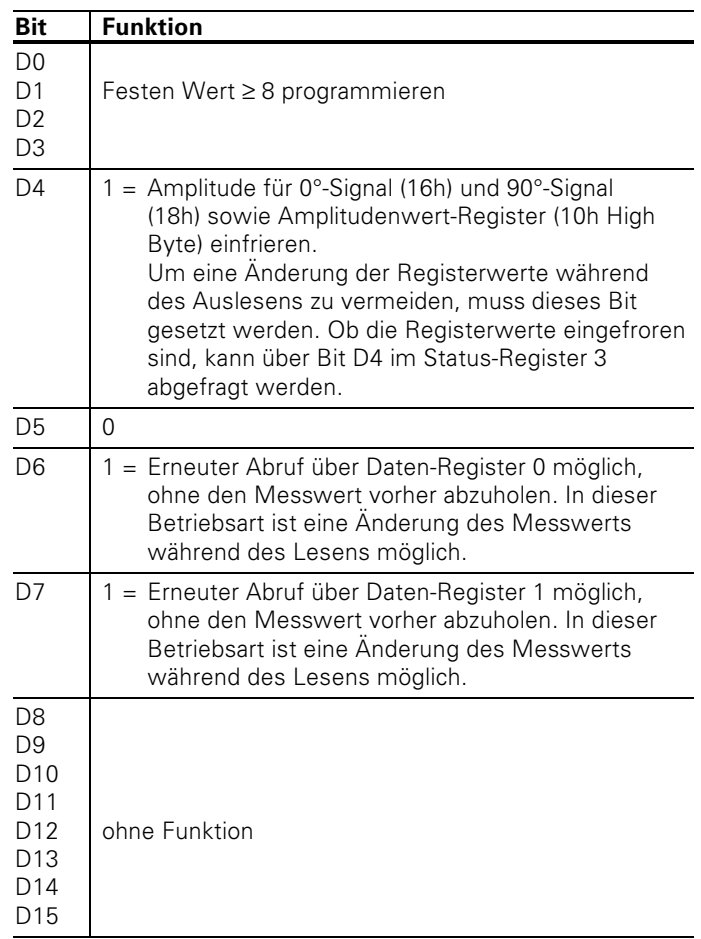

# 1Ch: Kontroll-Register 2 (Schreibzugriff)

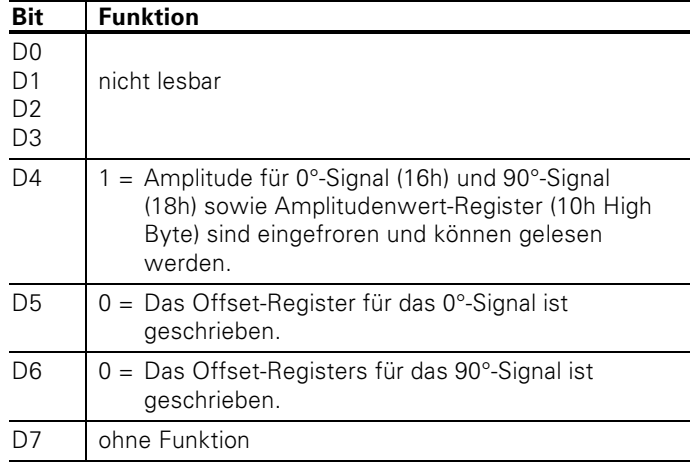

#### **Status-Register 3 (Lesezugriff)**  $1$ Ch:

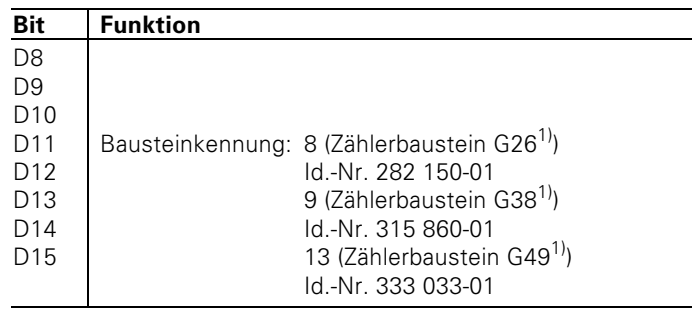

# 1Ch: Kennungs-Register (Lesezugriff)

<sup>1)</sup> Bausteinbezeichnung von HEIDENHAIN

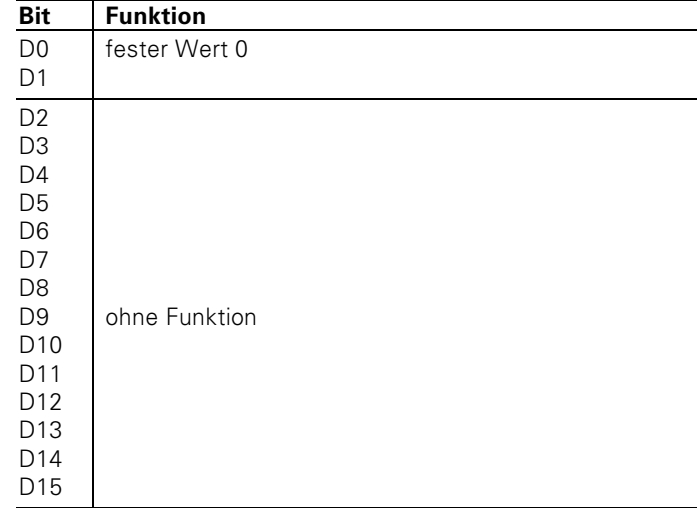

## 1Eh: Kontroll-Register 3 (Schreibzugriff)

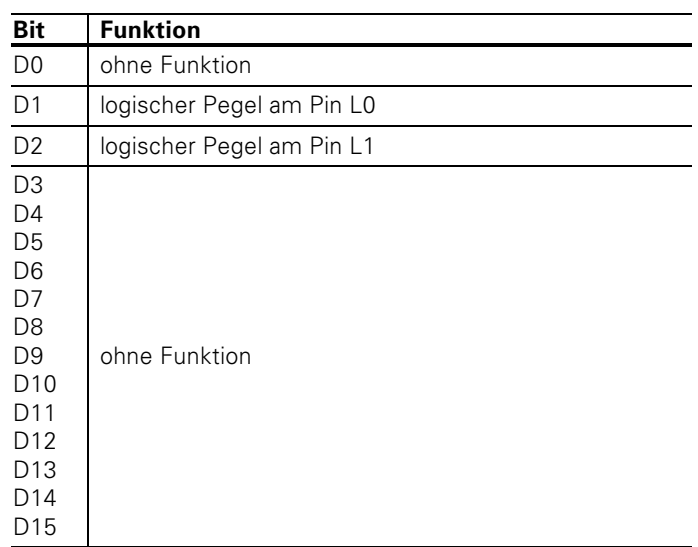

## 1Eh: Status-Register 4 (Lesezugriff)

# Die IK 121 in DOS-Anwendungen

## **Schnell zur ersten Anzeige**

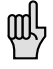

Die IK 121 noch nicht einbauen.

- Eegen Sie die Diskette mit der mitgelieferten Treiber-Software in das Laufwerk A Ihres PCs ein.
- Geben Sie folgende DOS-Befehle ein:

 $>A$ : >INSTALL Nach dem Einstiegsbild zeigt der PC folgenden Hinweis an<sup>-</sup> INSTALL IK 121 The IK 121-Interface-card should not be in vour PC! Continue  $(y/n)$ ?  $\blacktriangleright$  Geben Sie "y" ein. Das Programm INSTALL zeigt nun eine Übersicht über

die Port-Adressen. Freie Port-Adressen sind mit "free" gekennzeichnet,

- belegte Port-Adressen mit "not free".
- > Wählen Sie eine freie Port-Adresse und geben Sie die zugehörige Nummer ein: z.B. "4". INSTALL zeigt Ihnen nun, wie Sie die DIP-Schalter auf der IK 121 einstellen müssen

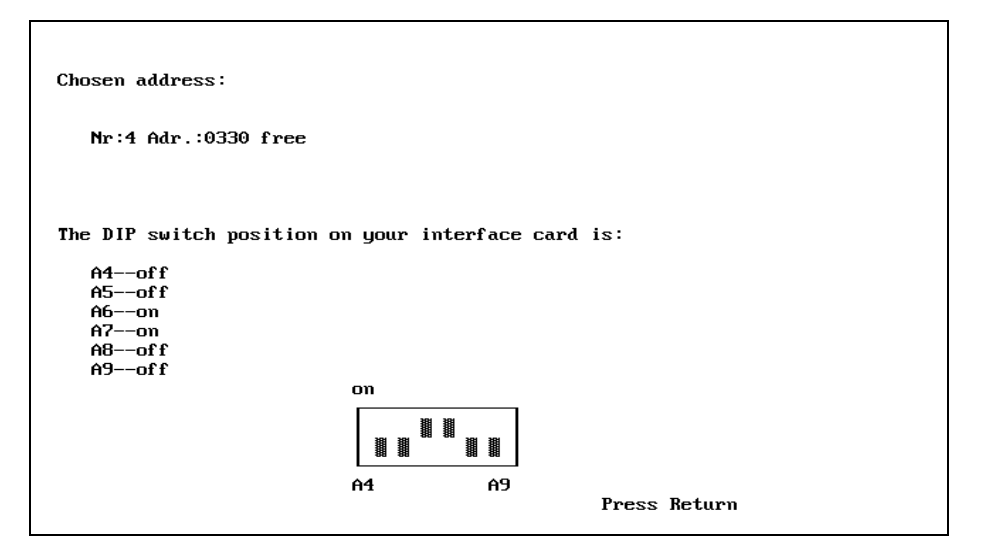

Stellen Sie die DIP-Schalter auf der IK 121 ein.

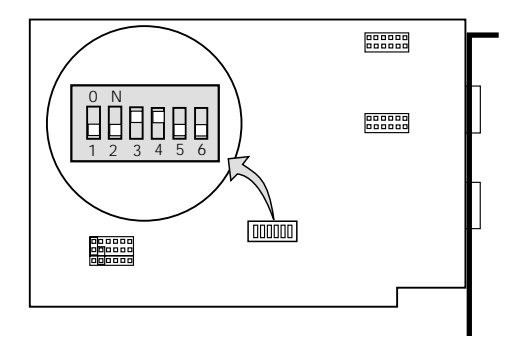

- > Drücken Sie "Return" am PC. Der PC speichert die gewählte Port-Adresse in der Datei IK 121.INI. Die Adresse steht für alle mitgelieferten Beispielprogramme außer für die einfachen Beispiele SAMPLE32.PAS, SAMPLE48.PAS, SAMPLE32.C und SAMPLE48.C - zur Verfügung.
- > Drücken Sie "Return". Das Programm INSTALL wird beendet.

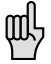

Wenn INSTALL auf Ihren PC nicht läuft, dann gehen Sie wie folat vor:

- · Verwenden Sie die Standard-Einstellung (Adresse 0330h). Dies ist sowohl der Auslieferungszustand der Platine IK 121 als auch die Voreinstellung für die Software. Falls diese Adresse bei Ihrem PC belegt ist, dann
- schreiben Sie mit einem Text-Editor die von Ihnen gewählte Adresse (dezimal!) in die Datei IK121. INI oder
- starten Sie das Programm IK121.EXE und wählen Sie "File", "Setup IK121", "Setup board", "Base address" und geben sie die gewünschte Adresse (dezimal!) ein. Speichern Sie die Adresse mit "Save setup".
- Nehmen Sie die Diskette aus dem Laufwerk A heraus, stecken Sie den Netzstecker Ihres Computers aus und öffnen Sie das PC-Gehäuse. Wenn Sie nicht wissen, wie zusätzliche Karten in Ihren PC eingebaut werden, lesen Sie die Betriebsanleitung Ihres PCs.
- Stecken Sie die IK 121 in Ihren PC ein (kurzer Slot ist ausreichend), befestigen Sie die Karte und montieren Sie das PC-Gehäuse wieder.
- Ein oder zwei Längenmessgeräte mit sinusförmigen Ausgangs-Signalen über HEIDENHAIN-Adapterkabel (Id.-Nr. 309 785-xx) an den Eingang "X1" oder "X2" anschließen
- Netzkabel am PC anstecken und PC einschalten.
- Die Diskette mit der mitgelieferten Treiber-Software nochmals in das Laufwerk A Ihres PCs einstecken. Geben Sie folgende DOS-Befehle ein:  $\Delta$

 $>$  $K121$ 

Der PC zeigt nach dem Einstiegsbild folgende Anzeige:

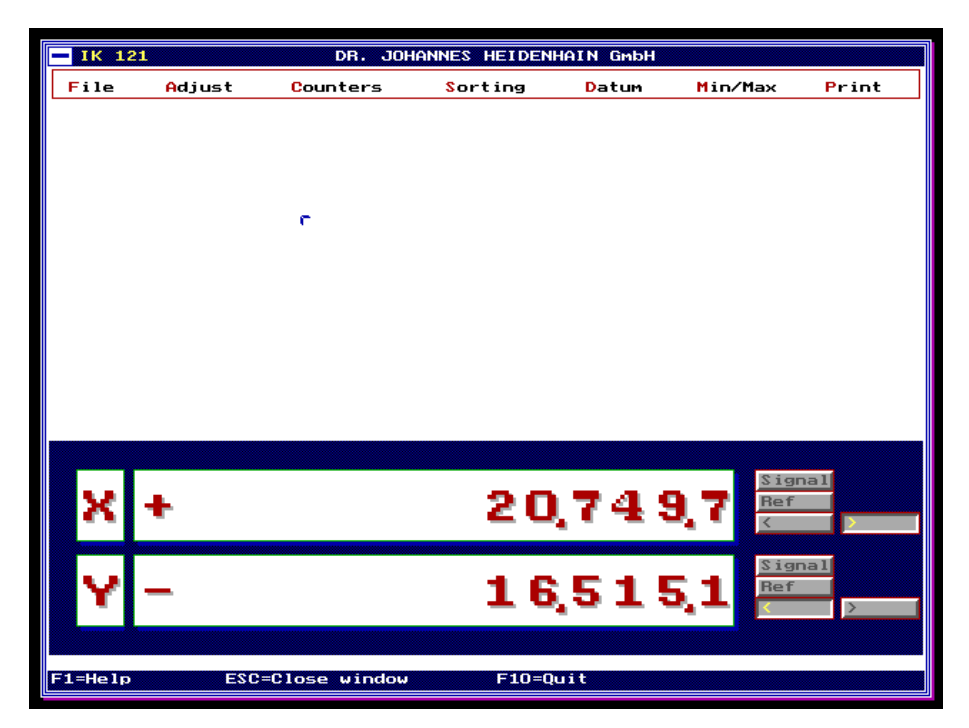

Das Programm IK 121.EXE zeigt die Positions-Istwerte der angeschlossenen Messgeräte am Bildschirm an.

Die Bedienung des Beispielprogramms erfolgt entweder über Maus oder Tastatur und ist dialoggeführt. Über Taste F1 können zusätzliche Erläuterungen für die einzelnen Menüpunkte angezeigt werden.

Die Programmierung der IK 121 in DOS-Anwendungen wird in dieser Beschreibung mit "TURBO PASCAL"- und "BORLAND C"-Beispielen gezeigt. Die IK 121 verwendet Port-Adressen und kann mit jeder Programmiersprache programmiert werden, die Port-Adressen ansprechen kann.

## Die Dateien IK121 0.\*: Grundfunktionen zum Schreiben und Lesen der Register

Die im folgenden beschriebenen Funktionen finden Sie auf der mitgelieferten Diskette 1. Für "TURBO PASCAL" unter dem Verzeichnis **\TP** in der Datei IK121 0.PAS. Für ... BORLAND C" unter dem Verzeichnis **\BC** in der Datei **IK121 0.C** und der dazugehörenden Header-Datei IK121 0.H. Die Zählerbausteine der IK 121 werden über Adress-Register adressiert (siehe "Adressierung"). Bevor ein Zählerbaustein angesprochen werden kann, muss das Adress-Register gesetzt werden. Die beiden Funktionen write a26 und read a26

schreiben und lesen die Daten-Register: sie sind die Grundfunktionen für das Arbeiten mit der IK 121.

### Unterschied zwischen "TURBO PASCAL" und "BORLAND C"

"TURBO PASCAL" kennt Prozeduren (Funktionen ohne Rückgabewert) und Funktionen (mit Rückgabewert) während "BORLAND C" nur Funktionen (mit oder ohne Rückgabewert) kennt. In dieser Beschreibung werden die "TURBO PASCAL"-Bezeichnungen "Prozedur" und "Funktion" verwendet.

### Prozedur zum Schreiben in die Register

Die folgende Prozedur schreibt einen Wert in ein 16 Bit breites Register eines Zählerbausteins.

Prozedur: write  $q26^{1}$ 

#### **Parameter**

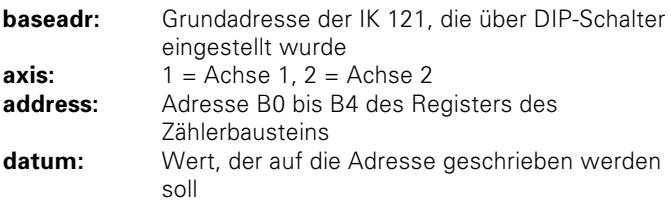

1) a26 ist die HEIDENHAIN-Bezeichnung des Zählerbausteins

Die Prozedur in "TURBO PASCAL"

```
PROCEDURE 
 write_q26(baseadr:word;axes,address:byte;datum:word);
   VAR adr_reg,adr_point,adr_gate : word; 
   BEGIN 
        (*Die letzten vier Bits der Karten-Adresse 
        ausblenden*) 
     baseadr:=baseadr and $0FF0; 
        (*Adresse des Zähler-Bausteins B0 bis B4 bilden*) 
     address:=address and $001F; 
     (*Adress-Zeiger in Adress-Register laden*) 
        (*Adresse des Adress-Registers bilden*) 
     adr_reg:=baseadr or $0008; 
        (*Inhalt des Adress-Registers R0 bis R2 bilden = 
        Adresse des Zähler-Bausteins ohne B0 und B1*) 
    adr point:=address shr 2;
        (*Adress-Register laden*) 
     portw[adr_reg]:=adr_point; 
     (*Port-Adresse berechnen*) 
     if axes=1 then 
      adr qate:=baseadr or (address and $03)
     else 
       adr_gate:=(baseadr or $0004) or (address and $03); 
        (* Daten in den Zähler-Baustein schreiben*) 
     portw[adr_gate]:=datum; 
   END;
```

```
Die Prozedur in "BORLAND C"
void write_g26 (unsigned int baseadr, unsigned char axis, 
                unsigned int address, unsigned int datum) 
{ 
unsigned int adr_reg, adr_point, adr_gate;
    /*Die letzten vier Bit der Karten-Adresse ausblenden*/ 
baseadr = baseadr \& 0x0FF0; /*Adresse des Zähler-Bausteins B0 bis B4 bilden*/ 
address = address & 0x1F; 
/*Adress-Zeiger in Adress-Register laden*/ 
    /*Adresse des Adress-Registers bilden*/ 
adr\_reg = baseadr | 0x0008; /*Inhalt des Adress-Registers R0 bis R2 bilden = 
    Adresse des Zähler-Bausteins ohne B0 und B1*/ 
adr point = address >> 2;
    /*Adress-Register laden*/ 
outpw (adr_reg, adr_point); 
/*Port-Adresse berechnen*/ 
switch (axis) 
\{ case 1: 
       adr qate = baseadr | (address & 0x03);
        break; 
        case 2: 
       adr_gate = (baseadr \mid 0x0004) \mid (address & 0x03); break; 
        } 
    /* Daten in den Zähler-Baustein schreiben*/ 
outpw (adr_gate, datum); 
}
```
#### **Funktion zum Lesen der Register**

Die folgende Funktion liest einen Wert von einem 16 Bit breiten Register eines Zählerbausteins.

**Funktion:** read  $q26^{1}$ 

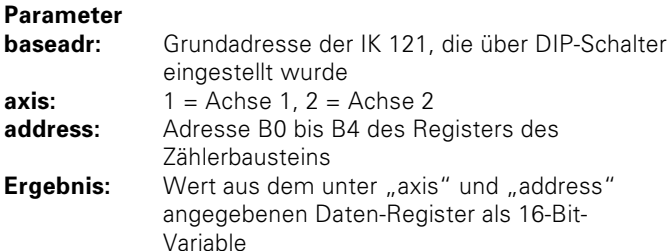

Die Funktion in "TURBO PASCAL"

```
FUNCTION read q26(baseadr:word; axes, address: byte): word;
  VAR adr_reg, adr_point, adr_gate: word;
  BEGIN
       (*Die letzten vier Bits der Karten-Adresse
       ausblenden*)
    baseadr: = baseadr and $0FF0;
       (*Adresse des Zähler-Bausteins B0 bis B4 bilden*)
    address: = address and $001F;
    (*Adress-Zeiger in Adress-Register laden*)
       (*Adresse des Adress-Registers bilden*)
    adr req:=baseadr or $0008;
       (*Inhalt des Adress-Registers R0 bis R2 bilden =
       Adresse des Zähler-Bausteins ohne B0 und B1*)
    adr point:=address shr 2;
       (*Adress-Register laden*)
    portw[adr req]:=adr point;
    (*Port-Adresse berechnen*)
    if axes=1 then
      adr_qate:=baseadr or (address and $03)
    else
      adr gate:=(baseadr or $0004) or (address and $03);(*Daten vom Zähler-Baustein lesen*)
    read_g26:=portw[adr_gate];
  END:
```
1) q26 ist die HEIDENHAIN-Bezeichnung des Zählerbausteins

```
Die Funktion in "BORLAND C"
unsigned int read_g26 (unsigned int baseadr, 
                unsigned char axis, unsigned int address) 
{ 
unsigned int adr_reg, adr_point, adr_gate; 
    /*Die letzten vier Bit der Karten-Adresse ausblenden*/ 
baseadr = baseadr \& 0x0FF0; /*Adresse des Zähler-Bausteins B0 bis B4 bilden*/ 
address = address & 0x1F; 
/*Adress-Zeiger in Adress-Register laden*/ 
    /*Adresse des Adress-Registers bilden*/ 
adr\_reg = baseadr | 0x0008; /*Inhalt des Adress-Registers R0 bis R2 bilden = 
   Adresse des Zähler-Bausteins ohne B0 und B1*/ 
adr point = address >> 2;
    /*Adress-Register laden*/ 
outpw (adr_reg, adr_point); 
/*Port-Adresse berechnen*/ 
switch (axis) 
\{ case 1: 
       adr qate = baseadr | (address & 0x03);
        break; 
        case 2: 
       adr_gate = (baseadr \mid 0x0004) \mid (address & 0x03); break; 
        } 
    /*Daten vom Zähler-Baustein lesen*/ 
return(inpw(adr_gate)); 
}
```
#### Einfache Funktionen für den Messwert-Abruf über Software

### Prozeduren zum Speichern eines Messwerts

Die folgenden Prozeduren speichern den Zählerstand der gewünschten Achse im Daten-Register 0 (soft\_l0) oder Daten-Register 1 (soft\_l1).

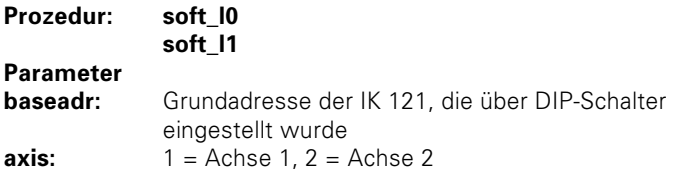

Die Prozeduren in "TURBO PASCAL"

```
PROCEDURE soft_l0(baseadr:word;axis:byte); 
   BEGIN 
     write_g26(baseadr,axis,14,$0001); 
   END; 
PROCEDURE soft_l1(baseadr:word;axis:byte); 
   BEGIN 
    write q26(baseadr, axis, 14, $0002);
   END;
```
Die Prozedur in "BORLAND C"

```
void soft_l0 (unsigned int baseadr, unsigned char axis) 
{ 
write_g26 (baseadr, axis, 0x0e, 0x0001); 
} 
void soft_l1 (unsigned int baseadr, unsigned char axis) 
{ 
write_g26 (baseadr, axis, 0x0e, 0x0002); 
}
```
#### Funktion zum Prüfen*,* ob der Messwert gespeichert wurde **Funktion** latched

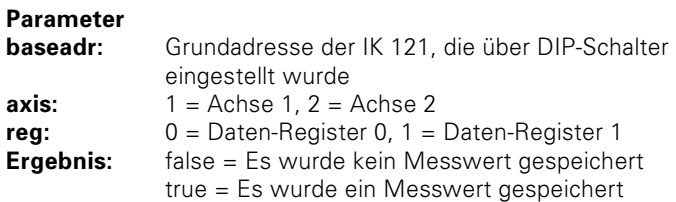

Die Funktion in "TURBO PASCAL"

```
FUNCTION latched(baseadr:word;axis,reg:byte):boolean; 
   BEGIN 
       case reg of 
         0: latched:= 
        (Read q26(baseadr,axis,14) and $0001 ) = $0001;
         1: latched:= 
         (Read q26(baseadr, axis, 14) and $0002 ) = $0002;
       end; 
   END;
```
Die Funktion in "BORLAND C"

```
unsigned char latched (unsigned int baseadr, 
                      unsigned char axis, unsigned char reg) 
{ 
unsigned char result; 
switch (reg) 
         { 
         case 0: 
         result = (unsigned char) 
                    (read_g26 (baseadr, axis, 14) & 0x0001); 
         break; 
         case 1: 
         result = (unsigned char) 
                   (\text{read }q26 \text{ (baseadr, axis, 14) & }0x0002); break; 
         } 
return (result); 
}
```
#### Prozedur zum wiederholten Prüfen, ob der Messwert gespeichert wurde

Die folgende Prozedur wiederholt solange die Abfrage nach einem Messwert, bis ein Messwert gespeichert wurde.

Prozedur: poll\_latch

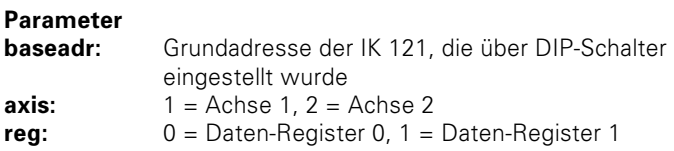

Die Funktion in "TURBO PASCAL"

```
PROCEDURE poll_latch(baseadr:word;axis,reg:byte); 
   BEGIN 
        case reg of 
          0: begin 
                repeat 
               until latched(baseadr, axis, 0);
              end; 
          1: begin 
                repeat 
               until latched(baseadr, axis, 1);
              end; 
        end; 
   END; 
                    Die Funktion in "BORLAND C"
```

```
void poll_latch (unsigned int baseadr,unsigned char axis, 
                      unsigned char reg) 
{ 
switch (reg) 
\{ case 0: 
         while (latched (baseadr, axis, 0) == 0) 
          ; 
         break; 
          case 1: 
         while (latched (baseadr, axis, 1) == 0)
\mathcal{L}^{\mathcal{L}} ; and \mathcal{L}^{\mathcal{L}} break; 
 } 
}
```
### Funktion zum Lesen eines 32-Bit-Messwerts

Die folgende Funktion liest einen 32 Bit breiten Messwert von einem Zählerbaustein.

#### **Funktion** : read\_count\_value32

#### **Parameter**

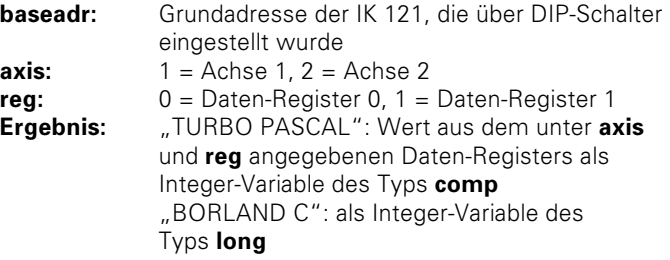

Die Funktion in "TURBO PASCAL"

```
FUNCTION 
 read count value32(baseadr:word;axis,reg:byte):comp;
   TYPE 
    vartype = (li,by);
     mapper = record 
                 case wert:vartype of 
                   li : (field0:longint); 
                  by : (field1:array[0..1] of word);
                 end; 
   VAR 
     buffer : mapper; 
   BEGIN 
     case reg of 
      0 : begin 
             buffer.field1[0]:=read_g26(baseadr,axis,0); 
             buffer.field1[1]:=read_g26(baseadr,axis,2); 
           end; 
      1 : begin 
             buffer.field1[0]:=read_g26(baseadr,axis,6); 
            buffer.field1[1]:=read_q26(baseadr,axis,8);
           end; 
      end; 
      read_count_value32:=buffer.field0; 
   END;
```

```
long read_count_value32 (unsigned int baseadr, 
                    unsigned char axis, unsigned char reg) 
{ 
union mapper 
         { 
         long field0; 
         unsigned int field1[2]; 
         }buffer; 
switch (reg) 
        { 
        case 0: 
       buffer-field1[0] = read_g26 (baseadr, axis, 0); buffer.field1[1] = read_g26 (baseadr, axis, 2); 
        break; 
        case 1: 
       buffer.field1[0] = read_q26 (baseadr, axis, 6);
       buffer.field1[1] = read_g26 (baseadr, axis, 8);
        break; 
        } 
return (buffer.field0); 
}
```
Die Funktion in "BORLAND C"

#### Funktion zum Lesen eines 48-Bit-Messwerts

Die folgende Funktion liest einen 48 Bit breiten Messwert von einem Zählerbaustein.

#### **Funktion** : read\_count\_value48

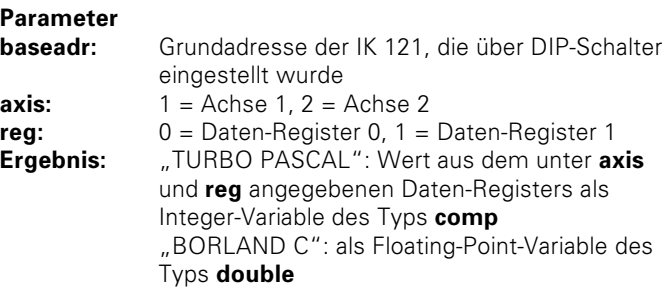

```
Die Funktion in "TURBO PASCAL"
```

```
FUNCTION 
  read_count_value48(baseadr:word;axis,reg:byte):comp; 
   TYPE 
    vartype = (\text{li}, \text{by});
     mapper = record 
                 case wert:vartype of 
                    li : (field0:comp); 
                   by : (field1:array[0..3] of word);
                 end; 
   VAR 
     buffer : mapper; 
  BEGIN
     case reg of 
      0 : begin 
             buffer.field1[0]:=read_g26(baseadr,axis,0); 
             buffer.field1[1]:=read_g26(baseadr,axis,2); 
             buffer.field1[2]:=read_g26(baseadr,axis,4); 
             if (buffer.field1[2] and $8000)=$8000 then 
             buffer.field1[3]:= 
                              $FFFF else buffer.field1[3]:=0; 
           end; 
      1 : begin 
             buffer.field1[0]:=read_g26(baseadr,axis,6); 
            buffer.field1[1]:=read_q26(baseadr,axis,8);
             buffer.field1[2]:=read_g26(baseadr,axis,10); 
             if (buffer.field1[2] and $8000)=$8000 then 
             buffer.field1[3]:= 
                              $FFFF else buffer.field1[3]:=0; 
           end; 
      end; 
      read_count_value48:=buffer.field0; 
   END;
```
Die Funktion in "BORLAND C"

```
double read_count_value48 (unsigned int baseadr, 
                    unsigned char axis, unsigned char reg) 
{ 
unsigned int field[3]; 
double count value48;
switch (reg) 
        { 
        case 0: 
       field[0] = read_q26 (baseadr, axis, 0);
       field[1] = read q26 (baseadr, axis, 2);
       field[2] = read_g26 (baseadr, axis, 4);
        break; 
        case 1: 
       field[0] = read_g26 (baseadr, axis, 6);
       field[1] = read_q26 (baseadr, axis, 8);
       field[2] = read q26 (baseadr, axis, 10);
        break; 
        } 
if (field[2] && 0x8000) 
       count value48 = (double)((field[0]-65535) +
        65536.0*(field[1]-65535)+ 
        4294967296.0*(field[2]-65535)-1); 
        else 
        count_value48 = (double)(field[0] + 
        65536.0*field[1] + 
        4294967296.0*field[2]); 
return (count_value48); 
}
```
#### Einfaches Programm für den Messwert-Abruf über Software

In den folgenden Programm-Beispielen werden die vorher definierten Funktionen eingesetzt. Die Beispiele finden Sie auf der mitgelieferten Diskette 1.

Für "TURBO PASCAL" unter dem Verzeichnis **\TP** in der Datei SAMPLE32.PAS und SAMPLE48.PAS.

Für "BORLAND C" unter dem Verzeichnis **\BC** in der Datei SAMPLE32.C und SAMPLE48.C.

Der Zählerstand wird in diesem Beispiel in Millimetern am Bildschirm angezeigt. Selbstverständlich kann die IK 121 auch Winkelgrade anzeigen. Die Umrechnung zeigen die beiden folgenden Formeln.

### **Zählerstand in Millimeter umrechnen**

Wert [mm] = Zählerstand  $\bullet$  Teilungsperiode [mm] Beispiel: Teilungsperiode = 20 um Wert [mm] = Zählerstand  $\bullet$   $\frac{0.020 \text{ [mm]}}{1004}$ 

### Zählerstand in Grad umrechnen

$$
Wert [°] = \frac{Zählers \tan d \bullet 360 [°]}{1024 \bullet Striche/Umdr.}
$$

Beispiel: Striche/Umdr. = 36 000

Wert  $[°] = \frac{Z\ddot{a}hlers \tan d \cdot 360 [°]}{1024 \cdot 36000}$ 

#### Beispiele in "TURBO PASCAL": "Messwert-Abruf über Software"

```
Die folgenden Beispiele SAMPLE32.PAS und SAMPLE48.PAS
                   zeigen die Anwendung der vorher beschriebenen Prozeduren und
                   Funktionen. Diese sind in der Datei IK121 0.TPU deklariert und
                   definiert (alle Dateien befinden sich auf der mitgelieferten
                   Diskette 1).
                   Die Datei IK121 0.PAS muss vor dem Kompilieren von
                   SAMPLE0.PAS zur "unit" IK121_0.TPU kompiliert werden.
                   Da dieses einfache Beispiel die Adresse der IK 121 nicht aus der
                   Datei IK 121. INI liest, wird die Adresse als Konstante
                   "base_address" definiert.
program sample32;
DR. JOHANNES HEIDENHAIN GmbH, Traunreut, Germany
Einfaches Programm für die IK 121 zur Anzeige
von zwei Achsen. Breite des abgerufenen
Messwertes: 32 Bit.
V_1.01April 1995
          \{SN+, E+\}\{5V + \}\{SR+\}USES crt, ik121_0;
CONST
 base_address = $330;VAR
  c value 0, c value 1 : comp;
BEGIN
clrscr;
   (*Karte initialisieren im Betrieb mit Interpolation, Achse 1*)
write q26 (base address, 1, $0c, $0001);
   (*Karte initialisieren im Betrieb mit Interpolation, Achse 2*)
write_g26 (base_address, 2, $0c, $0001);
   (*Fehler löschen, Zähler starten, Achse 1*)
write_g26 (base_address, 1, $0e, $0048);
   (*Fehler löschen, Zähler starten, Achse 2*)
write_g26 (base_address, 2, $0e, $0048);
   (*Kontroll-Register 2 laden, Achse 1*)
write q26 (base address, 1, $1c, $0008);
   (*Kontroll-Register 2 laden, Achse 2*)
write q26 (base address, 2, $1c, $0008);
REPEAT
   (*Software-Abruf in Register 0, Achse 1*)
soft_10 (base_address, 1);
   (*Software-Abruf in Register 0, Achse 2*)
soft\_10 (base_address, 2);
   (*Messwert von Achse 1 gespeichert?*)
poll latch (base address, 1, 0);
   (*Messwert lesen, Achse 1*)
c value 0:= read count value32 (base address, 1, 0);
```

```
 (*Messwert von Achse 2 gespeichert?*) 
poll latch (base address, 2, 0);
  (*Messwert lesen, Achse 2*) 
c value 1:= read count value32 (base address, 2, 0);
(*Messwert am Bildschirm anzeigen*) 
gotoxy(1,10);write(c_value_0*0.02/1024:16:4, 
        c_value_1*0.02/1024:16:4); 
UNTIL KEYPRESSED; 
END. 
program sample48; 
{------------------------------------------------------- 
  DR. JOHANNES HEIDENHAIN GmbH, Traunreut, Germany 
  Einfaches Programm für die IK 121 zur Anzeige 
  von zwei Achsen. Breite des abgerufenen 
  Messwertes: 48 Bit. 
  V 1.01 
  April 1995 
  -------------------------------------------------------} 
\{SN+, E+\}\{SV+\}\{SR+\}USES crt,ik121_0; 
CONST 
  base address = $330;VAR 
   c_value_0, c_value_1 : comp; 
BEGIN 
clrscr; 
    (*Karte initialisieren im Betrieb mit Interpolation, Achse 1*) 
write q26 (base address, 1, $0c, $0041);
    (*Karte initialisieren im Betrieb mit Interpolation, Achse 2*) 
write q26 (base address, 2, $0c, $0041);
    (*Fehler löschen, Zähler starten, Achse 1*) 
write q26 (base address, 1, $0e, $0048);
    (*Fehler löschen, Zähler starten, Achse 2*) 
write q26 (base address, 2, $0e, $0048);
    (*Kontroll-Register 2 laden, Achse 1*) 
write_g26 (base_address, 1, $1c, $0008); 
    (*Kontroll-Register 2 laden, Achse 2*) 
write_g26 (base_address, 2, $1c, $0008); 
REPEAT 
    (*Software-Abruf in Register 0, Achse 1*) 
soft 10 (base address, 1);
    (*Software-Abruf in Register 0, Achse 2*) 
soft_l0 (base_address, 2); 
    (*Messwert von Achse 1 gespeichert?*) 
poll latch (base address, 1, 0);
    (*Messwert lesen, Achse 1*) 
c_value_0:= read_count_value48 (base_address, 1, 0); 
    (*Messwert von Achse 2 gespeichert?*) 
poll_latch (base_address, 2, 0); 
  (*Messwert lesen, Achse 2*) 
c value 1:= read count value48 (base address, 2, 0);
```

```
(*Messwert am Bildschirm anzeigen*)
qotoxv(1.10);write(c_value 0*0.02/1024:16:4.
       c value 1*0.02/1024:16:4;
UNTIL KEYPRESSED;
END.
```
#### Beispiele in "BORLAND C": "Messwert-Abruf über Software"

Die folgenden Beispiele SAMPLE32.C und SAMPLE48.C zeigen die Anwendung der vorher beschriebenen Funktionen. Diese sind in den Dateien IK121 0.H und IK121 0.C deklariert und definiert (alle Dateien befinden sich auf der mitgelieferten Diskette 1). Zur Kompilierung muss mit IK121 0.C und SAMPLE32.C oder SAMPLE48.C ein Proiekt gebildet werden. Da dieses einfache Beispiel die Adresse der IK 121 nicht aus der Datei IK121. INI liest, wird die Adresse als Konstante "base address" definiert.

```
DR. JOHANNES HEIDENHAIN GmbH, Traunreut, Germany
Einfaches Programm für die IK 121 zur Anzeige
von zwei Achsen. Breite des abgerufenen
Messwertes: 32 Bit.
V_1.01April 1995
Projekt-Dateien:
                   IK121 O.C, SAMPLE32.C
Include-Datei:
                   IK121 0.H
 #include <stdio.h>
#include <conio.h>
#include "ik121 0.h"
#define base_address 0x0330
int main()
double c_value_0, c_value_1;
cls/*Karte initialisieren im Betrieb mit Interpolation, Achse 1*/
write q26 (base address, 1, 0x0c, 0x0001);
  /*Karte initialisieren im Betrieb mit Interpolation, Achse 2*/
write q26 (base address, 2, 0x0c, 0x0001);
   /*Fehler löschen, Zähler starten, Achse 1*/
write q26 (base address, 1, 0x0e, 0x0048);
  /*Fehler löschen, Zähler starten, Achse 2*/
write_g26 (base_address, 2, 0x0e, 0x0048);
  /*Kontroll-Register 2 laden, Achse 1*/
write q26 (base address, 1, 0x1c, 0x0008);
  /*Kontroll-Register 2 laden, Achse 2*/
write q26 (base address, 2, 0x1c, 0x0008);
  /*Cursor ausschalten*/
setcursortype ( NOCURSOR);
while(!kbhit())₹
```

```
 /*Software-Abruf in Register 0, Achse 1*/ 
        soft 10 (base address, 1);
            /*Software-Abruf in Register 0, Achse 2*/ 
        soft 10 (base address, 2);
             /*Messwert von Achse 1 gespeichert?*/ 
         poll_latch (base_address, 1, 0); 
            /*Messwert lesen, Achse 1*/ 
        c_value 0 = (double) read count value32 (base_address, 1, 0); 
            /*Messwert von Achse 2 gespeichert?*/ 
        poll latch (base address, 2, 0);
            /*Messwert lesen, Achse 2*/ 
        c_value 1 = (double)read_count_value32
                                     (base address, 2, 0);
         /*Messwert am Bildschirm anzeigen*/ 
         printf("\r\t%16.4f\t%16.4f",c_value_0*0.02/1024, 
                                      c_value_1*0.02/1024); 
         } 
    /*Cursor wieder einschalten*/ 
setcursortype ( NORMALCURSOR);
return (0); 
} 
/*----------------------SAMPLE48.C---------------------- 
 DR. JOHANNES HEIDENHAIN GmbH, Traunreut, Germany
  Einfaches Programm für die IK 121 zur Anzeige 
  von zwei Achsen. Breite des abgerufenen 
  Messwertes: 48 Bit. 
  V 1.01 
  April 1995 
 Projekt-Dateien: IK121_0.C, SAMPLE48.C<br>Include-Datei: IK121_0.H
 Include-Datei:
  ------------------------------------------------------*/ 
#include <stdio.h> 
#include <conio.h> 
#include "ik121_0.h" 
#define base_address 0x0330 
int main() 
{ 
double c_value 0, c_value 1;
c<sup>1</sup>c;
    /*Karte initialisieren im Betrieb mit Interpolation, Achse 1*/ 
write q26 (base address, 1, 0x0c, 0x0041);
   /*Karte initialisieren im Betrieb mit Interpolation, Achse 2*/ 
write q26 (base address, 2, 0x0c, 0x0041);
    /*Fehler löschen, Zähler starten, Achse 1*/ 
write q26 (base address, 1, 0x0e, 0x0048);
    /*Fehler löschen, Zähler starten, Achse 2*/ 
write q26 (base address, 2, 0x0e, 0x0048);
    /*Kontroll-Register 2 laden, Achse 1*/ 
write q26 (base address, 1, 0x1c, 0x0008);
    /*Kontroll-Register 2 laden, Achse 2*/ 
write_g26 (base_address, 2, 0x1c, 0x0008); 
    /*Cursor ausschalten*/ 
_setcursortype (_NOCURSOR); 
while(!kbhit()) 
\{
```

```
 /*Software-Abruf in Register 0, Achse 1*/ 
       soft 10 (base address, 1);
            /*Software-Abruf in Register 0, Achse 2*/ 
       soft 10 (base address, 2);
            /*Messwert von Achse 1 gespeichert?*/ 
       poll latch (base address, 1, 0);
            /*Messwert lesen, Achse 1*/ 
        c_value_0 = read_count_value48 (base_address, 1, 0); 
            /*Messwert von Achse 2 gespeichert?*/ 
        poll_latch (base_address, 2, 0); 
            /*Messwert lesen, Achse 2*/ 
       c_value_1 = read_count_value48 (base_address, 2, 0); /*Messwert am Bildschirm anzeigen*/ 
        printf("\r\t%16.4f\t%16.4f",c_value_0*0.02/1024, 
                                     c_value_1*0.02/1024); 
         } 
    /*Cursor wieder einschalten*/ 
setcursortype ( NORMALCURSOR);
return (0);
```
}

### Datei IK121 1.PAS: Funktionen für ein RAM-Speicher-Modell in "TURBO **PASCAL"**

Die im folgenden beschriebenen Datenstrukturen und Funktionen für "TURBO PASCAL" finden Sie auf der mitgelieferten Diskette 1 unter dem Verzeichnis **\TP** in der Datei IK121\_1.PAS und IIC.PAS (diese Datei wird beim Kompilieren in IK121 1.PAS eingebunden). Diese Dateien werden als unit mit Hilfe des Befehls uses in weitere Anwendungsprogramme eingebunden. In der Datei IK121 1.PAS wird mit Hilfe von Datenstrukturen (in "TURBO PASCAL": record) ein RAM-Speicher-Modell der Register der IK 121 aufgebaut.

Die Daten des RAM-Speicher-Modells werden mit Hilfe der Prozeduren *init* handler und comm handler in die Port-Adressen der IK 121 geschrieben.

Außerdem sind nützliche Funktionen zum Initialisieren der Karte, zum Lesen der Messwerte, zur Interrupt-

Programmierung und zum Abgleich der Messgerät-Signale enthalten

#### **Definition der Datentstrukturen** Record: softcommand

Diese Struktur ist das RAM-Speicher-Abbild von Kontroll-Register 1 (Schreibzugriff auf 0Eh).

### **Datenfelder**

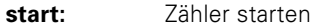

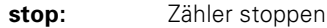

- Zähler löschen clear:
- latch0: Software-Abruf: Messwert in Daten-Register 0
- $latch1<sup>+</sup>$ Software-Abruf: Messwert in Daten-Register 1
- latch<sub>2</sub>: Software-Abruf mit Sonderfunktion
- cIrfra: Messgerätfehler löschen
- (Frequenzüberschreitung)
- cirstat: Amplitudenwert-Register löschen
#### Record: refcommand

Diese Struktur ist das RAM-Speicher-Abbild des Referenzmarken-Registers (Schreibzugriff auf 10h). Beim Überfahren der Referenzmarke können folgende Funktionen ausgeführt werden.

#### **Datenfelder**

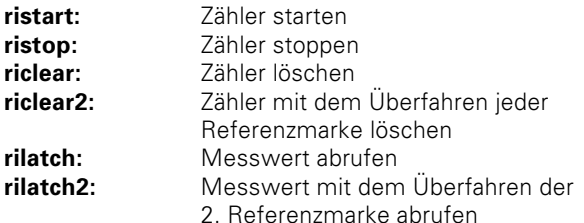

#### Record:

initlatch

Diese Struktur ist das RAM-Speicher-Abbild des Freigabe-Registers für den Messwert-Abruf (Schreibzugriff auf 12h).

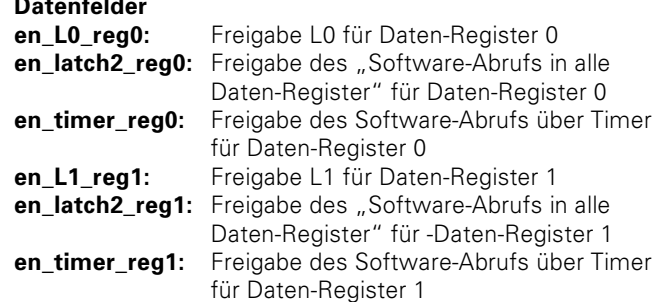

#### Record:

Diese Struktur ist das RAM-Speicher-Abbild des Freigabe-Registers für Achs-Kaskadierung (Schreibzugriff auf 13h). Die folgenden Datenfelder sind nur für die Achse 1 sinnvoll.

initsync

# **Datenfelder**

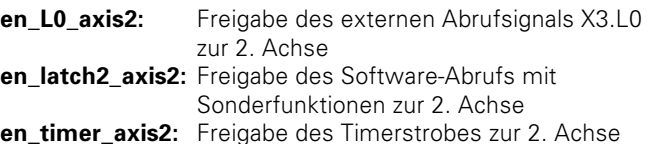

initmain Record: Diese Struktur ist das RAM-Speicher-Abbild der Initialisierungs-Register 1 und 2 (Schreibzugriff auf 0Ch und 0Dh).

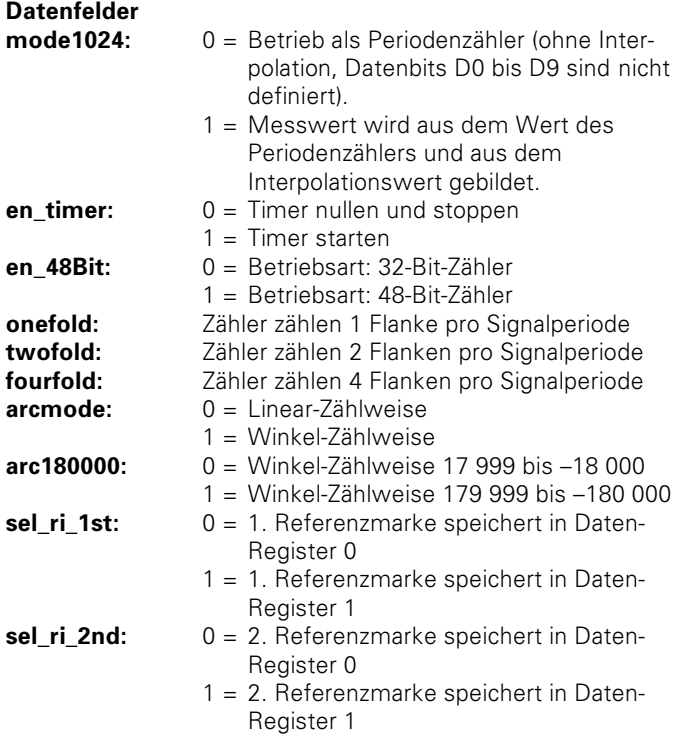

# Record:

initintrpt Diese Struktur ist das RAM-Speicher-Abbild des Interrupt-

Freigabe-Registers (Schreibzugriff auf 14h).

# **Datenfelder**

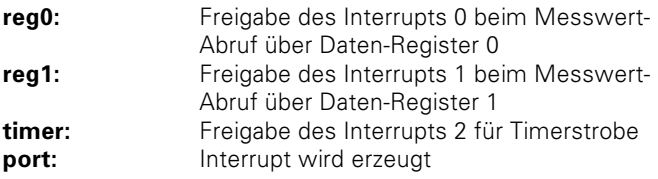

#### Record: intetate

Diese Struktur ist das RAM-Speicher-Abbild der Interrupt-Status-Register 1 und 2 (Lesezugriff auf 14h und 15h). **Datenfelder** ۱Λ۰ Interrupt 0 ist aktiv, es erfolgte ein Messwert-Abruf über Daten-Register 0 Interrupt 1 ist aktiv, es erfolgte ein  $L1:$ Messwert-Abruf über Daten-Register 1 timer: Interrupt 2 ist aktiv, es erfolgte ein Messwert-Abruf über den Timerstrobe pendI0: Interrupt 0 steht an, wird aber noch nicht ausgeführt pend<sub>1:</sub> Interrupt 1 steht an, wird aber noch nicht ausgeführt pendtimer: Interrupt 2 steht an, wird aber noch nicht ausgeführt

#### Record: countstate

Diese Struktur ist das RAM-Speicher-Abbild der Statusregister 1 und 2 (Lesezugriff auf 0Eh und 0Fh).

#### **Datenfelder**

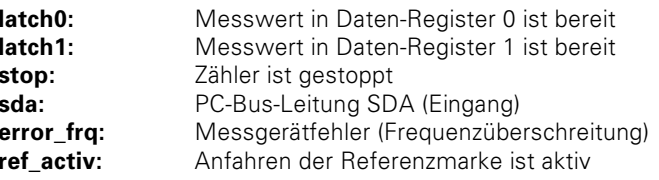

#### Record: signalstate

Diese Struktur ist das RAM-Speicher-Abbild des Amplitudenwert-Registers (Lesezugriff auf 11h), des Amplituden-Registers für das 0°-Signal (Lesezugriff auf 16h und 17 h) sowie des Amplituden-Registers für das 90°-Signal (Lesezugriff auf 18h und 19h).

## **Datenfelder**

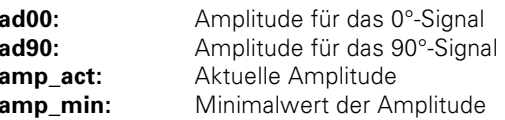

Zeiger:

g26\_pointr Zeiger auf eine Struktur g26 record

#### Record: a26 record

Diese Struktur enthält den kompletten Datensatz des RAM-Speicher-Abbilds der Register einer Achse.

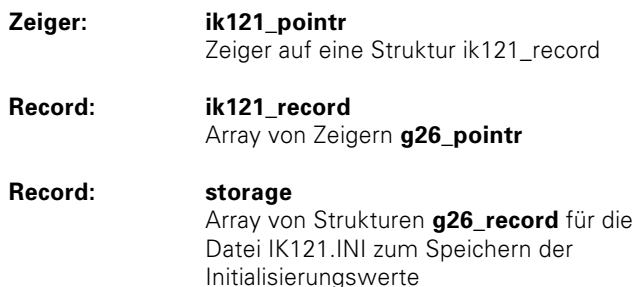

#### **Prozeduren und Funktionen Funktion:** look for IK121

Diese Funktion testet, ob die Hardware der IK 121 vorhanden ist

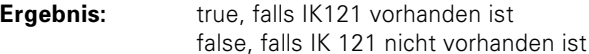

# Prototyp:

FUNCTION look for IK121 (board:IK121 pointr):boolean;

#### Prozedur: init IK121

Diese Prozedur initialisiert die IK 121.

#### Prototyp:

PROCEDURE init ik121 (board:IK121 pointr);

#### Prozedur: init handler

Diese Prozedur schreibt die Initialisierungs-Daten vom RAM-Speicher-Modell in die Port-Adressen der IK 121 mit Hilfe folgender Funktionen: g26 main, g26 latch, g26 sync und g26 int.

Prototyp: PROCEDURE init handler (pointr:q26 pointr);

#### Prozedur: comm handler

Diese Prozedur schreibt Befehle vom RAM-Speicher-Modell in die Port-Adressen der IK 121 mit Hilfe folgender Funktionen: a26 soft. a26 ref.

PROCEDURE comm handler Prototvp: (pointr:g26\_pointr);

#### Prozedur: read adr

Diese Prozedur liest die Adresse der IK121 aus der Datei  $IK121.1NI$ 

**Prototyp:** PROCEDURE read\_adr (board:ik121\_pointr);

## Prozedur: write adr

Diese Prozedur schreibt die Adresse der IK 121 in die Datei  $IK121.1$ NI

**Prototyp:** PROCEDURE write\_adr (board:ik121\_pointr);

# Prozedur: read\_signal\_status

Diese Prozedur liest die Daten für die Struktur **signalstate** aus den Registern 11h, 16h, 17h, 18h und 19h.

**Prototyp:** PROCEDURE read\_signal\_status  $(point: a26 point):$ 

# Prozedur: read\_count\_status

Diese Prozedur liest die Daten für die Struktur **countstate** aus den Registern 0Eh und 0Fh.

**Prototyp:** PROCEDURE read\_count\_status  $(pointr:q26\_pointr);$ 

#### Prozedur: read int status

Diese Prozedur liest die Daten für die Struktur **intstate** aus den Registern 14h und 15h.

**Prototyp:** PROCEDURE read\_int\_status  $(pointr:q26$  pointr);

#### Prozedur: soft latch0

Diese Prozedur speichert einen Messwert in Daten-Register 0. **Prototyp:** PROCEDURE soft\_latch0 (pointr:g26\_pointr);

#### Prozedur: soft latch1

Diese Prozedur speichert einen Messwert in Daten-Register 1. **Prototyp:** PROCEDURE soft latch1 (pointr: a26 pointr):

#### Prozedur: read reg0

Diese Prozedur liest einen Messwert vom Daten-Register 0. **Prototyp:** PROCEDURE read\_reg0 (pointr:g26\_pointr);

# Prozedur: read rea1

Diese Prozedur liest einen Messwert vom Daten-Register 1. **Prototyp:** PROCEDURE read\_reg1 (pointr:g26\_pointr);

# Prozedur: poll rea0

Diese Prozedur fragt solange das Statusbit D0 in Register 0Eh ab, bis ein Messwert in Daten-Register 0 gespeichert ist. **Prototyp:** PROCEDURE poll\_reg0 (pointr:g26\_pointr);

# Prozedur: poll\_reg1

Diese Prozedur fragt solange das Statusbit D1 in Register 0Eh ab, bis ein Messwert in Daten-Register 1 gespeichert ist. **Prototyp:** PROCEDURE poll\_reg1 (pointr:g26\_pointr);

#### Prozedur: \_int Diese Prozedur gibt einen Interrupt frei. **Prototyp:** PROCEDURE en\_int (Intrpt:byte);

#### Prozedur: dis int

Diese Prozedur sperrt einen Interrupt. **Prototyp:** PROCEDURE dis\_int (Intrpt:byte);

#### Prozedur: clear int

Diese Prozedur setzt einen Interrupt zurück. **Prototyp:** PROCEDURE clear\_int;

#### Prozedur: **Write offset**

Diese Prozedur schreibt Offset-Korrekturwerte in die Offset-Register der Zählerbausteine (nicht netzausfallsicher!). Zum netzausfallsicheren Speichern der Offset-Korrekturwerte und zum Zurückspeichern in die Offset-Register eignen sich die Prozeduren "store\_offset" und "load\_offset". **Prototyp:** PROCEDURE write\_offset (baseadr:word;axis:byte;offx,offy:integer);

# Die folgenden Funktionen sind in der Datei IIC.PAS definiert. Nach Kompilieren zu einer "unit" wird diese Datei in IK121\_1.PAS eingebunden.

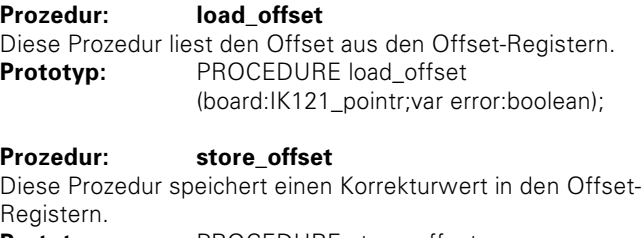

**Prototyp:** PROCEDURE store\_offset (board:IK121\_pointr;var error:boolean)

# Prozedur: poti default

Diese Prozedur stellt die Potentiometer in die Null-Stellung **Prototyp:** PROCEDURE poti\_default (pointr:ik121\_pointr;var error:boolean);

#### **Funktion** read\_phasepoti

Diese Funktion liest die Stellung des Potentiometers für die Phasenlage.

**Prototyp:** FUNCTION read\_phasepoti (pointr:ik121\_pointr;axis:byte;var error:boolean):byte;

#### **Funktion** read\_sympoti

Diese Funktion liest die Stellung des Potentiometers für die Symmetrie.

**Prototyp:** FUNCTION read\_sympoti

(pointr:ik121\_pointr;axis:byte;var error:boolean):byte;

## Prozedur: **Write phasepoti**

Diese Prozedur stellt das Potentiometer für die Phasenlage auf einen vorgegebenen Wert.

**Prototyp:** PROCEDURE write\_phasepoti (pointr:ik121\_pointr;axis, wert:byte; var error: boolean);

### Prozedur: **Write sympoti**

Diese Prozedur stellt das Potentiometer für die Symmetrie auf einen vorgegebenen Wert.

**Prototyp:** PROCEDURE write\_sympoti (pointr:ik121\_pointr;axis, wert:byte; var error:boolean);

#### Prozedur: write offset00

Diese Prozedur schreibt einen Korrekturwert in das Offset-Register für das 0°-Signal.

**Prototyp:** PROCEDURE write\_offset00 (pointr:ik121\_pointr;axis,value:integer);

#### Prozedur: write\_offset90

Diese Prozedur schreibt einen Korrekturwert in das Offset-Register für das 90°-Signal.

**Prototyp:** PROCEDURE write\_offset90 (pointr:ik121\_pointr;axis,value:integer);

#### Prozedur: turn phasepoti

Diese Prozedur verstellt das Potentiometer für die Phasenlage. **Prototyp:** PROCEDURE turn\_phasepoti (pointr:ik121\_pointr;axis,turns:byte;updown:boolean;var error:boolean);

#### Prozedur: turn\_sympoti

Diese Prozedur verstellt das Potentiometer für die Symmetrie. **Prototyp:** PROCEDURE turn\_sympoti (pointr:ik121\_pointr;axis,turns:byte;updown:boolean;var error:boolean);

#### **Prozedur:** turn\_offsetdg00

Diese Prozedur verändert den Korrekturwert für das Offset-Register für das 0°-Signal.

Prototyp: PROCEDURE turn\_offsetdg00 (pointr:ik121\_pointr;axis,turns:byte;updown:boolean)

#### Prozedur: turn offsetdq90

Diese Prozedur verändert den Korrekturwert für das Offset-Register für das 90°-Signal.

**Prototyp:** PROCEDURE turn\_offsetdg90 (pointr:ik121\_pointr;axis,turns:byte;updown:boolean)

#### Prozedur: store potis

Diese Prozedur speichert die Potentiometerstellungen.

**Prototyp:** PROCEDURE store\_potis (pointr:ik121\_pointr;var error:boolean);

#### Prozedur: rom write

Diese Prozedur schreibt in den frei verfügbaren EEPROM-Speicher.

**Prototyp:** PROCEDURE rom\_write (pointr:ik121\_pointr;adr;data :byte;var error : boolean);

#### **Funktion** rom read

Diese Funktion liest den frei verfügbaren EEPROM-Speicher. **Prototyp:** FUNCTION rom\_read (pointr:ik121\_pointr;adr:byte;var error:boolean) :byte;

# Anwendungsprogramme mit dem RAM-Speicher-Modell in "TURBO PASCAL"

Die ausführbaren EXE-Dateien der folgenden Beispiele sind im Hauptverzeichnis der mitgelieferten Diskette 1 gespeichert. Die Quelldateien befinden sich im Unterverzeichnis **\TP**. Die Programme benötigen einen BORLAND-Grafik-Treiber (BORLAND Gaphics Interface = \*.BGI). Im Lieferumfang der IK 121 ist der Grafik-Treiber EGAVGA.BGI enthalten. Dieser muss in dem gleichen Verzeichnis wie die Beispielprogramme gespeichert sein.

# **SAMPLE1 FXF**

Das Beispiel SAMPLE1.EXE ist ein einfaches Anwendungsprogramm zur Anzeige der Inhalte der Daten-Register 0 von Achse 1 und Achse 2. Ouellcode: SAMPI F1 PAS

Unite:

IK121\_1.TPU

IK121 0.TPU Grundfunktionen Funktionen für ein RAM-Speicher-Modell

# **SAMPI F2 FXF**

Das Beispiel SAMPLE2.EXE zeigt die Anwendung der Interrupt-Programmierung. Dabei wird IRQ14 für Int1 und IRQ15 für Int0 verwendet. Ein Interrupt wird durch eine fallende Flanke an X3.L0 oder X3.L1 ausgelöst.

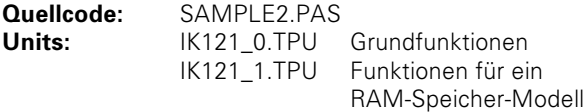

# **SAMPI F3 FXF**

Das Beispiel SAMPLE3.EXE zeigt die Anwendung der IK 121 zur Geschwindigkeitsmessung. Geschwindigkeit und Beschleunigung von Achse 1 werden angezeigt. Die Beschleunigung wird aus den Geschwindigkeiten ds(1) und ds(2) gebildet.

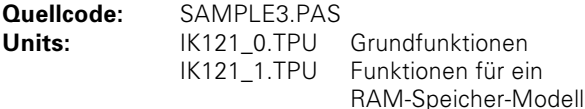

### SAMPLE4.EXE

Das Beispiel SAMPLE4.EXE zeigt, wie die elektronischen Potentiometer für Phasenlage und Amplitude sowie die Offset-Register gelesen werden können.

Ouellcode: SAMPLE4.PAS

Units:

IK121\_0.TPU Grundfunktionen IK121\_1.TPU Funktionen für ein RAM-Speicher-Modell

# **SAMPLE5.EXE**

Das Beispiel SAMPLE5.EXE zeigt für Achse 1 die Inhalte von Register 0 und Register 1. Außerdem wird vom Register 0 der Inhalt des Periodenzählers und der Interpolationswert separat angezeigt. Über die Tastatur können verschiedene Kommandos, die am Bildschirm erklärt sind, eingegeben werden

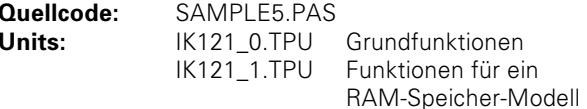

# SAMPLE6.EXE

Das Beispiel SAMPLE6.EXE zeigt die Anwendung der IK121 als Periodenzähler für Achse 1 und Achse 2, d.h. der Interpolationswert wird nicht ausgewertet. Über die Tastatur können verschiedene Kommandos, die am Bildschirm erklärt sind, eingegeben werden.

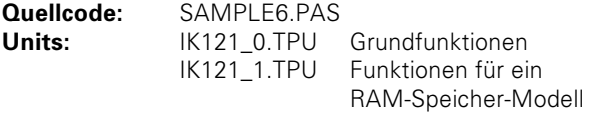

## **SCOPE EXE**

Das Beispiel SCOPE.EXE zeigt die sinusförmigen Signale der angeschlossenen Messgeräte entweder als Amplituden-Zeit-Diagramm oder in XY-Darstellung. Über Tastenbefehle, die am Bildschirm erklärt sind, können die Potentiometer eingestellt werden.

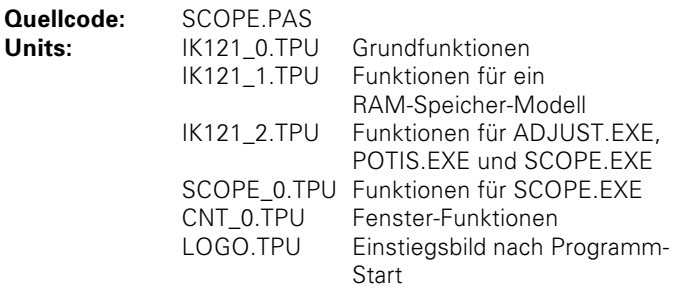

## **POTIS.EXE**

Das Beispiel POTIS.EXE zeigt die Stellung der elektronischen Potentiometer für Phasenlage und Amplitude sowie die Werte der Offset-Register an. Über Tastenbefehle, die am Bildschirm erklärt sind, können die Potentiometer eingestellt werden.

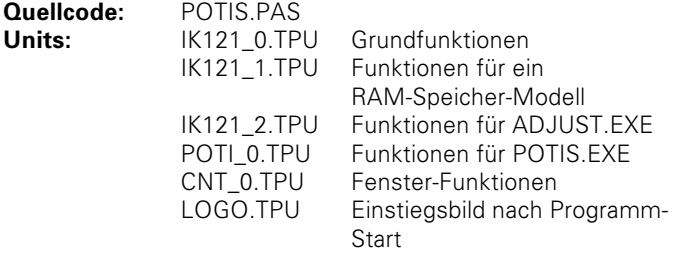

# **ADJUST EXE**

Das Beispiel ADJUST.EXE führt einen automatischen Abgleich der Achse 1 (Anwahl:1) oder Achse 2 (Anwahl:2) für Phasenlage (Anwahl:p), Amplitude (Anwahl:a) und Offset (Anwahl:o) der sinusförmigen Messgerät-Signale durch. Die Kompensationswerte werden durch langsames Bewegen des Messgerätes gebildet. Nach 30 Signalperioden wird durch einen Ton angezeigt, dass ein Kompensationswert gebildet wurde und durch Drücken der Taste S gespeichert werden kann.

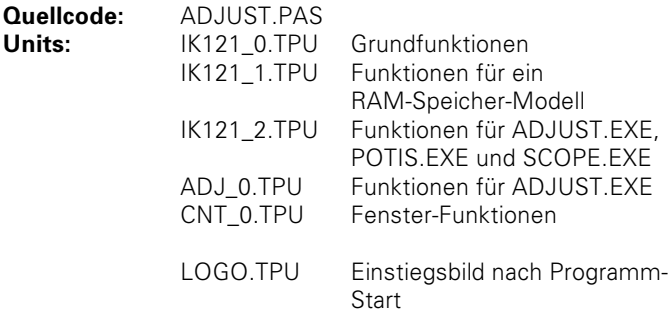

# **IK121.EXE**

Das Programm IK121.EXE ist ein Anwendungsbeispiel für ein Positionsanzeigen-Programm in "TURBO PASCAL".

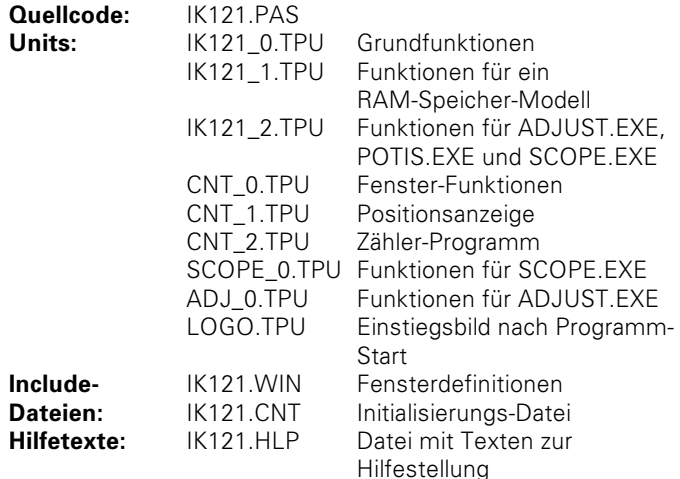

Über Maus-Klick oder mit den horizontalen Pfeiltasten und Drücken der Eingabetaste kann in der Menüleiste ein Pull-Down-Menü geöffnet werden. Folgende Funktionen stehen zur Verfügung:

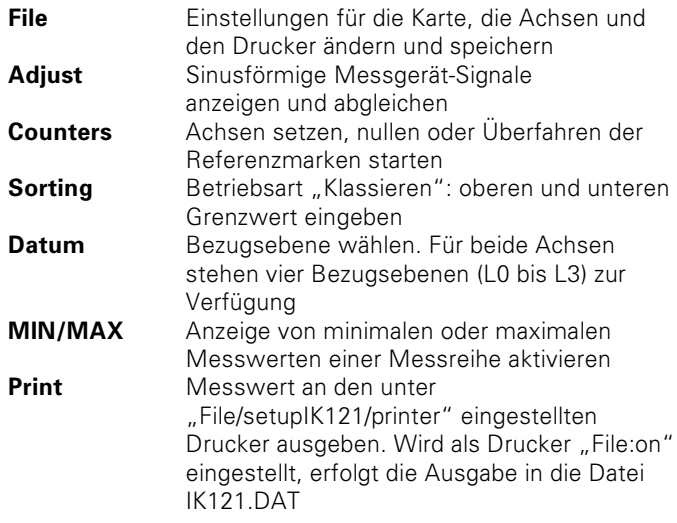

Die Anzeigefelder neben den Positionsanzeigen haben die folgende Bedeutung:

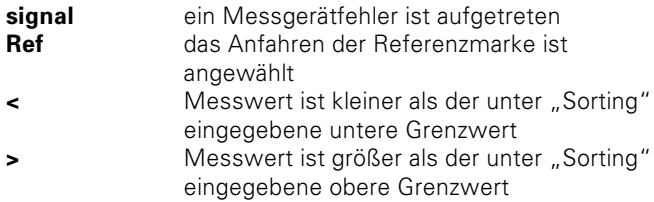

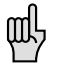

Wenn Sie bei der Bedienung des Programms IK 121 nicht mehr weiter wissen, dann drücken Sie einfach die Taste F1: am Bildschirm erscheinen Erklärungen zur angewählten Funktion.

#### Frei heschreibhares FFPROM

Auf der Platine der IK 121 steht ein EEPROM mit 512 Byte Speicher zur Verfügung, das über den I<sup>2</sup>C-Bus adressiert wird. Zum Schreiben und Lesen des EEPROMs sind die folgenden Programme auf der mitgelieferten Diskette 1:

#### **RDROM.EXE**

Das Programm RDROM.EXE liest den Inhalt des EEPROM-Speichers.

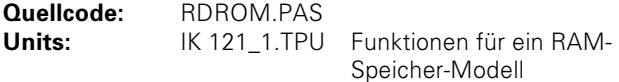

#### **WRROM FXF**

Das Programm WRROM EXE schreibt die Datei IK121.TXT in den EEPROM-Speicher. Quellcode: RDROM PAS Units: IK 121\_1.TPU Funktionen für ein RAM-Speicher-Modell

## Anwendungsbeispiele mit dem RAM-Speicher-Modell in "BORLAND C++"

Beispiele mit dem RAM-Speicher-Modell in "BORLAND C++" befinden sich auf der mitgelieferten Diskette 1 im Verzeichnis **\BCPP.** Die verwendeten Datenstrukturen und Funktionen sind in folgenden Dateien deklariert und definiert:

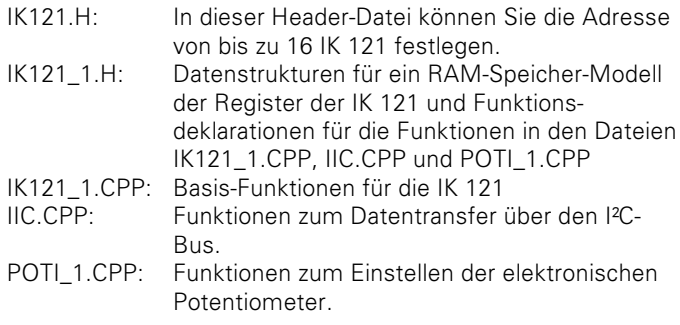

In der Datei IK121\_1.H wird mit Hilfe von Datenstrukturen ein RAM-Speicher-Modell der Register der IK 121 aufgebaut. Die Daten des RAM-Speicher-Modells werden mit Hilfe der Prozeduren InitHandler und CommHandler in die Register der IK 121 geschrieben.

# POTIS.EXE

Das Programm POTIS.EXE zeigt, wie Sie per Software die elektronischen Potentiometer der IK 121 über den I<sup>2</sup>C-Bus einstellen können.

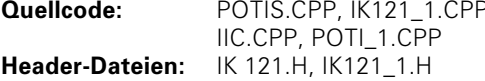

# **RDROM.EXE**

Das Programm RDROM.EXE liest den Inhalt des EEPROM-Speichers.

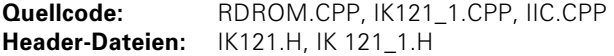

# **WRROM FXF**

Das Programm WRROM.EXE schreibt die Datei IK121.TXT in den EEPROM-Speicher.

WRROM.CPP, IK121\_1.CPP, IIC.CPP Quellcode: **Header-Dateien:** IK121.H, IK 121\_1.H

# **DISPLAY.EXE**

Das Programm DISPLAY.EXE zeigt die Inhalte aller Register der IK 121

Quellcode: DISPLAY.CPP, IK121\_1.CPP, IIC.CPP Header-Dateien: IK121.H. IK 121 1.H

# Die IK 121 in WINDOWS-Anwendungen

Auf den mitgelieferten Disketten 2 und 3 finden Sie die Treibersoftware, Dynamic Link Libraries (DLL) und Anwendungsbeispiele in VISUAL C++, VISUAL BASIC und BORI AND DELPHI für WINDOWS NT und WINDOWS 95

# **Diskette 2**

Auf der Diskette 2 finden Sie folgende Verzeichnisstruktur:

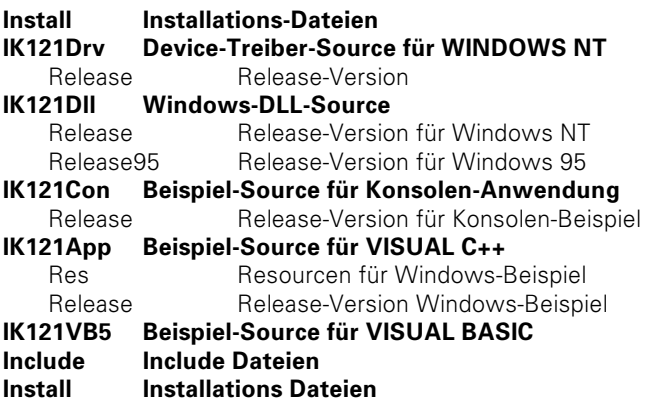

# Diskette 3

Auf der Diskette 3 finden Sie Beispiele für BORLAND DELPHI.

### Device-Treiber für Windows NT (IK121DRV.SYS)

Auf Diskette 2 im Verzeichnis **\IK121Drv** finden Sie den Kernel-Mode-Device-Treiber für WINDOWS NT (Version 3.51 und 4.0). Er ermöglicht den Zugriff auf die IK 121.

Damit Windows NT den Treiber laden kann, muss er ins Windows-NT-Systemverzeichnis unter **\System32\Drivers** kopiert werden (z.B.: C:\WINNT\SYSTEM32\DRIVERS). Dies erledigt die Batch-Datei Install. Bat.

## Reaistry-Eintrag

Die Information, auf welcher Portadresse die IK 121 installiert ist, erhält der Treiber aus der Registry. Folgender Registry Eintrag ist notwendig:

HKEY LOCAL MACHINE

Svstem

CurrentControlSet

Services

IK121DRV

FrrorControl 0x00000001 Start Type

Parameters

0x00000003 0x00000001

IK Base 10x00000330

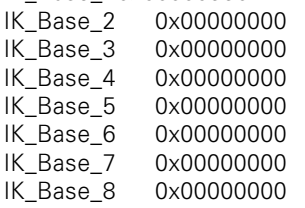

Auf Diskette 2 im Verzeichnis **\Install** finden Sie die Dateien IK121Drv.Rea und SetRea.Bat. Die Datei IK121Drv.Rea enthält die oben spezifizierten Daten, die Sie mit Install.Bat in die Reaistry schreiben.

In der Datei IK121Drv.Reg können Sie die Grundadresse der IK 121 ändern und/oder weitere Grundadressen hinzufügen. Der Treiber unterstützt bis zu acht IK 121. Der Eintrag in der Registry muss mit SetReg. Bat aktualisiert werden.

### Die Windows DLL (IK121DII.DII)

Diese DLL ermöglicht es Anwendungsprogrammen, die IK 121 anzusprechen. Es gibt jeweils eine DLL für Windows NT und für Windows 95. Unter Windows NT wird die IK 121 über den Device Treiber für Windows NT angesprochen. Die DLL für Windows 95 greift direkt auf die Register der IK 121 zu. Oft benötigte Funktionen stehen direkt zur Verfügung (Start, Stopp. Zählerwert auslesen. REF-Funktionen usw.). Eine weitergehende Programmierung der IK 121 wird durch den Zugriff auf die Register der IK 121 ermöglicht (IKInputW, IKInputL, IKOutput usw.). Damit Awendungsprogramme die DLL laden können. muss sich unter Windows NT die Datei auf Diskette 2 **\IK121DINRelease\IK121DII.DII** im Windows NT Systemverzeichnis unter System32 befinden (z.B.: C:\Winnt\System32). Bei Windows 95 muss die Datei auf Diskette 2 **\IK121DINRelease95\IK121DII.DII** im Systemverzeichnis unter System gespeichert sein (z.B.: C:\Windows\System). Die Batch-Datei Install. Bat kopiert die Dateien in das jeweilige Verzeichnis

#### Beispiel für Konsolen-Anwendung

Auf Diskette 2 im Verzeichnis **\IK121Con\Release** finden Sie eine einfache Konsolen-Anwendung.

#### Beispiel für VISUAL C++

Auf Diskette 2 im Verzeichnis **\IK121App\Release** finden Sie eine Anwendung in VISUAL C++.

#### **Beispiel für VISUAL BASIC**

Auf Diskette 2 im Verzeichnis **\IK121VB5\Release** finden Sie eine Anwendung in VISUAL BASIC.

#### Beispiel für BORLAND DELPHI

Auf Diskette 3 finden Sie eine Anwendung in BORLAND DELPHI.

#### Installation der Treiber und der DLL unter WINDOWS NT und WINDOWS 95

- > Wählen Sie auf der mitgelieferten Diskette 2 das Verzeichnis **Unstall**.
- > Tragen Sie in die Datei IK121Drv.Reg die Portadressen der installierten IK 121 ein
- Rufen Sie Install Bat auf

**Install.bat** erzeugt den Eintrag in die Registry, kopiert den Treiber für WINDOWS NT aus dem Verzeichnis **IK121Drv\Release** in das Systemverzeichnis (z. B. C:\Winnt\Svstem32\Drivers) und die DLL für WINDOWS NT (oder WINDOWS 95) aus dem Verzeichnis **\IK121DINRelease** (oder \IK121DIN Release 95) in das System verzeichnis (z. B. C:\Winnt\Svstem32).

#### Aufruf der DLL-Funktionen aus Ihren eigenen Anwenderprogrammen

Um die Funktionen der DLL nutzen zu können, müssen sie dem Anwenderprogramm bekannt gemacht werden.

#### **MICROSOFT VISUAL C++**

Wenn Sie das Anwenderprogramm mit VISUAL C++ erstellen, dann muss sich die Datei **\IK121DII\Release\IK121DII.Lib** von Diskette 2 in dem Library-Verzeichnis von VISUAL C++ befinden (z.B. C:\Msdev\lib) und im Projekt eingebunden sein. Dazu erstellen Sie einen Eintrag in VISUAL C++ unter Build. Settings, Link, Object/Library modules.

In einem Header-File müssen Sie außerdem folgende Prototypen definieren:

#ifdef \_cplusplus  $extern "C"$  $\overline{\mathfrak{c}}$ #endif

WINUSERAPI BOOL WINAPI IKFind (ULONG\* pBuffer8); WINUSERAPI BOOL WINAPI IKInit (USHORT Axis, USHORT Mode) WINUSERAPI BOOL WINAPI IKVersion (USHORT Axis, char\* pVersCard, char\* pVersDrv, char\* pVersDIII:

WINUSERAPI BOOL WINAPI IKReset (USHORT Axis): WINUSERAPI BOOL WINAPI IKStart (USHORT Axis): WINUSERAPI BOOL WINAPI IKStop (USHORT Axis): WINUSERAPI BOOL WINAPI IKClear (USHORT Axis); WINUSERAPI BOOL WINAPLIKLatch (USHORT Axis, USHORT Latch):

WINUSERAPI BOOL WINAPI IKResetREF (USHORT Axis): WINUSERAPI BOOL WINAPI IKStartREF (USHORT Axis): WINUSERAPI BOOL WINAPI IKStopREF (USHORT Axis): WINUSERAPI BOOL WINAPI IKLatchREF (USHORT Axis, USHORT Latch);

WINUSERAPI BOOL WINAPI IKLatched (USHORT Axis, USHORT Latch, BOOL\* pStatus); WINUSERAPI BOOL WINAPLIKWaitLatch (USHORT Axis, USHORT Latch):

WINUSERAPI BOOL WINAPI IKStrtCodRef (USHORT Axis, USHORT Latch, ULONG RefDist): WINUSERAPI BOOL WINAPI IKCodRef (USHORT Axis, BOOL\* pStatus, double\* pData); WINUSERAPI BOOL WINAPI IKWaitCodRef (USHORT Axis, double\* pData); WINUSERAPI BOOL WINAPI IKStopCodRef (USHORT Axis);

WINUSERAPI BOOL WINAPI IKStatus (USHORT Axis, ULONG\* pStatus):

WINUSERAPI BOOL WINAPI IKRead32 (USHORT Axis, USHORT Latch, LONG\* pData); WINUSERAPI BOOL WINAPI IKRead48 (USHORT Axis, USHORT Latch, double\* pData);

WINUSERAPI BOOL WINAPI IKReadPhase (USHORT Axis, BYTE\* pData); WINUSERAPI BOOL WINAPI IKWritePhase (USHORT Axis, BYTE Data): WINUSERAPI BOOL WINAPI IKLoadPhase (USHORT Axis, BYTE\* pData);

WINUSERAPI BOOL WINAPI IKReadAmp (USHORT Axis, BYTE\* pData); WINUSERAPI BOOL WINAPI IKWriteAmp (USHORT Axis, BYTE Data): WINUSERAPI BOOL WINAPI IKLoadAmp (USHORT Axis, BYTE\* pData);

WINUSERAPI BOOL WINAPI IKReadOffset (USHORT Axis, SHORT\* Ofs0, SHORT\* Ofs90); WINUSERAPI BOOL WINAPI IKWriteOffset (USHORT Axis, SHORT Ofs0, SHORT Ofs90); WINUSERAPI BOOL WINAPI IKLoadOffset (USHORT Axis, SHORT\* Ofs0, SHORT\* Ofs90);

WINUSERAPI BOOL WINAPI IKStore (USHORT Axis): WINUSERAPI BOOL WINAPI IKDefault (USHORT Axis):

WINUSERAPI BOOL WINAPI IKRomRead (USHORT Card, BYTE Adr, BYTE\* Data); WINUSERAPI BOOL WINAPI IKRomWrite (USHORT Card, BYTE Adr. BYTE Data):

WINUSERAPI BOOL WINAPI IKInputW (USHORT Axis, USHORT Adr. USHORT\* pData): WINUSERAPI BOOL WINAPI IKInputL (USHORT Axis, USHORT Adr. ULONG\* pData): WINUSERAPI BOOL WINAPI IKOutput (USHORT Axis, USHORT Adr. USHORT Data):

WINUSERAPI BOOL WINAPI IKSetI2C (USHORT Card, BOOL SCL, BOOL SDA)

WINUSERAPI BOOL WINAPI IKDefine (ULONG\* pBuffer8):

WINUSERAPI BOOL WINAPI IKSetTimer (USHORT Axis, USHORT SetVal): WINUSERAPI BOOL WINAPI IKSetEnableLatch (USHORT Axis, USHORT Latch, USHORT Source); WINUSERAPI BOOL WINAPI IKSetEnableSvnc (USHORT Card, USHORT Source); WINUSERAPI BOOL WINAPI IKLatchAII (USHORT Axis): #ifdef cplusplus  $\lambda$ 

endif

Anschließend können Sie die Funktionen wie "normale" C-Funktionen nutzen

# **MICROSOFT VISUAL BASIC**

In VISUAL BASIC können Sie die Eunktionen in einem Modul auf folgende Weise definieren:

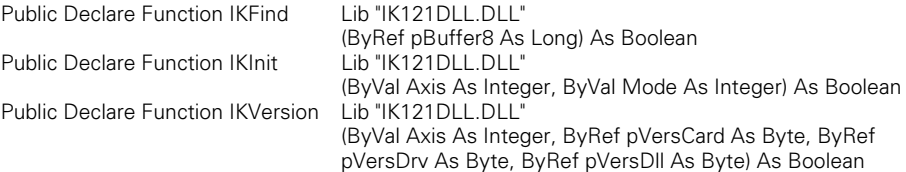

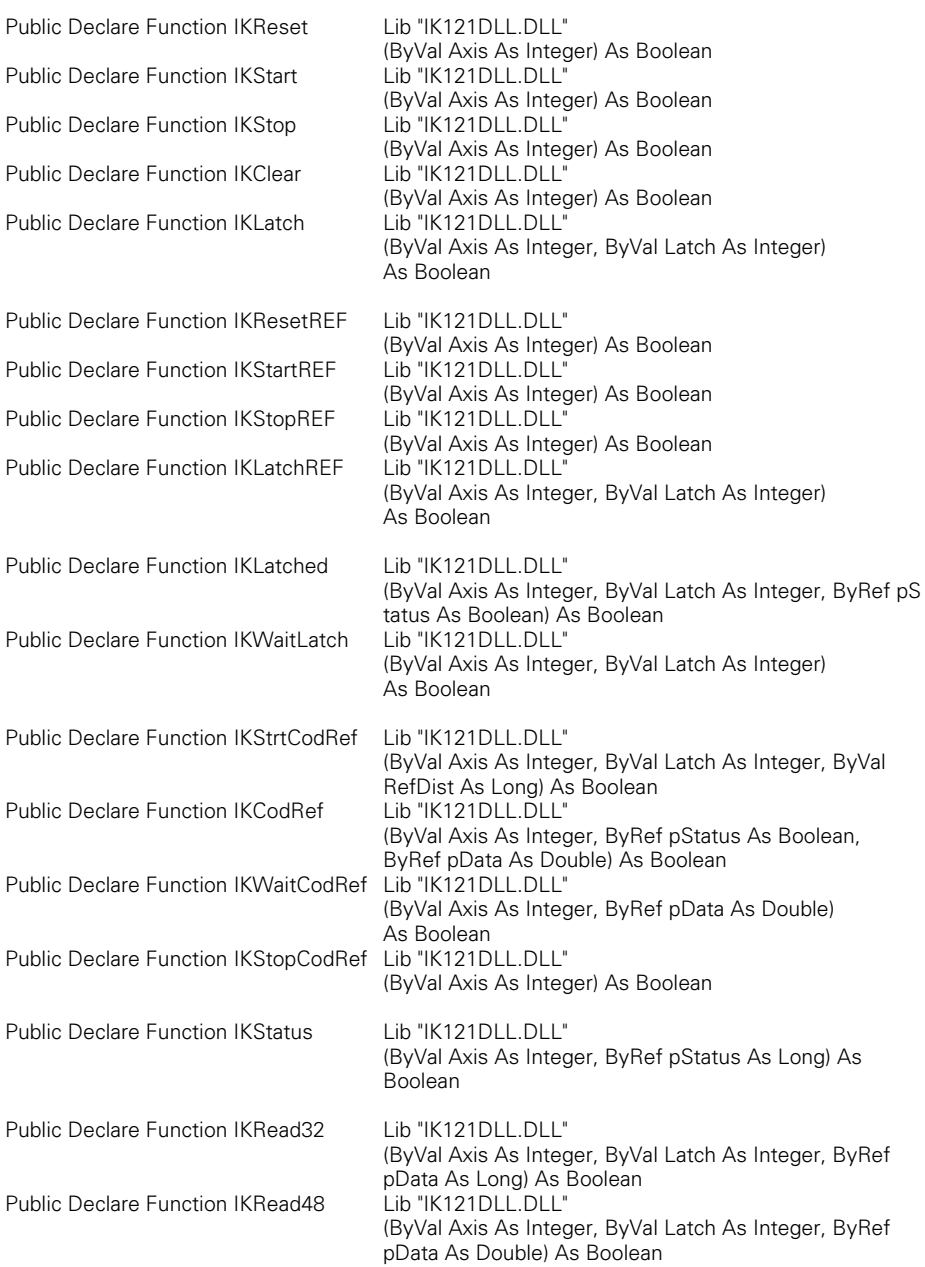

# Die IK 121 in WINDOWS-Anwendungen

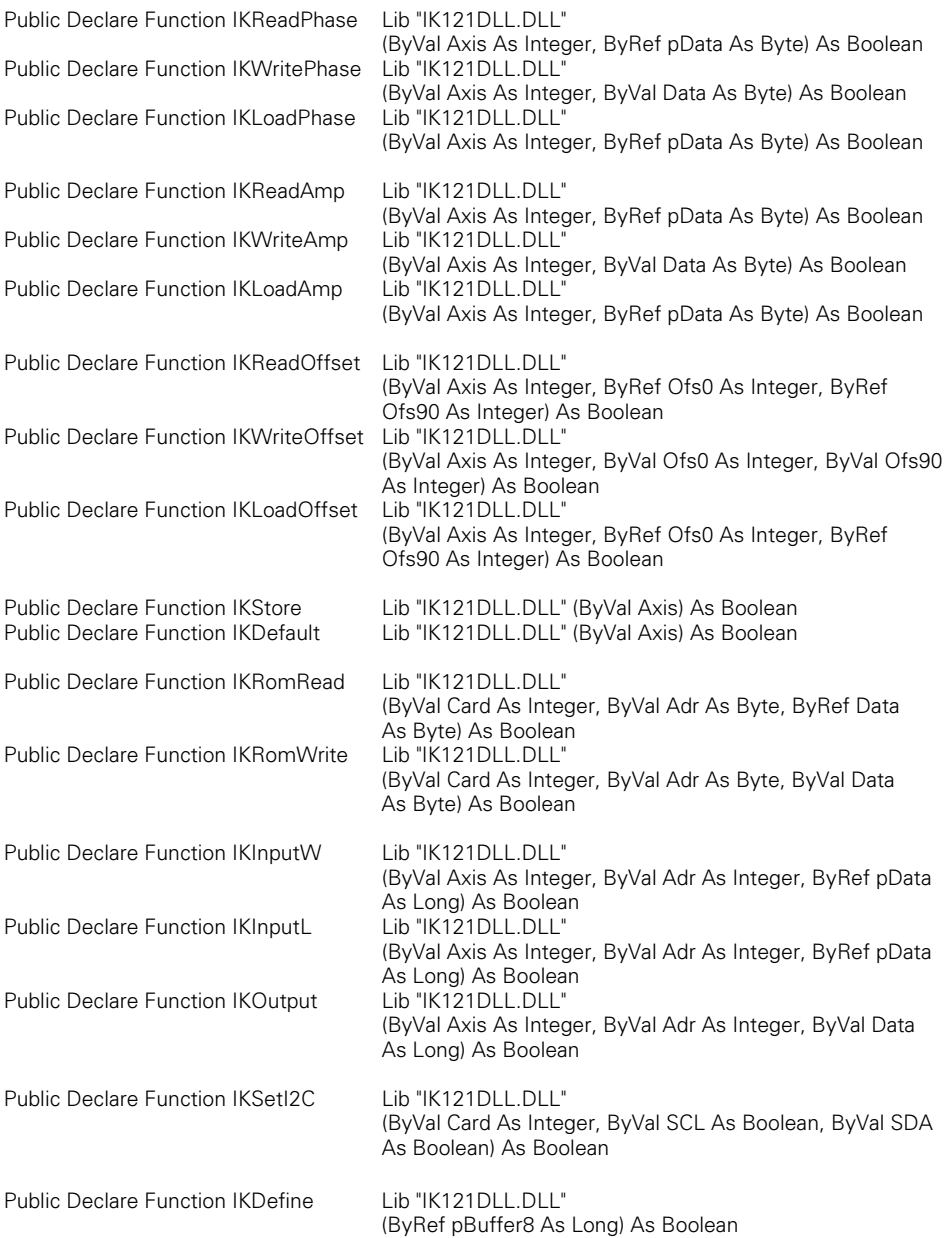

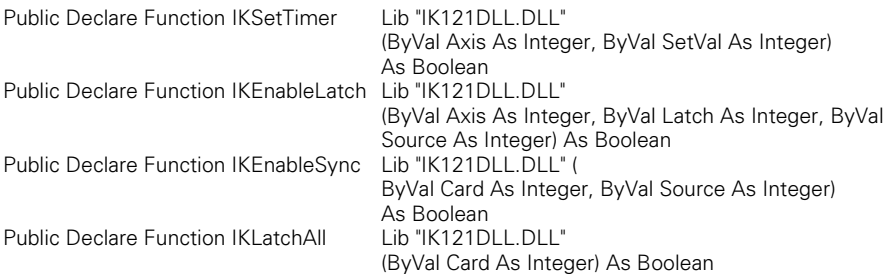

# **BORLAND DELPHI**

In BORLAND DELPHI binden Sie die Funktionen auf folgende<br>Weise in Ihr Programm ein:

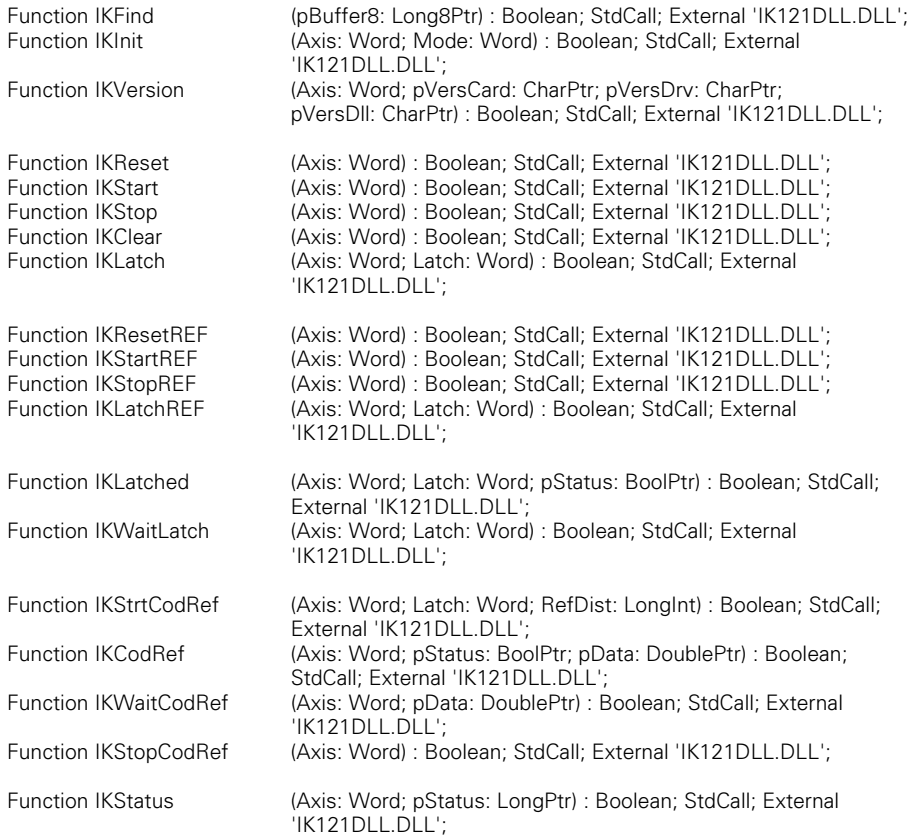

# Die IK 121 in WINDOWS-Anwendungen

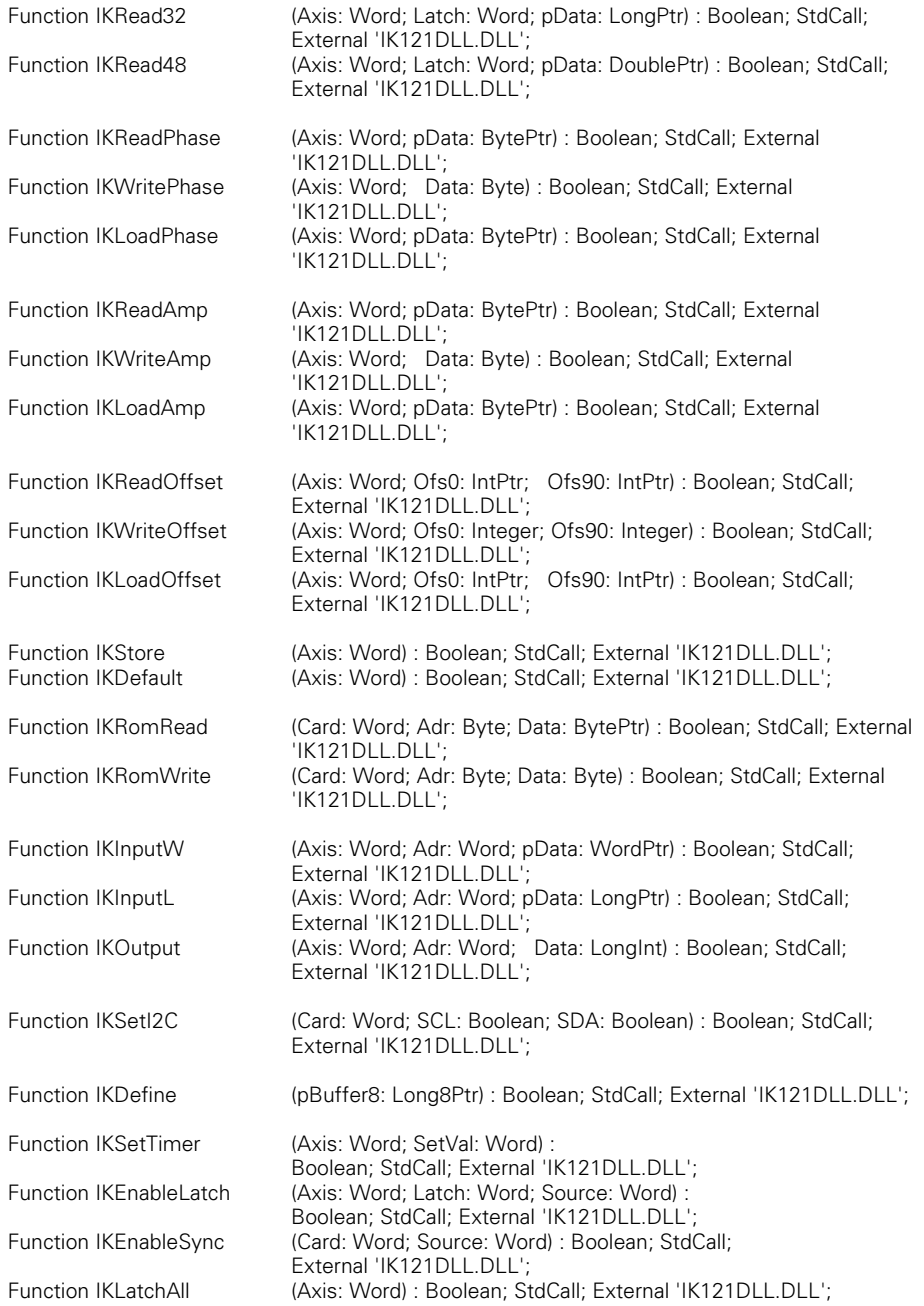

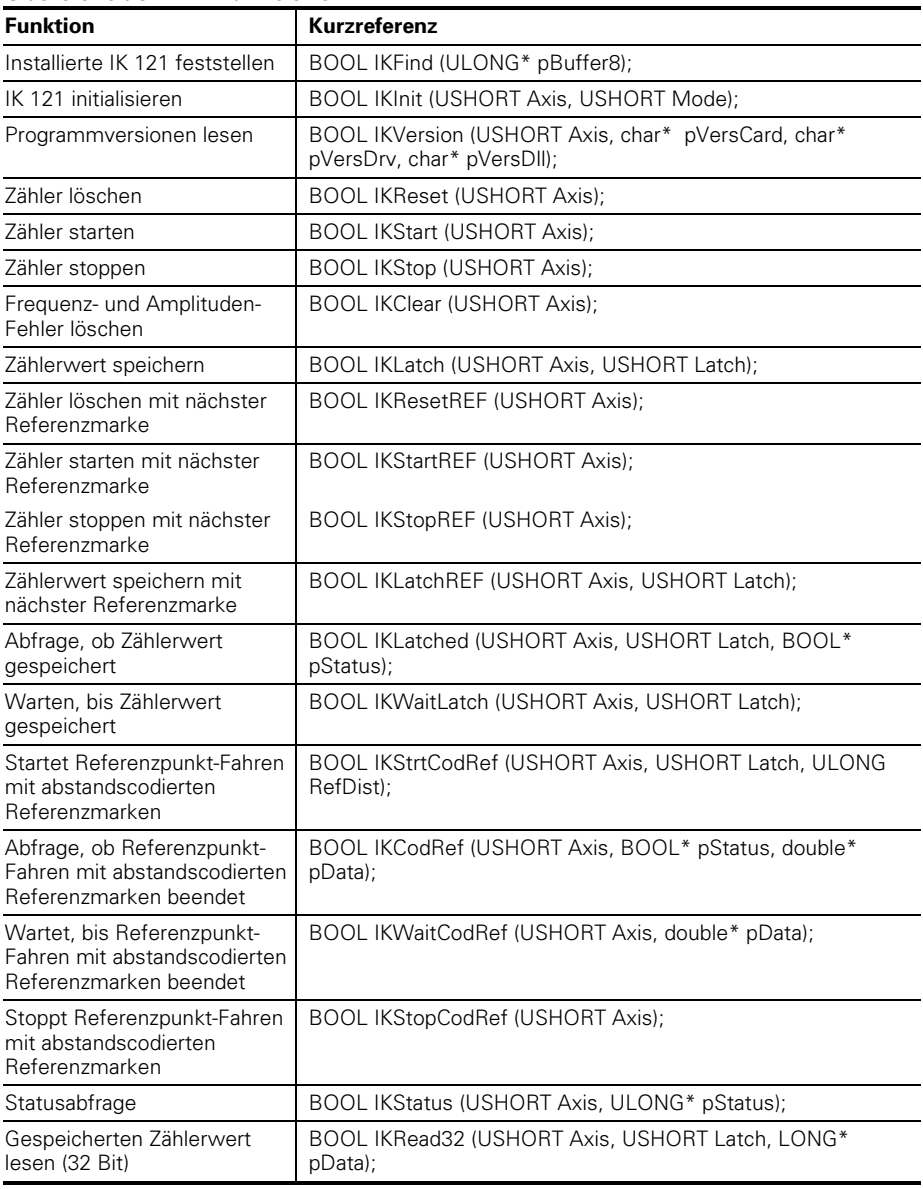

# Übersicht der DLL-Funktionen

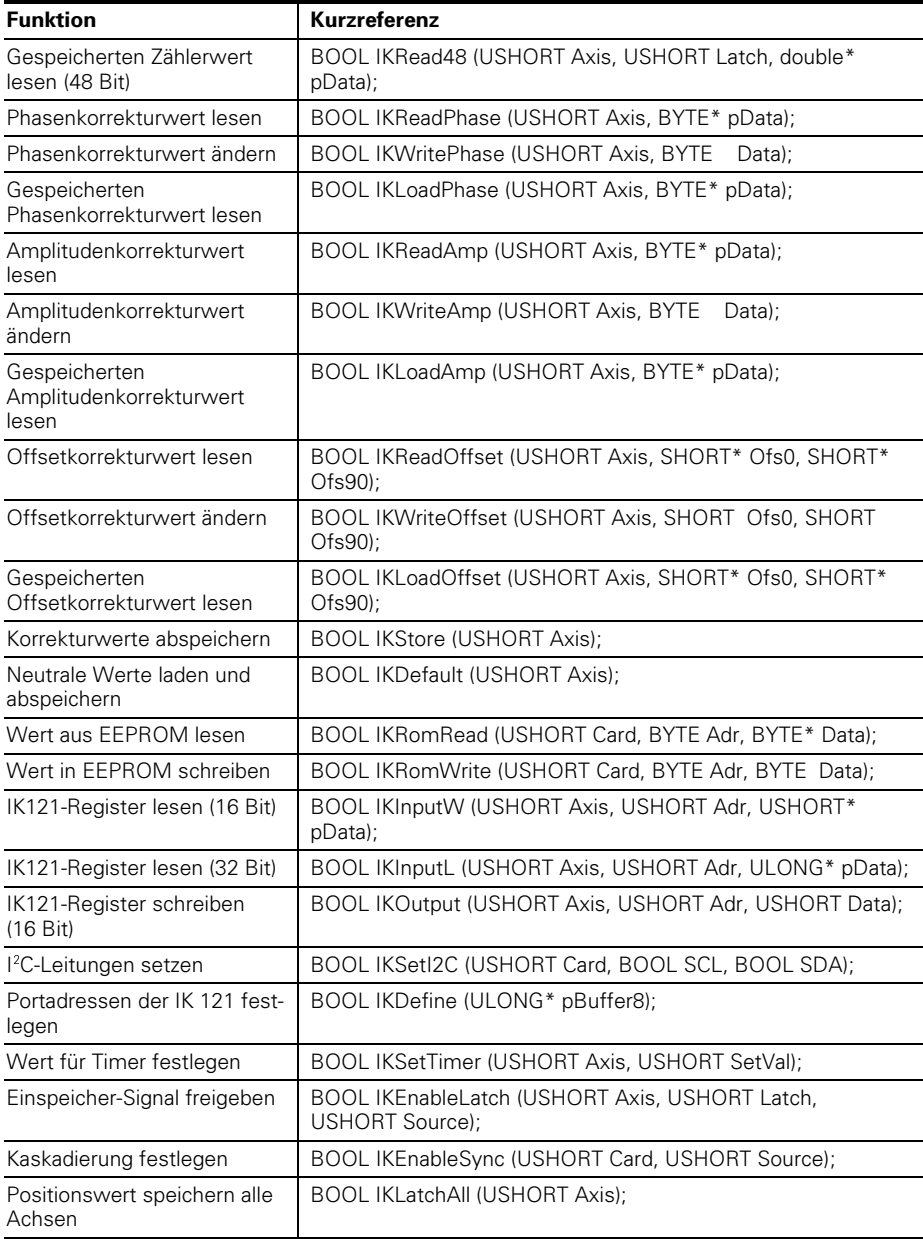

#### **Referenz der DLL-Funktionen**

Alle DLL-Funktionen liefern eine Boolsche Variable zurück: **true** (<> 0), falls die Funktion erfolgreich ausgeführt wurde, und

**false** (= 0), falls ein Fehler auftrat.

### **IKFind**

Diese Funktion liefert die Portadressen der installierten IK 121. Unbenutzte Einträge werden auf 0 gesetzt.

**Prototyp: BOOL IKFind (ULONG\* pBuffer[8]);** 

pBuffer: Zeiger auf 8 Langworte (4 Byte)

## **IKInit**

Diese Funktion initialisiert die IK 121.

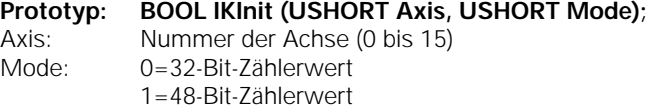

## **IKVersion**

Diese Funktion liest die Programmversionen des NT Device Treibers und der DLL. Die Programmversionen werden als ASCII-Zeichen abgelegt. Es muss jeweils Platz für mindestens 20 Zeichen reserviert werden. Die Zeichenketten werden mit jeweils einem Null-Byte abgeschlossen.

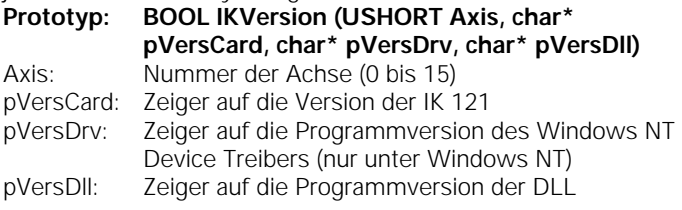

#### **IKReset**

Diese Funktion setzt den Zähler auf Null.

- **Prototyp: BOOL IKReset (USHORT Axis);**
- Axis: Nummer der Achse (0 bis 15)

# **IKStart**

Diese Funktion startet den Zähler.

**Prototyp: BOOL IKStart (USHORT Axis);** 

Axis: Nummer der Achse (0 bis 15)

### **IKStop**

Diese Funktion stoppt den Zähler. **Prototyp: BOOL IKStop (USHORT Axis);**  Axis: Nummer der Achse (0 bis 15)

#### **IKClear**

Diese Funktion löscht den Fehlerstatus. **Prototyp: BOOL IKClear (USHORT Axis);**  Axis: Nummer der Achse (0 bis 15)

### **IKLatch**

Diese Funktion speichert den Zählerwert.

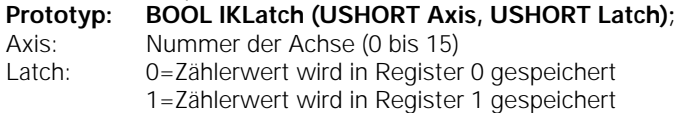

# **IKResetREF**

Diese Funktion setzt den Zähler mit der nächsten Referenzmarke auf Null.

**Prototyp: BOOL IKResetREF (USHORT Axis);**  Axis: Nummer der Achse (0 bis 15)

#### **IKStartREF**

Diese Funktion startet den Zähler mit der nächsten Referenzmarke.

**Prototyp: BOOL IKStartREF (USHORT Axis);** 

Axis: Nummer der Achse (0 bis 15)

#### **IKStopREF**

Diese Funktion stoppt den Zähler mit der nächsten Referenzmarke.

**Prototyp: BOOL IKStopREF (USHORT Axis);** 

Axis: Nummer der Achse (0 bis 15)

# **IKLatchREF**

Diese Funktion speichert beim Überfahren der Referenzmarke den Zählerwert.

**Prototyp: BOOL IKLatchREF (USHORT Axis,** 

 **USHORT Latch);** 

Axis: Nummer der Achse (0 bis 15)

# **IKLatched**

Diese Funktion stellt fest, ob der Zählerwert gespeichert wurde. Anwendung: Bevor ein Zählerwert ausgelesen wird, muss abgefragt werden, ob der Zählerwert gespeichert ist.

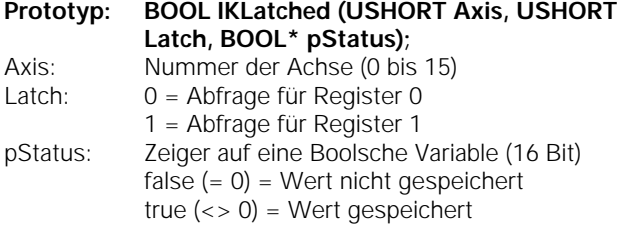

# **IKWaitLatch**

Diese Funktion wartet, bis der Zählerwert gespeichert wurde. Anwendung: Bevor ein Zählerwert ausgelesen wird, muss abgefragt werden, ob der Zählerwert gespeichert ist.

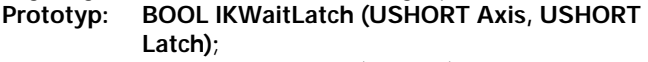

Axis: Nummer der Achse (0 bis 15)

Latch: 0 = Abfrage für Register 0

1 = Abfrage für Register 1

# **IKStrtCodRef**

Diese Funktion initialisiert das Referenzpunkt-Fahren mit abstandscodierten Referenzmarken. Danach muss man zyklisch abfragen (Funktion: IKCodRef) **oder** warten (Funktion: IKWaitCodRef)., bis das Überfahren der abstandscodierten Referenzmarken beendet ist

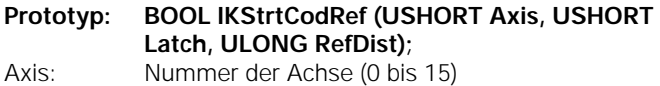

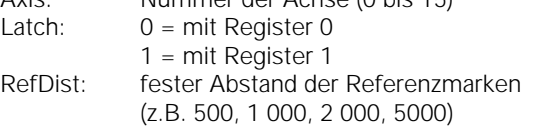

#### **IKCodRef**

Diese Funktion stellt fest, ob beim Referenzpunkt-Fahren mit abstandscodierten Referenzmarken die zweite Referenzmarke überfahren wurde und liefert den Offsetwert zurück. Der Offsetwert muss zum Zählerwert addiert werden, um die absolute Position zu erhalten. Diese Funktion muss man nach dem Starten des Referenzpunkt-Fahrens zyklisch aufrufen. (Man kann aber auch auf das Ende warten – Funktion: IKWaitCodRef).

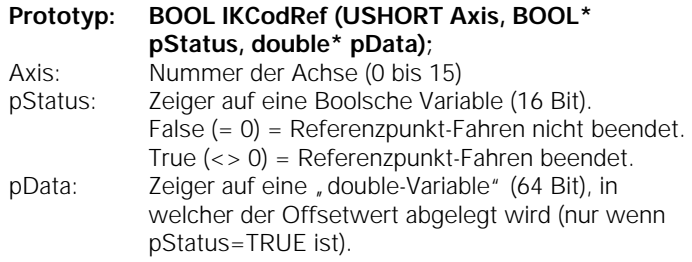

## **IKWaitCodRef**

Diese Funktion wartet, bis das Referenzpunkt-Fahren mit abstandscodierten Referenzmarken beendet ist. Nachdem die zweite Referenzmarke überfahren wurde, wird der Offsetwert zurückgegeben.

**Prototyp: BOOL IKWaitCodRef (USHORT Axis, double\* pData);** 

Axis: Nummer der Achse (0 bis 15)

pData: Zeiger auf eine "double-Variable" (64 Bit), in welcher der Offsetwert abgelegt wird.

#### **IKStopCodRef**

Diese Funktion bricht das Überfahren von abstandscodierten Referenzmarken ab.

**Prototyp: BOOL IKStopCodRef (USHORT Axis);** 

Axis: Nummer der Achse (0 bis 15)

# **IKStatus**

Diese Funktion liefert den Status der IK 121 zurück.

**Prototyp: BOOL IKStatus (USHORT Axis, ULONG\* pStatus);**  Axis: Nummer der Achse (0 bis 15)

pStatus: Zeiger auf ein Langwort (32 Bit)

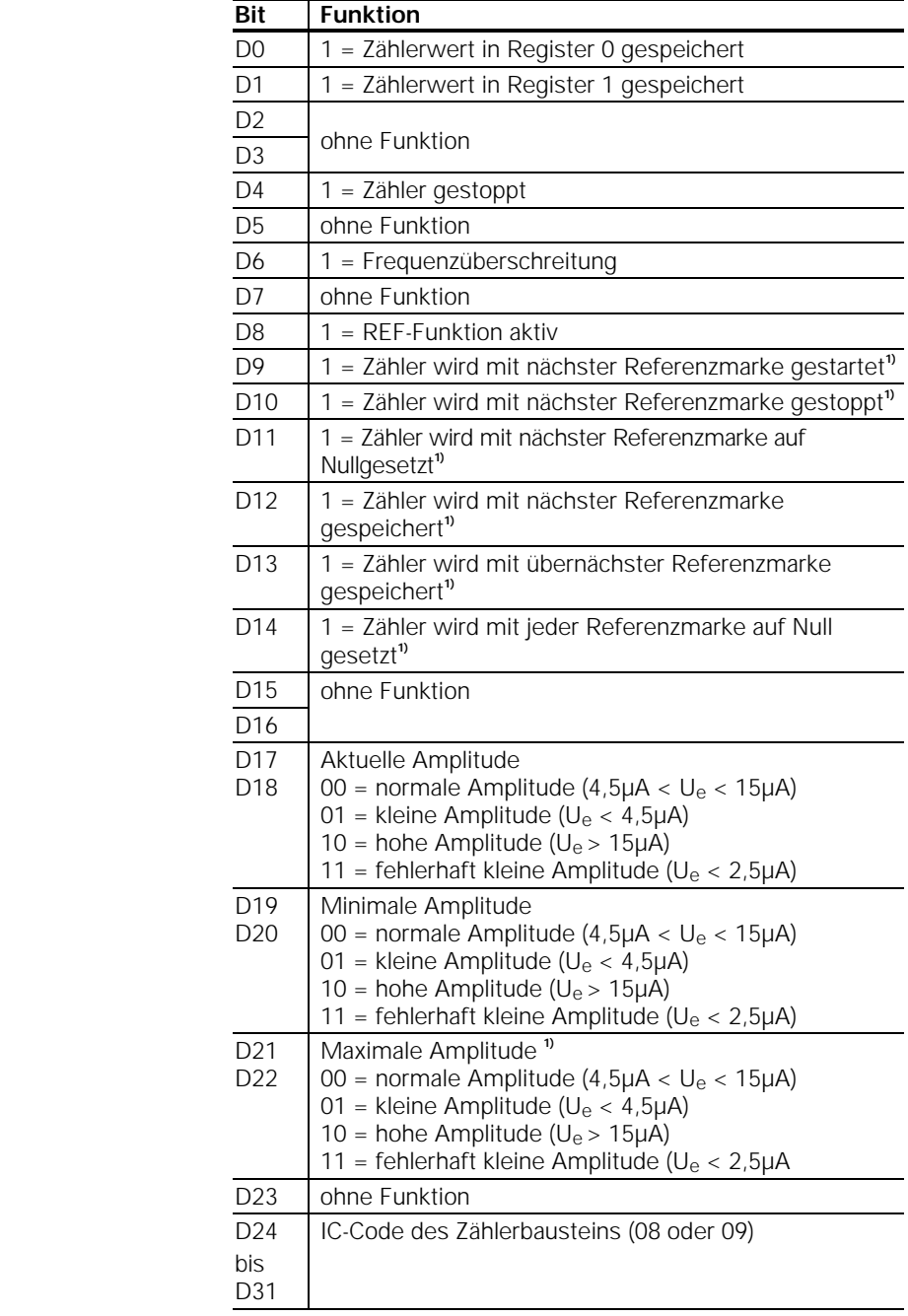

**1)** nur bei IC-Code =  $09$ 

# **IKRead32**

Diese Funktion liefert den 32-Bit-Zählerwert. Bevor der Zählerwert ausgelesen werden kann, muss er in Register 0 oder Register 1 gespeichert (IKLatch, IKLatchREF) und abgefragt werden, ob die Speicherung erfolgte (IKLatched, IKWaitLatch).

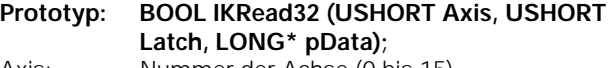

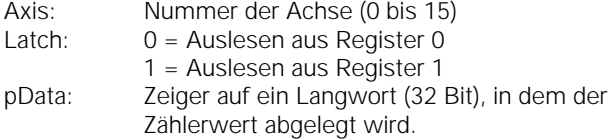

# **IKRead48**

Diese Funktion liefert den 48-Bit-Zählerwert. Bevor der Zählerwert ausgelesen werden kann, muss er in Register 0 oder Register 1 gespeichert (IKLatch, IKLatchREF) und abgefragt werden, ob die Speicherung erfolgte (IKLatched, IKWaitLatch).

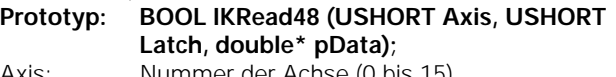

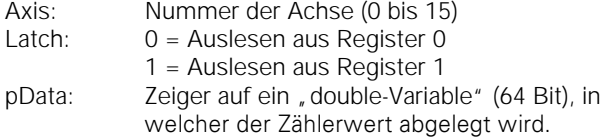

# **IKReadPhase**

Diese Funktion liest die aktuelle Einstellung des Phasenkorrektur-Potentiometers.

## **Prototyp: BOOL IKReadPhase (USHORT Axis, BYTE\* pData);**

Axis: Nummer der Achse (0 bis 15)

pData: Zeiger auf eine "Byte-Variable" (8 Bit), in der die Phasenkorrektur abgelegt wird.

#### **IKWritePhase**

Diese Funktion ändert die momentane Einstellung der Phasenkorrektur.

**Prototyp: BOOL IKWritePhase (USHORT Axis, BYTE Data);** 

Axis: Nummer der Achse (0 bis 15)

Data: Neuer Wert der Phasenkorrektur (0 bis 63)

## **IKLoadPhase**

Diese Funktion liefert den nichtflüchtig gespeicherten Wert der Phasenkorrektur zurück.

#### **Prototyp: BOOL IKLoadPhase (USHORT Axis, BYTE\* pData);**

Axis: Nummer der Achse (0 bis 15) pData: Zeiger auf eine "Byte-Variable" (8 Bit), in welcher die Phasenkorrektur abgelegt wird.

# **IKReadAmp**

Diese Funktion liefert die momentane Einstellung der Amplitudenkorrektur zurück.

#### **Prototyp: BOOL IKReadAmp (USHORT Axis, BYTE\* pData);**

Axis: Nummer der Achse (0 bis 15)

pData: Zeiger auf eine "Byte-Variable" (8 Bit), in welcher die Amplitudenkorrektur abgelegt wird.

# **IKWriteAmp**

Diese Funktion ändert die momentane Einstellung des Amplitudenkorrektur.

**Prototyp: BOOL IKWriteAmp (USHORT Axis, BYTE Data);**  Axis: Nummer der Achse (0 bis 15) Data: Neuer Wert der Amplitudenkorrektur (0 bis 63)

# lKLoadAmp

Diese Funktion liefert den nichtflüchtig gespeicherten Wert der Amplitudenkorrektur zurück.

#### **Prototyp: BOOL IKLoadAmp (USHORT Axis, BYTE\* pData);**

Axis: Nummer der Achse (0 bis 15)

pData: Zeiger auf eine "Byte-Variable" (8 Bit), in welcher die Amplitudenkorrektur abgelegt wird.

## **IKReadOffset**

Diese Funktion liefert die momentane Einstellung der Offsetkorrektur zurück.

## **Prototyp: BOOL IKReadOffset (USHORT Axis, SHORT\* Ofs0, SHORT\* Ofs90);**

- Axis: Nummer der Achse (0 bis 15)
- Ofs0: Zeiger auf eine "Short-Variable" (16 Bit), in welcher die Offsetkorrektur des 0-Grad-Signals abgelegt wird.
- Ofs90: Zeiger auf eine "Short-Variable" (16 Bit), in welcher die Offsetkorrektur des 90-Grad-Signals abgelegt wird.

## **IKWriteOffset**

Diese Funktion ändert die momentane Einstellung der Offsetkorrektur.

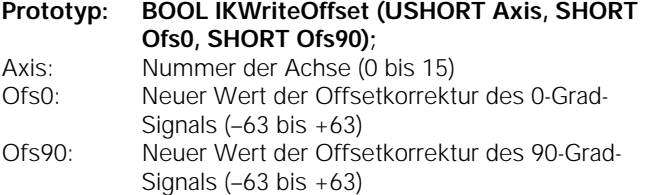

#### **IKLoadOffset**

Diese Funktion liefert den nichtflüchtig gespeicherten Wert der Offsetkorrektur zurück.

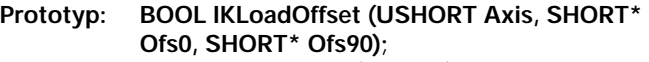

- Axis: Nummer der Achse (0 bis 15)
- Ofs0: Zeiger auf eine "Short-Variable" (16 Bit), in welcher die Offsetkorrektur des 0-Grad-Signals abgelegt wird.
- Ofs90: Zeiger auf eine "Short-Variable" (16 Bit), in welcher die Offsetkorrektur des 90-Grad-Signals abgelegt wird.

# **IKStore**

Diese Funktion überträgt alle momentan eingestellten Korrekturwerte in einen nichtflüchtigen Speicher. Die Phasen- und Amplituden-Korrekturwerte aktiviert die IK 121

automatisch beim Einschalten des PCs. Die Offset-

Korrekturwerte werden beim Initialisieren der IK 121 (Funktion: IKInit) aktiviert.

# **Prototyp: BOOL IKStore (USHORT Axis);**

Axis: Nummer der Achse (0 bis 15)

# **IKDefault**

Diese Funktion setzt alle Korrekturwerte auf neutrale Werte (Phase=31, Amplitude=31 und Offset=0). Dieser Zustand wird in den nichtflüchtigen Speicher übernommen.

**Prototyp: BOOL IKDefault (USHORT Axis);** 

Axis: Nummer der Achse (0 bis 15)

### **IKRomRead**

Diese Funktion liest aus dem EEPROM einen 8 Bit-Wert.

**Prototyp: BOOL IKRomRead (USHORT Card, BYTE Adr, BYTE\*pData);** 

- Card: Nummer der IK 121 (0 bis 7)
- Adr: Adresse im EEPROM (0 bis 255)
- pData: Zeiger auf eine "Byte-Variable" (8 Bit), in welcher der Wert abgelegt wird.

# **IKRomWrite**

Diese Funktion schreibt einen 8 Bit-Wert in das EEPROM.

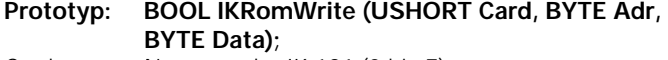

- Card: Nummer der IK 121 (0 bis 7)
- Adr: Adresse im EEPROM (0 bis 255)
- Data: Wert (8 Bit) welcher im EEPROM abgespeichert wird.

# **IKInputW**

Diese Funktion liest ein Wort eines Registers.

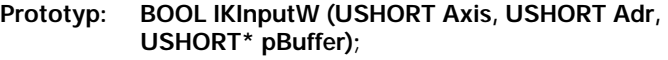

Axis: Nummer der Achse (0 bis 15)

- Adr: Adresse des Registers (0 bis 30 bzw. 0 bis 0x1E) pBuffer: Zeiger auf ein Wort (16 Bit) in welchem der
	- gelesene Wert abgelegt wird.

# **IKInputL**

Diese Funktion liest ein Langwort eines Registers.

- **Prototyp: BOOL IKInputL (USHORT Axis, USHORT Adr, ULONG\* pBuffer);**  Axis: Nummer der Achse (0 bis 15)
- Adr: Adresse des Registers (0 bis 28 bzw. 0 bis 0x1C) pBuffer: Zeiger auf ein Langwort (32 Bit), in dem der

gelesene Wert abgelegt wird.

## **IKOutput**

Diese Funktion schreibt ein Wort in ein Register.

## **Prototyp: BOOL IKOutput (USHORT Axis, USHORT Adr, USHORT Data);**

Axis: Nummer der Achse (0 bis 15) Adr: Adresse des Registers (0 bis 30 bzw. 0 bis 0x1E) Data: Wert (16 Bit), der in das Register geschrieben wird.

## **IKSetI2C**

Diese Funktion setzt die Leitungen des l<sup>2</sup>C-Bus, d.h. man kann die Daten- und Clockleitung setzen oder zurücksetzen. Damit lassen sich die Potentiometer und das EEPROM direkt

ansprechen.<br>**Prototyp: BOOL IKSetI2C (USHORT Card, BOOL SCL, BOOL SDA);** 

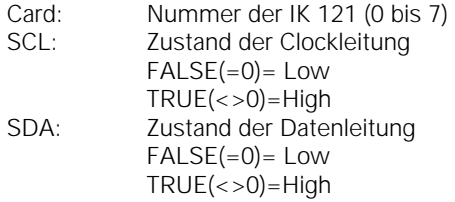

#### **IKDefine**

Diese Funktion legt die Portadressen der installierten IK 121 fest. Für jede IK 121 muss die Portadresse an der entsprechenden Position in pBuffer8 abgelegt werden Unbenutzte Einträge müssen auf 0 gesetzt werden. **Nur für Win32s unter Windows 3.1/3.11, da dort keine Registry existiert!!!**

**Prototyp: BOOL IKDefine (ULONG\* pBuffer8);** 

pBuffer8: Zeiger auf 8 Langworte (8\*4 Byte)

# **IKSetTimer**

Diese Funktion legt das Zeitintervall für den Timer fest. **Prototyp: BOOL IKSetTimer (USHORT Axis, USHORT SetVal);**  Axis: Nummer der Achse (0 bis 15) SetVal 0 = Timer gestoppt 1 bis 8192 = Timerwert in Mikrosekunden
## **IKEnableLatch**

Diese Funktion legt fest, welches Einspeicher-Signal den Positionswert speichert.

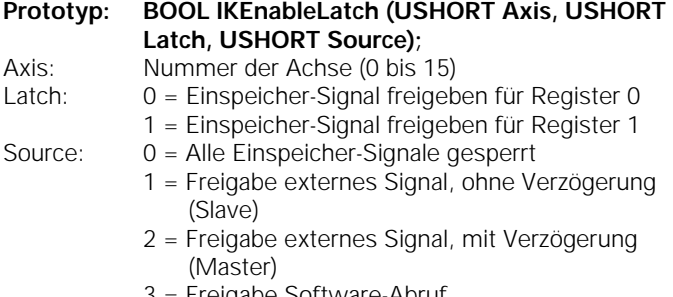

- 3 = Freigabe Software-Abruf
- $4$  = Freigabe Timer

### **IKEnableSync**

Diese Funktion legt fest, welches Einspeicher-Signal zur 2. Achse weitergeleitet wird.

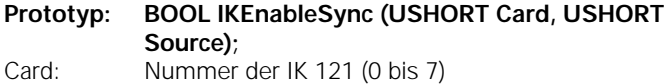

- Source: 0 = Keine Kaskadierung
	- 1 = Kaskadierung externes Signal
	- 2 = Kaskadierung Software-Abruf
	- 3 = Kaskadierung Timer

#### **IKLatchAll**

Diese Funktion erzeugt einen Software-Abruf mit dem die Positionswerte mehrerer Achsen gespeichert werden können.

**Prototyp: BOOL IKLatchAll (USHORT Axis);** 

Axis: Nummer der Achse (0 bis 15)

# **Technische Daten**

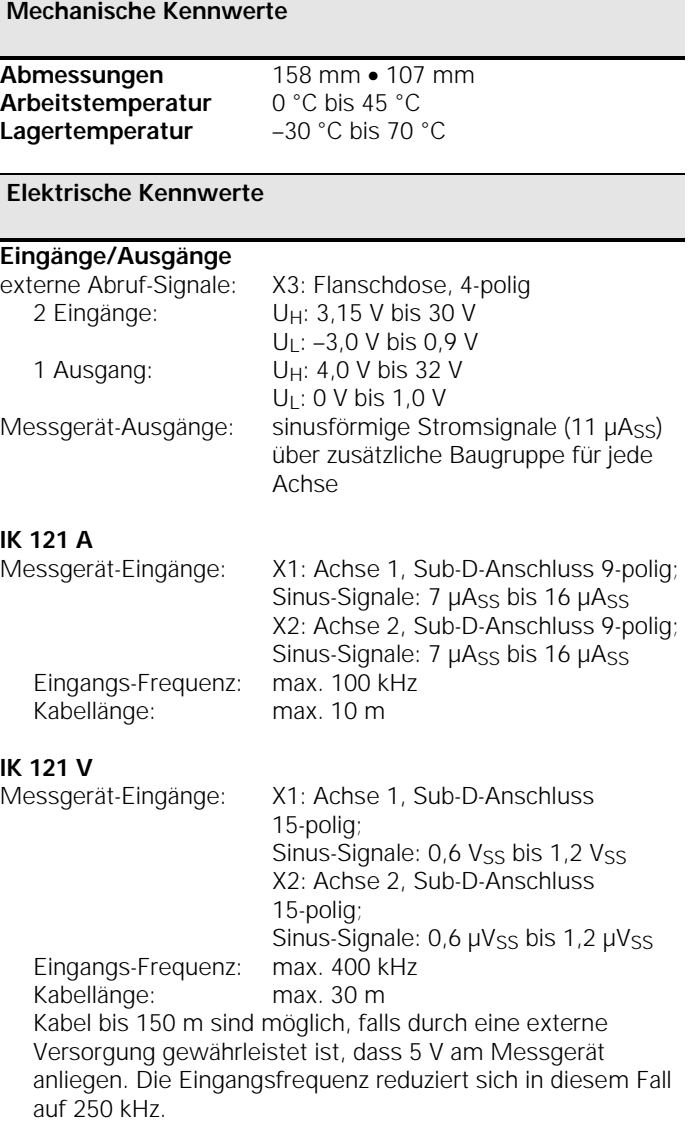

**Signal-Interpolation** 1024fach

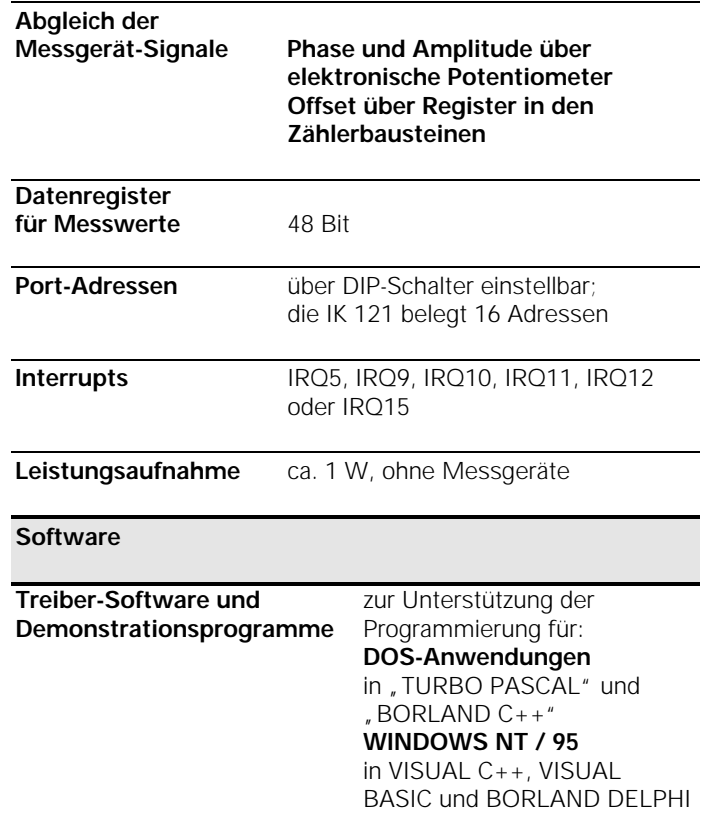

## Stichwortverzeichnis

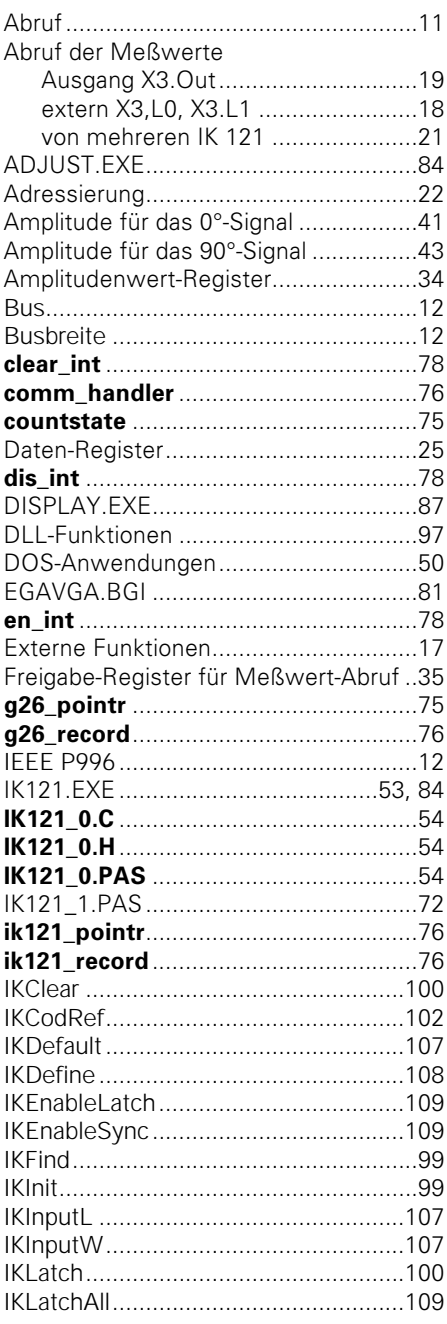

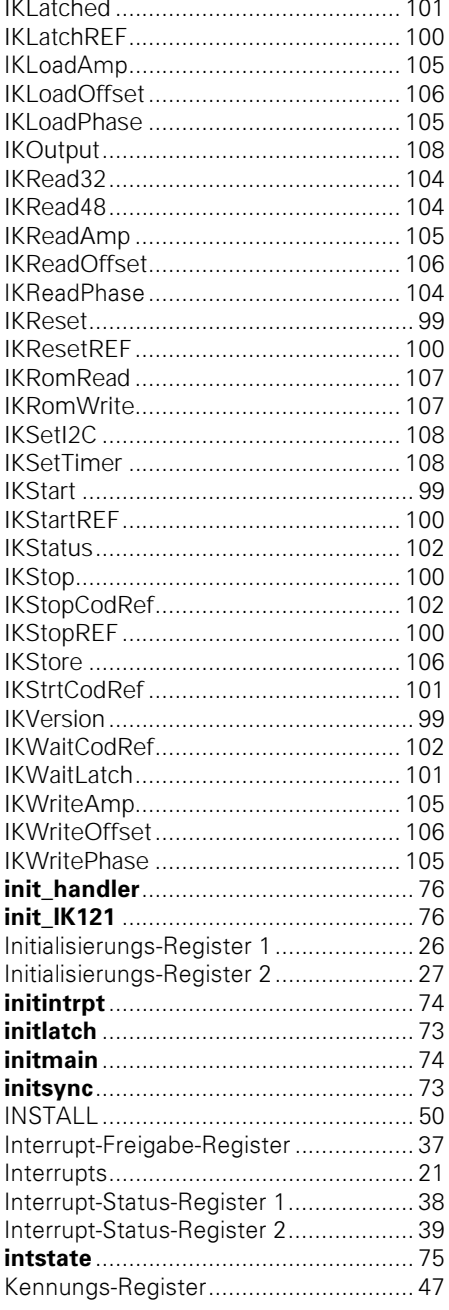

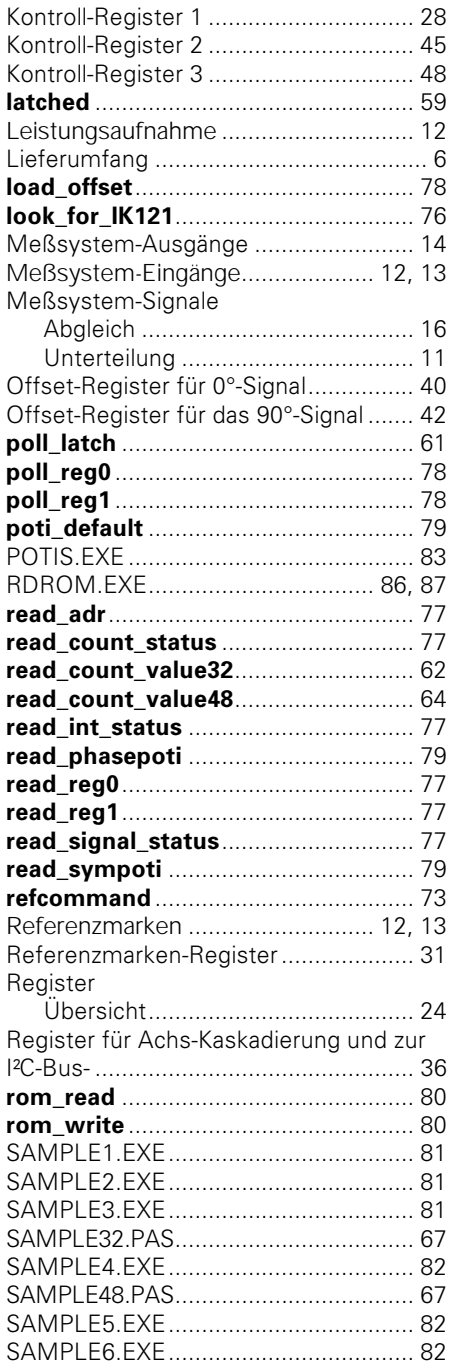

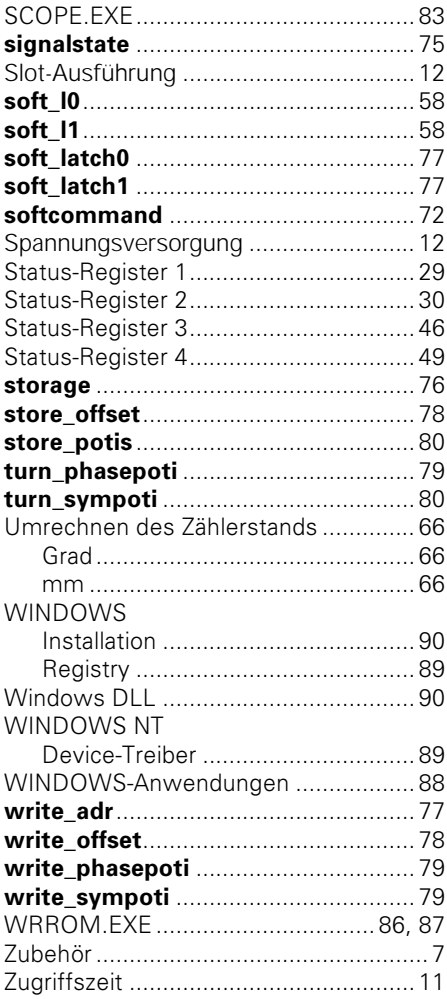

## **Prinzip-Schaltbild der Abruf-Wege in den Zählerbausteinen**

Das folgende Prinzip-Schaltbild zeigt:

- die Wirkungsweise der Abruf-Signale auf die Daten-Register
- die Funktion der einzelnen Bits des Freigabe-Registers für den Messwert-Abruf
- die Achs-Kaskadierung mit den zugehörigen Bits des gleichnamigen Registers
- die Bildung der Interrupts
- das Register zur I²C-Bus-Ansteuerung

Die Verzögerungsglieder mit 125 ns Verzögerungszeit werden beim synchronen Einspeichern von beiden Achsen zum Ausgleich der Signallaufzeit zwischen Achse 1 und Achse 2 genutzt. Deshalb sollte beim synchronen Einspeichern für Achse 1 ein Signalweg über ein Verzögerungsglied und für Achse 2 ohne Verzögerungsglied gewählt werden. Da für Achse 1 und Achse 2 der gleiche Zählerbaustein verwendet wird, sind in beiden Achsen Verzögerungsglieder vorhanden, d.h. nicht alle Signalweg-Kombinationen ergeben einen sinnvollen Abruf!

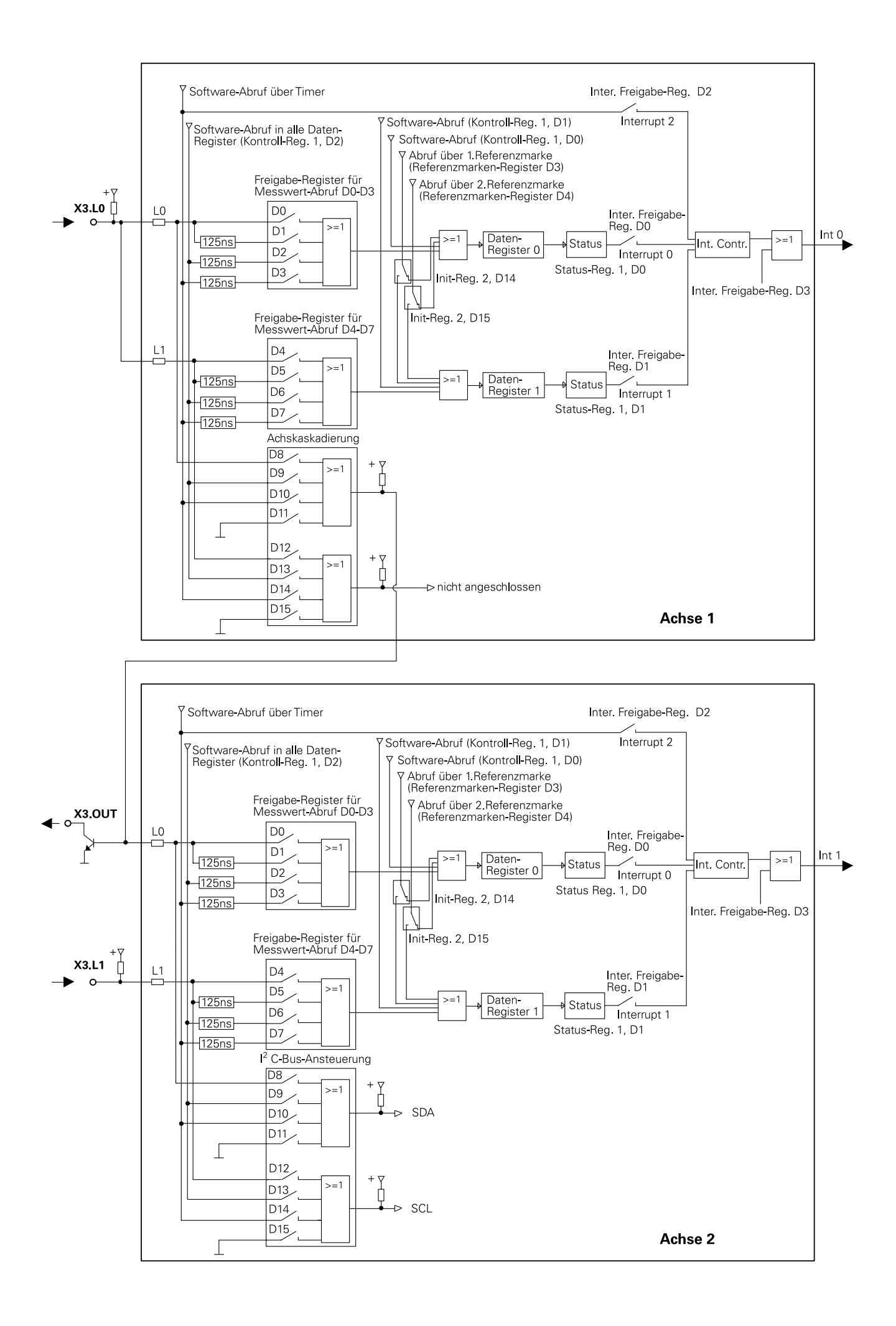

# **HEIDENHAIN**

DR. JOHANNES HEIDENHAIN GmbH Dr.-Johannes-Heidenhain-Straße 5 83301 Traunreut, Germany  $\circled{2}$  +49 (8669) 31-0  $\frac{1}{[FAX]}$  +49 (8669) 5061 e-mail: info@heidenhain.de

**Technical support**  $\sqrt{[420]} + 49 (8669) 31-1000$ e-mail: service@heidenhain.de<br>Measuring systems <sup>®</sup> +49 (8669) 31-3104 e-mail: service.ms-support@heidenhain.de **TNC support**  $\circledR$  +49 (8669) 31-3101<br>
e-mail: service.nc-support@heidenhain.de<br> **NC programming**  $\circledR$  +49 (8669) 31-3103<br>
e-mail: service.nc-pgm@heidenhain.de PLC programming <br>
The H49 (8669) 31-31 02<br>
e-mail: service.plc@heidenhain.de Lathe controls e-mail: service.hsf@heidenhain.de

www.heidenhain.de